## **Izrada računalne 2D video igre korištenjem Unreal razvojnog okruženja**

**Barac, Ivan**

#### **Master's thesis / Diplomski rad**

**2018**

*Degree Grantor / Ustanova koja je dodijelila akademski / stručni stupanj:* **University of Zagreb, Faculty of Graphic Arts / Sveučilište u Zagrebu, Grafički fakultet**

*Permanent link / Trajna poveznica:* <https://urn.nsk.hr/urn:nbn:hr:216:709995>

*Rights / Prava:* [In copyright](http://rightsstatements.org/vocab/InC/1.0/) / [Zaštićeno autorskim pravom.](http://rightsstatements.org/vocab/InC/1.0/)

*Download date / Datum preuzimanja:* **2024-12-24**

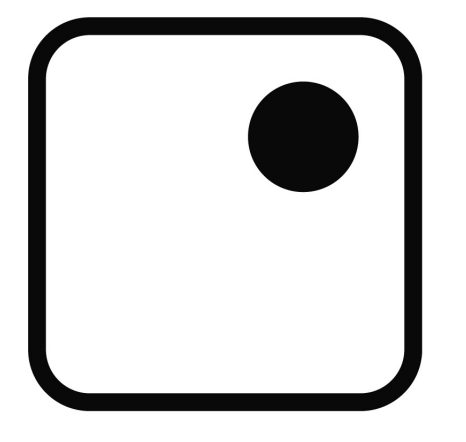

*Repository / Repozitorij:*

[Faculty of Graphic Arts Repository](https://repozitorij.grf.unizg.hr)

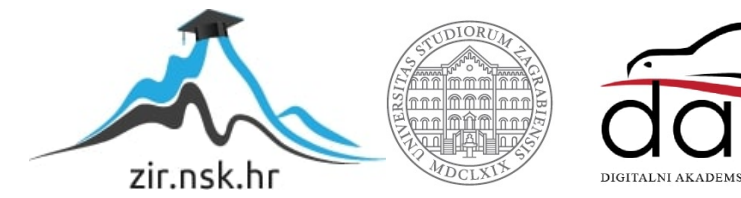

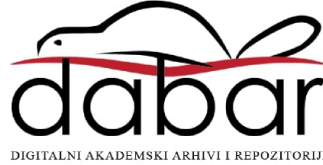

SVEUČILIŠTE U ZAGREBU

## **GRAFIČKI FAKULTET**

**IVAN BARAC** 

# IZRADA RAČUNALNE 2D VIDEO IGRE KORIŠTENJEM UNREAL RAZVOJNOG OKRUŽENJA

DIPLOMSKI RAD

Zagreb, 2018.

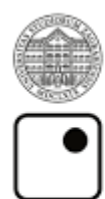

Sveučilište u Zagrebu<br>Grafički fakultet

# Smjer: Tehničko - tehnološki, modul: Multimedij

# **IZRADA RAČUNALNE 2D VIDEO IGRE** KORIŠTENJEM UNREAL RAZVOJNOG OKRUŽENJA

**DIPLOMSKI RAD** 

Mentor: doc.dr.sc. Tibor Skala

Student: Ivan Barac

Zagreb, 2018.

### <span id="page-4-0"></span>**SAŽETAK**

Diplomski rad će obuhvaćati proces izrade i razvoja platformske video igre pomoću razvojnog okruženja Unreal Engine. Postupci razvoja igre od ideje do finalnog proizvoda će biti detaljno dokumentirani. Ideja rada je spoj grafičke struke s razvojem video igara, odnosno prikazati primjenu grafičke struke i važnost koju ima unutar razvoja video igara. Cilj je postizanje vizualnog rješenja računalne igre i svih njenih popratnih vizualnih elemenata zajedno s programskim kodom te kreiranje samostalne fluidne i funkcionalne cjeline. Daljnjom razradom će se objasniti proces potreban za projektiranje i razvoj video igre te znanja, vještine i tehnologije potrebne za realizaciju projekta. Takav proces zahtjeva pomno planiranje i jasne ciljeve koji će biti detaljno dokumentirani i prikazani pomoću slikovnih i shematskih objašnjenja. Svaki postupak u procesu razvoja igre će biti dokumentiran pojedinačno tijekom ovoga rada. Ovim se projektom 2D platformera želi prikazati sve veći utjecaj grafičkog dizajna unutar industrije razvoja video igara i na sami razvoj i poboljšanje vizualnog identiteta i vizualnih elemenata samih video igara te se želi realizirati jedna zabavna cjelina sastavljena od grafičkih elemenata i programskog koda, kojima se želi prikazati sva kompleksnost i povezanost programerskih, razvojnih i grafičkih struka unutar razvoja video igara. Projekt je cjelokupno vlastito rješenje u kojem autor koristi vlastoručno izrađene vizualne elemente i animacije koje su esencijalne za uspjeh video igre.

**KLJUČNE RIJEČI**: računalna video igra, 2D platformer, razvojna okruženja

## SADRŽAJ

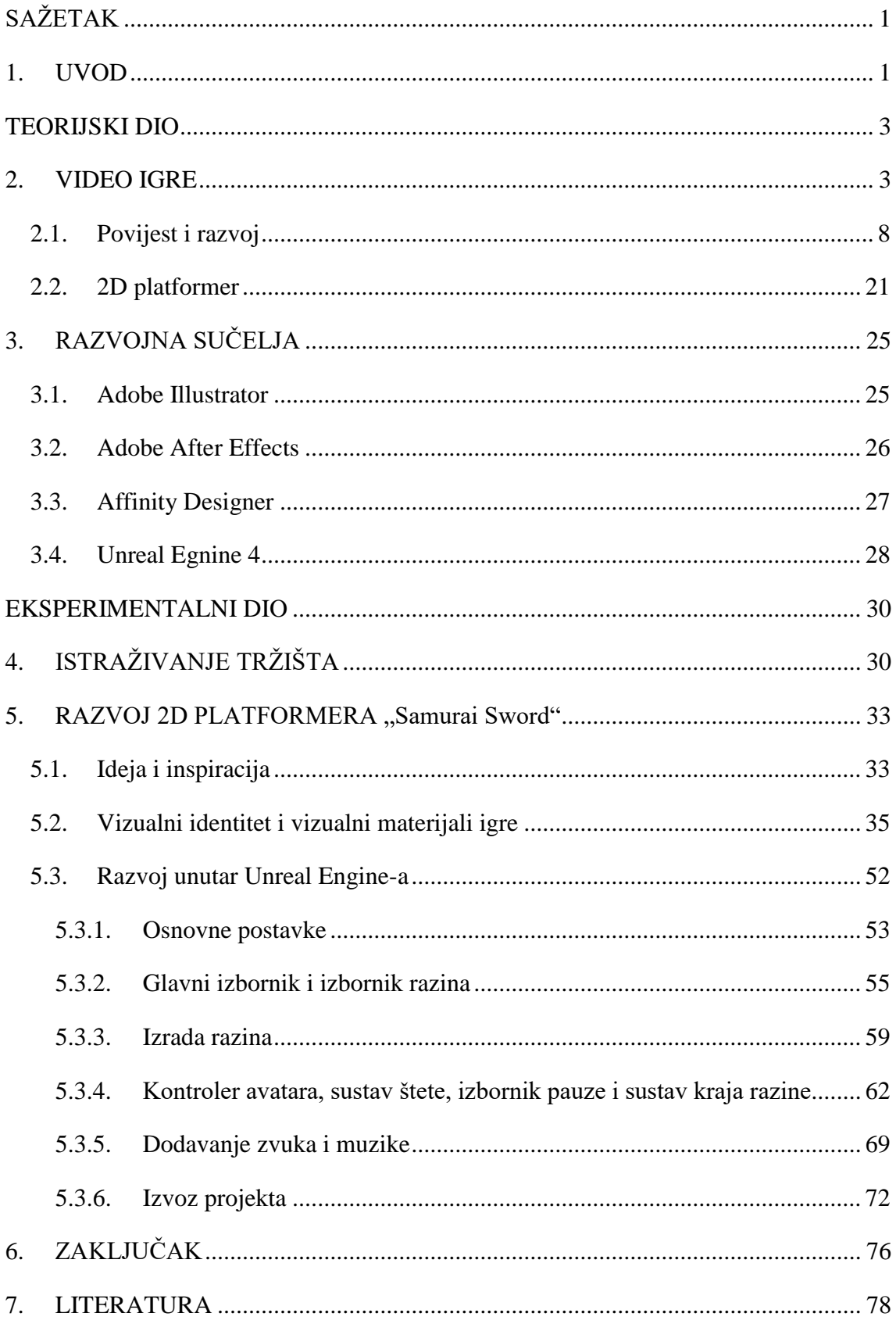

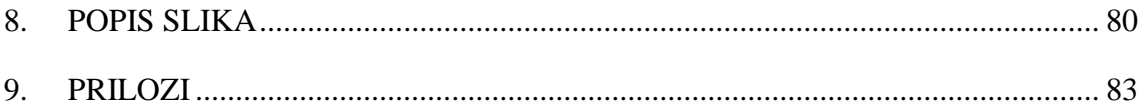

#### <span id="page-7-0"></span>**1. UVOD**

Ovaj rad će detaljno opisivati proces razvoja jedne video igre od prvih koraka nastanka ideje, kroz oblikovanje vizualnih elemenata, povezivanje istih elemenata s kodom te prikaz finalnog proizvoda. Radom se želi približiti taj proces te sve veća uloga grafičke struke unutar industrije video igara. Želja je prikazati kako se kroz kombinaciju nekolicine vizuala te niza programskog koda može nešto vizualno i statično pretvoriti u fluidnu i jednostavno za koristiti cjelinu.

Prilikom izrade ovoga rada će se koristiti izvori literature i podaci koji su dostupni na internetu te knjižni materijali, domaćih ili stranih izvora. Izvori su većinom internetskog porijekla jer iako video igre postoje već oko sedamdeset godina, većina njihovih informacija i popratnih materijala se nalazi u elektroničkom obliku te tako i na internetu. Zajedno sa izvorima literature koristi se vlastito znanje stečeno iskustvom kroz rad na sličnim projektima i vlastitom inicijacijom učenja o razvoju video igara i toj industriji elektroničkog medija.

Praktični dio rada je izveden pomoću vještina i znanja stečenih kroz školovanje ili vlastoručno naučenih, kroz rad na sličnim projektima ili kroz niz grešaka i pokušaja pronalaska adekvatnog rješenja za određeni problem.

Rad je baziran oko dvije glavne cjeline, koje se sastoje od teorijskog i praktičnog dijela. Oba dijela su podijeljena u nekolicinu podskupina. Teorijski dio rada pokušava približiti osnovne činjenice o samim video igrama te alatima potrebnima za njihovo realiziranje, dok u praktičnom dijelu se postupno objašnjava razvoj jedne računalne video igre.

Drugo poglavlje objašnjava što su to, kako se rade, njihov razvoj te povijest video igara kroz određene primjere.

U trećem se poglavlju spominju i objašnjavaju alati i razvojna okruženja koja će se koristiti prilikom izrade projekta.

Četvrto poglavlje je posvećeno istraživanju postojećih sličnih rješenja te njihove dobre karakteristike koje bi se mogle iskoristiti prilikom razvoja projekta.

Peto poglavlje sadrži postupke razvoja projekta računalne video igre. Od njene ideje i izvora inspiracije, preko izrade vizualnih elemenata, animacije lika te povezivanja vizuala s kodom unutar razvojnog sučelja, finalnog izvoza igre i prikaz finalnog proizvoda.

U šestome poglavlju se iznose zaključci i moguće nadogradnje projekta i vizija za budućnost igre.

#### <span id="page-9-1"></span><span id="page-9-0"></span>**TEORIJSKI DIO**

#### **2. VIDEO IGRE**

U ovome će se poglavlju pojasniti pojam video igra, što je to, njena uloga u svijetu, kako je nastala prva video igra te njihov razvoj kroz povijest.

Video igra je oblik zabavnog, umjetničkog elektroničkog medija koji može imati i edukativnu konotaciju. Danas se video igre mogu interpretirati kao interaktivne fikcije dvodimenzionalnog ili trodimenzionalnog oblika, duboko razvijene priče kojima upravlja krajnji korisnik, igrač. One sadrže pravila kojima se njome upravlja, korisnička sučelja i sami koncept igre. Preko vizualnog sučelja video igre prenose informacije prema korisniku koji pomoću određenih upravljača ili kontrolera njome upravlja. Ti kontroleri mogu biti razni ovisno o vrsti elektroničkih sustava na kojima se pokreće video igra. To mogu biti miš i tipkovnica, mobilni uređaji, *gamepad*<sup>1</sup>, komandna palica, ekran na dodir, senzore pokreta (Kinect, Playstation Move, Nintendo Wii) ili u razvoju VR<sup>2</sup> tehnologija.. Elektronički sustavi koji se koriste za pokretanje video igara su zvani platforme, a one mogu biti osobna računala, konzole (Xbox, Playstation, Nintendo...) i mobilni uređaji. Postoji i posebna vrsta sustava koji pokreće video igre kao što su arkade o kojima će nešto više biti spomenuto kasnije unutar ovoga poglavlja. Za potpuni korisnikov doživljaj uz vizualne efekte igre sadrže zvučne efekte kojima se produbljuje sami doživljaj. Uz vizualne i zvučne efekte postoje i takozvane haptičke (dodirne), vibracijske efekte ili povratna sila na periferijama kao što su volani.

Što su to platforme? Prije napomenute platforme su ništa drugo nego kombinacija elektroničkih dijelova ili računalnih komponenti koje zajedno s programom dozvoljavaju operativne funkcije video igara. Često se platforme nazivaju i sustavima. Mnoge video igre su rađene specifično za određenu vrstu platforme, pa čak i unutar određene platforme postoji ograničenje na kojem određenom sustavu unutar grupe platformi se igra može pokrenuti. Unatoč tim ograničenjima postoji vrsta programa pomoću kojega je moguće pokretati video igre koje i nisu namijenjene za sustav na kojemu pokušavamo pokrenuti, a ta se vrsta programa

<sup>&</sup>lt;sup>1</sup> Gamepad - eng., ručni upravljač video igara

<sup>2</sup> VR (eng. Virtual Reality) - virtualna stvarnost, kompjutorski generirana simulacija trodimenzionalnog svijeta

naziva Emulatorima. Nadalje će se objasniti pojedine vrste platformi i njihove značajke za industriju video igara.

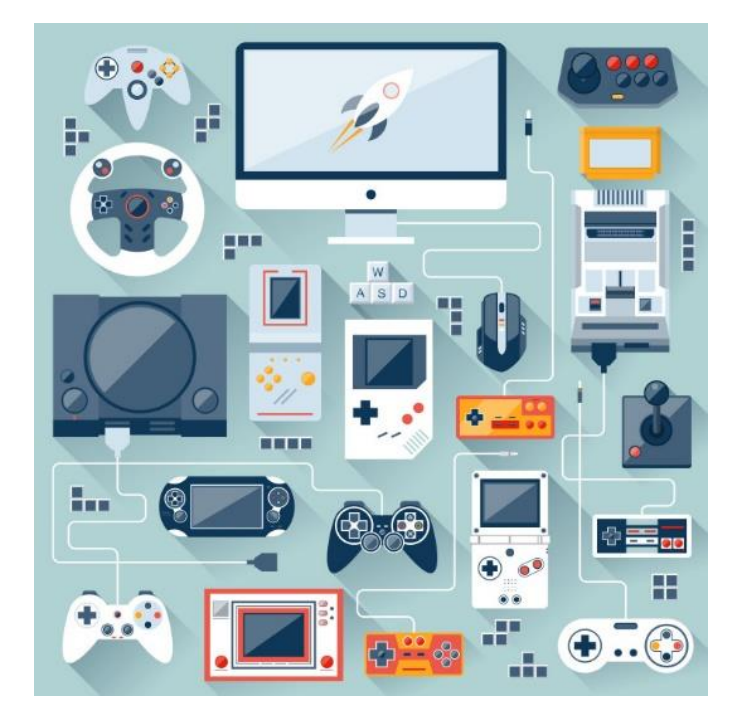

**Slika 1 Platforme i sustavi za video igre <https://electronics.howstuffworks.com/video-game1.htm>**

Kao jedno od glavnih platformi ili sustava za video igre imamo osobno računalo ili skraćeno PC<sup>3</sup>. Igre za ovu vrstu platforme se nazivaju PC igre. Ovakav sustav koristi video monitor za prikaz vizualnih informacija korisniku te korištenjem računalnog miša i tipkovnice korisnik upravlja funkcijama unutar igre. Najrasprostranjenija vrsta platforme koja služi i za više nego samo igranje video igara. Platforma ima mogućnost modifikacija video igara, gdje sami igrači modificiraju iz znatiželje ili kako bi unaprijedili funkcionalnost igre, također mogućnost izrade vizualnih dodataka za igru. Osobna računala se mogu i nadograđivati preko elektroničkih komponenti te time dobiva na snazi kako bi se grafički i logistički zahtjevnije igre mogle pokretati.

Kao druga skupina platformi imamo konzole. Konzole su slične osobnim računalima, također se sastoje od elektroničkih dijelova i programa kojima se upravlja video igra, ali za razliku od računala su nešto slabija u snazi (*hardware*<sup>4</sup> je nešto slabiji radi stabilnosti i dostupnosti krajnjem korisniku). Umjesto miša i tipkovnice koristi se *gamepad* ili kontroler, a monitor, iako se može koristiti i za konzole je zamijenjen televizorom radi veće površine

<sup>3</sup> PC (eng. Personal Computer) - osobno računalo

<sup>4</sup> Hardware - eng., hardver ili komponente

prikaza slike i udaljenosti između igrača i ekrana na kojemu je igra pokrenuta. Konzole se mogu podijeliti na tri glavna proizvođača te ujedno i tri samostalna ekosustava, a to su Xbox, Playstation i Nintendo. Svaki sustav ima uz igre koje se mogu na svim platformama igrati i svoje ekskluzivne video igre koje se mogu pokrenuti samo na tom određenom sustavu. Kao sustav je zatvoren, što znači da nadogradnje nisu dostupne osim povećanja memorije za pohranu podataka te je tako pri izlasku novih igara koje su grafički i logistički zahtjevnije potrebno nabaviti i novu inačicu konzole koju proizvođač nakon određenog perioda izbaci s proizvođačke trake na tržište.

Postoje i konzole koje se koriste mobilno. To su mali samostalni i prijenosni elektronički uređaji. Poznati primjer je Nintendo Game Boy koji je prodan u preko sto milijuna primjeraka.

Arkade su specijalizirani elektronički sustavi dizajnirani samo da pokreću samo jednu određenu video igru zatvoreni unutar velikog kabineta koji pokreće igru pomoću žetona. Sadrži CRT<sup>5</sup> monitor, kontroler (tipke, joystick...) i zvučnici. Kabineti su uobičajeno ukrašeni motivima iz igre koja se na njima može pokretati. Ima raznih vrsta ovisno o igri koju pokreću, tako imamo vertikalne kod kojih je igrač stajao ispred njih, horizontalne ili stolne kojima se monitor nalazio u horizontalnom položaju te razne vrste sa sjedećim kontrolerima kao što su trkaće igre ili razne simulacije letenja ili slično.

Igre se također mogu pokretati unutar zasebnih programa, kao što su internet preglednici. Takve se igre mogu igrati na bilo kojoj platformi, bilo to osobno računalo, mobilni uređaj ili konzole. Te su igre funkcionalne pomoću dvaju kompjutorskih jezika Java i Flash te se tako i ovisno o jeziku zovu Java ili Flash igre. Također uz ove igre na velikom su rastu i mobilne igre, igre koje se igraju na mobilnim uređajima, mobitelima ili pametnim telefonima. One imaju slični koncept kao igre u internet preglednicima, ali mogu i iskoristiti značajke pametnih mobitela, kao što je globalna pozicija, korištenje kamere, akcelerometar<sup>6</sup> i mnoge druge.

Niti jedna video igra svakako nije ista, bilo to grafički, funkcionalnošću ili vrsti ovisno o platformi, ali njihova glavna podjela je nešto drugačija. Tako se video igre mogu podijeliti na tri glavne skupine koje su edukacijske, povremene ili ozbiljne igre, unutar kojih postoji podskupina žanr o čemu će biti dokumentirano kasnije.

<sup>5</sup> CRT (eng. Cathode Ray Tube) - fosforni monitor

<sup>6</sup> Akcelerometar - mjerač ubrzanja

Edukacijske vide igre same po sebi otkrivaju da se preko njih može naučiti neka vještina ili neko gradivo specifično toj igri. Kao jedan od primjera takve igre imamo igru hrvatskog porijekla Učilica u kojoj školska djeca mogu učiti nastavno gradivo kroz igru.

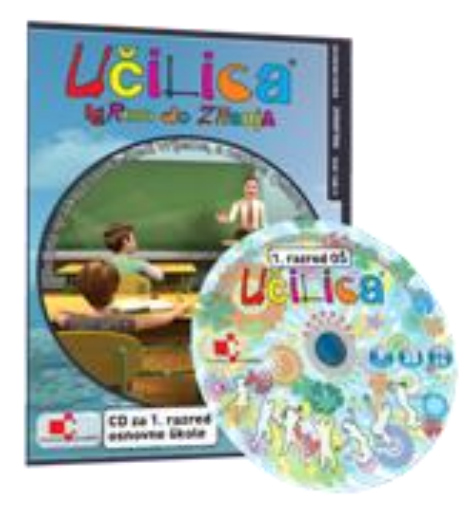

**Slika 2 Učilica [https://www.markottel.hr/Site/image.axd?picture=cd\\_cover.jpg](https://www.markottel.hr/Site/image.axd?picture=cd_cover.jpg)**

Povremene igre su lako dostupne, većinom besplatne igre čiji se princip, pravila i funkcije lako i brzo shvate. Jedna od najpoznatijih igra ovoga tipa je Microsoftov Minesweeper. Ovakve su igre većinom tipa zagonetki, upravljanje vremenom, obrana baze ili slično. Najčešće se ovakav tip igara igra na tabletima, pametnim telefonima ili osobnim računalima, ali se također mogu pronaći i na konzolama.

Ozbiljne igre su primarno dizajnirane kako bi prenijele informaciju ili iskustvo učenja prema igraču. Njima zabava nije glavni forte. U njima se kroz priču prenosi doživljaj stvarnosti i povezanosti s likom ili svijetom unutar igre. Ideja iza ovog tipa igara je simulacija realnosti, bilo simulacija leta, vožnje ili stvarnog svijeta uz eksplicitno naglašavanje pedagoške vrijednosti zabave i natjecanja. U njima se često želi prenijeti i neka socijalno politička poruka vezana uz važne socijalno političke probleme u svijetu. Tako veća publika može pristupiti određenim informacijama koje bi drugačije jako teško dospjele do njih.

Prije je spomenut pojam žanr igara. Što je to žanr igre? To je određena klasifikacija video igara bazirana na njenom *gameplayu<sup>7</sup>* umjesto na njen vizualni ili narativni aspekt. Žanr video igre je definiran prema njenim izazovima te je kategorizirano nezavisno o njenom sadržaju i ugođaju. Svakako svaka igra može biti izložena osobnoj interpretaciji žanra te ujedno svaka

<u>.</u>

<sup>7</sup> Gameplay - eng., tehnički aspekt video igre, njezin sadržaj i način na koji se igra

igra može sadržavati više od jednog žanra. Žanrovi mogu biti opisni ili označavati osnovnu vrstu igre. Osnovne vrste su pucačina, avantura, borbena, platformer, trkaća, simulacija, arkada, akcijska, puzzle, sport, strategija i igranje uloga. Svaki osnovna žanr može imati svoju podvrstu ili opisnu vrstu. Primjeri takvih žanrova su pucačina iz prvog lica, avantura iz trećeg lica, 3D avantura, 3D platformer ili 2D platformer. Ovaj zadnji žanr je bitan za ovaj rad zato što se sami projekt razvija kao dvodimenzionalni (2D) platformer te će tijekom ovoga rada i nekolicinu puta spominjati i objasniti u kasnijem poglavlju.

Video igre se također mogu podijeliti na dvije velike skupine ovisno o povezanosti na Internet. Kao takve one mogu biti igre namijenjene jednom igraču, *Single player game*, ili igra namijenjena za više igrača, *Multiplayer game*. Igre mogu svakako biti i jedno i drugo, takve igre imaju ova dva segmenta odvojeno nezavisno jedno o drugome ili ovisno jedno o drugome gdje priču igre mogu dva ili više igrača zajedno prolaziti. [1, 2, 3, 4, 5, 6]

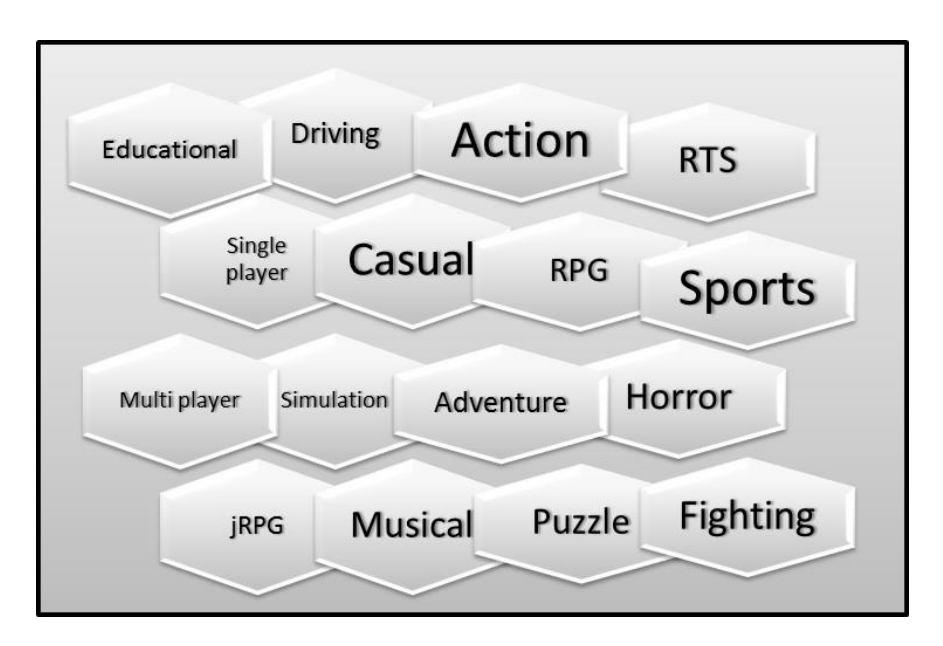

**Slika 3 Osnovni žanrovi video igara <http://sapugame.com/wp-content/uploads/2016/05/game-genres-2.jpg>**

#### <span id="page-14-0"></span>**2.1. Povijest i razvoj**

Same video igre su moglo bi se reći još uvijek u svojem početku iako su već razvijene do razine kako simuliraju stvarnost gotovo identično. Od svojeg komercijalnog početka 1950.-ih video igre se smatraju najunosnijom zabavnom industrijom svijeta. Razvoj video igara je pratio i razvoj elektronike i samog računalnog razumijevanja programskih jezika.

Kao prva elektronička igra, tj. video igra, bitno je za spomenuti 1952. godinu i prvu dokumentiranu igru Noughts and Crosses (OXO). Autor te igre je bio A. S. Douglas, a to je bila igra križić kružić koja je bila pokretana na velikom računalu Cambridge Sveučilišta imena Electronic Delay Storage Automatic Calculator. Nekolicinu godina nakon njega američki inženjer Higginbotham W. A. je izumio interaktivnu igru Tennis for Two koja je zapravo preteče poznate igre Pong. Kao još jedan povijesni primjer je igre šaha i dame, koja je imala nekolicinu različitih verzija i varijanti. Dvije varijante su ostavile najveći trag, igra dame iz 1956. godine kao prva video igra šaha koja je pobijedila prvaka te igre kreirana na IBM-701 računalu, dok igra šaha iz 1957. koja je kreirana za IBM-704 računala i imala mogućnost predviđati četiri polu poteza u naprijed.

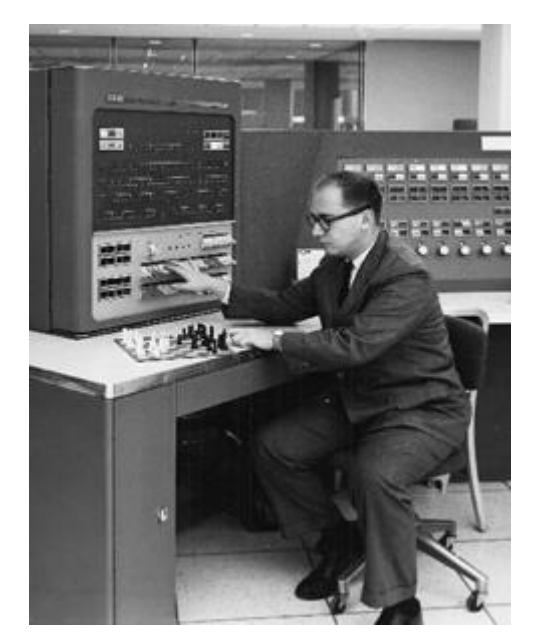

**Slika 4 IBM-704 i igra Šaha, Alex Bernstein [http://www.museumofplay.org/sites/default/files/styles/icheg-timeline](http://www.museumofplay.org/sites/default/files/styles/icheg-timeline-full/public/timeline/full/1957.png?itok=73_QMUXC)[full/public/timeline/full/1957.png?itok=73\\_QMUXC](http://www.museumofplay.org/sites/default/files/styles/icheg-timeline-full/public/timeline/full/1957.png?itok=73_QMUXC)**

Prva arkada pokretana žetonima Computer Space, pojavljuje se 1971. godine kreatora N. Bushnella, bila je postavljena u kafićima i tavernama i zahtijevala je od igrača da pročitaju upute i pravila prije samog igranja. Iako nije ostavila neki dugotrajniji učinak i dojam ona je ipak prva svoje vrste.

1972. godina ulazi u povijest kao godina prvog pojavljivanja igraćih konzola. Iako mnogi zaboravljaju prva konzola je bila sustav Magnavox Odyssey. Marketinški ova konzola nije ostvarila veći uspjeh te je proizvodnja ukinuta, unatoč tome prodana je u oko tristo tisuća primjeraka. Veći uspjeh je imala Atari konzola koje je kreirana tek nekoliko mjeseci kasnije. Atari tvrtka Nolana Bushnella, postala je prva igrača kompanija koja je ostvarila velike ciljeve i postavila ljestvicu jako visoko za buduće kreatore konzola i video igara toga razdoblja. Najpoznatija igra s Atarija je Pong, prva u potpunosti komercijalno uspješna arkadna igra.

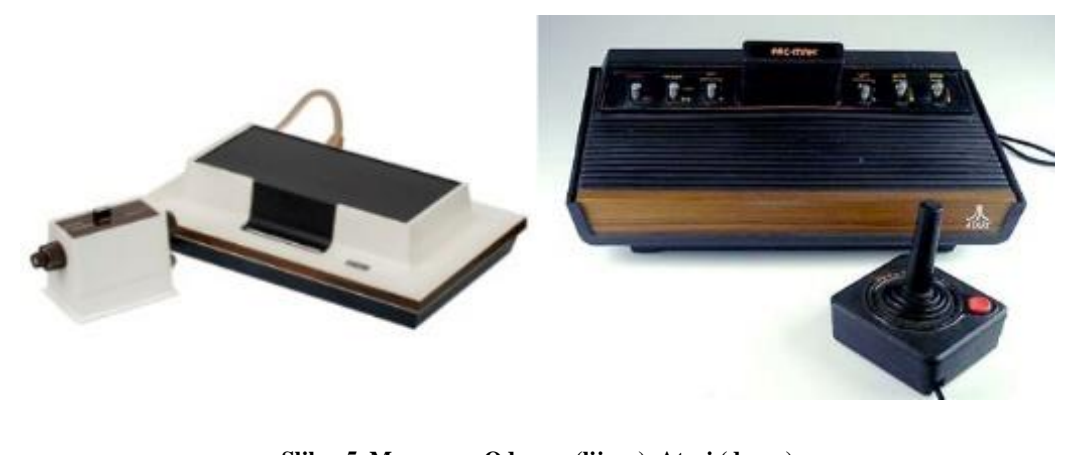

**Slika 5 Magnavox Odyssey (lijevo), Atari (desno) <https://beta.techcrunch.com/wp-content/uploads/2015/10/magnavox-odyssey.jpg?w=300> <https://s.hswstatic.com/gif/video-game-atari2600.jpg>**

Atari je bila i prva konzola koja je mogla mijenjati igre, tj. izvaditi igru i zamijeniti drugom. 1977 je tako Atari izbacio novu konzolu VCS (Video Computer System), poznatija pod imenom Atari 2600. na njemu se mogao igrati veliki broj video igara pomoću zamjenjivih kaseta (*cartridge*) na istom sustavu. Konzola se sastojala od kontrolera, zamjenjivih kaseta, igre u boji te kontrola za selektiranje igre i same težine igre. U svakom smislu ova je konzola i prvi doticaj s video igrama mnogih igrača (*gamera*) i dan danas.

Unatoč svojem uspjehu Atari je polako počeo gubiti na popularnosti jer je počeo zaostajati za arkadnim iskustvima i napretkom elektroničkih komponenti. Space Invaders je jedna od takvih igara koje su dobivale na velikoj popularnosti zbog svoje inovativnosti i kompetitivnosti između igrača za postizanjem što boljih rezultata. Igra je kreirana od strane japanske kompanije Taito te je toliko bila popularna da je nastala nestašica žetona u Japanu.

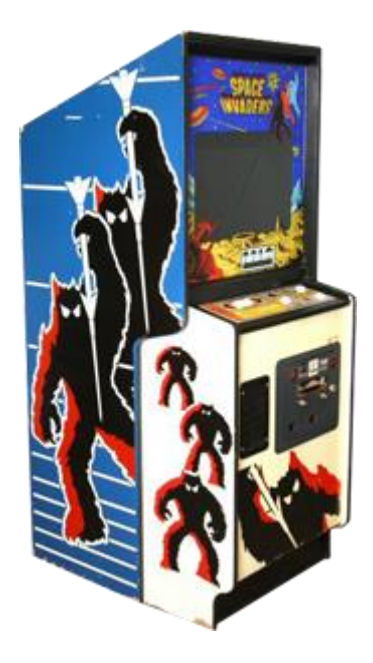

**Slika 6 Space Invaders arkada [http://www.museumofplay.org/sites/default/files/styles/icheg-timeline](http://www.museumofplay.org/sites/default/files/styles/icheg-timeline-full/public/timeline/full/1978.png?itok=qFuMN2de)[full/public/timeline/full/1978.png?itok=qFuMN2de](http://www.museumofplay.org/sites/default/files/styles/icheg-timeline-full/public/timeline/full/1978.png?itok=qFuMN2de)**

1979. je godina kada je stvorena jedna od najvećih kompanija industrije video igara, Activision. Kompanija nije kreirala kao do sada ostale svoje konzole, nego se specijalizirala u kreiranju i razvoju video igara (programa video igara) za već tada postojeće konzole. Njihova prva igra je bila H.E.R.O.. u njoj je igrač upravljao likom R. Hero, koji je predstavljao ekipu spasioca u jednom (eng. one-man rescue team) i pokušava spasiti rudare koji su zatočeni unutar planine. Cilj je bio dakle spasiti rudare, ali se trebalo stići do njih i spasiti prije nego se energija helikoptera unutar opremljenog ruksaka na liku ne potroši. Nakon svakog prijeđenog nivoa igraču i nakon poraženih protivničkih stvorenja igraču su dodjeljivani bodovi. Također nakon svakog spašenog rudara dobije se poveći broj bodova te nakon svakih skupljenih 20 000 bodova se dodjeljuje dodatan život liku R. Hero. [9]

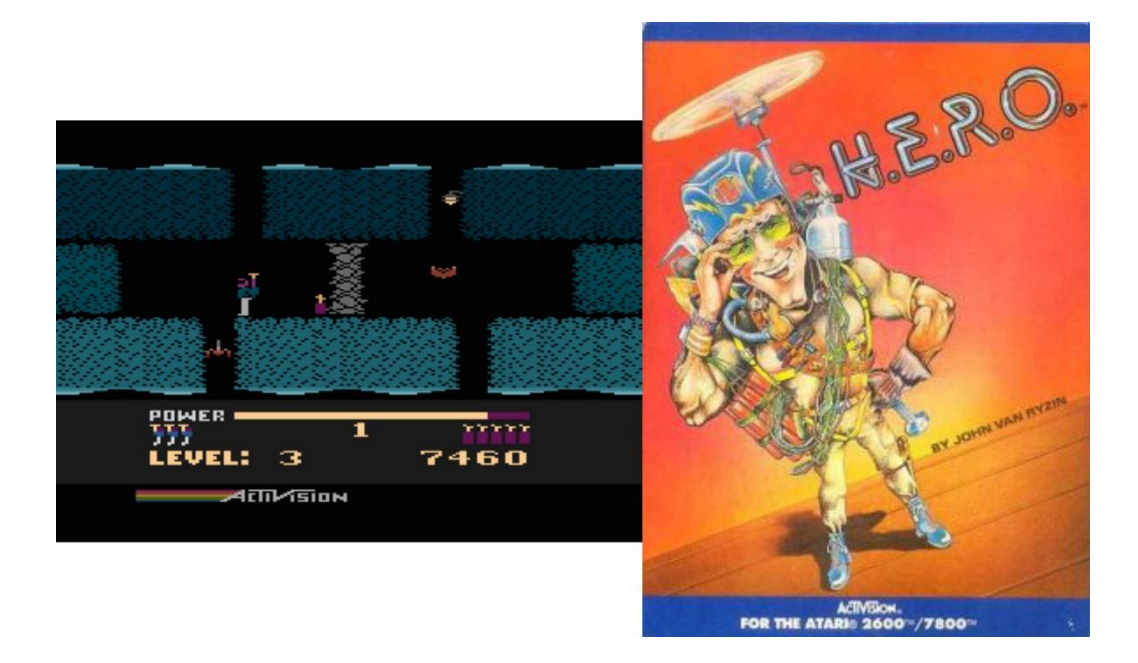

**Slika 7 H.E.R.O. video igra, Activision [https://upload.wikimedia.org/wikipedia/en/7/70/HERO\\_A800\\_ingame.png](https://upload.wikimedia.org/wikipedia/en/7/70/HERO_A800_ingame.png) [https://upload.wikimedia.org/wikipedia/en/7/71/HERO\\_cover.jpg](https://upload.wikimedia.org/wikipedia/en/7/71/HERO_cover.jpg)**

1980. će uči u povijest kao godina kada je jedna od najvećih, najpopularnijih i najprodavanijih video igara ikada iskoračila i ugledala svijetlo dana naziva PacMan. Prvotno igra se trebala zvati Puck-Man, ali zbog straha kako bi ju publika mogla preimenovati uvredljivo nastao je naziv PacMan. To je prva igra koja je imala animiranog glavnog lika s vlastitim imenom, jedan od najpoznatijih žutih igraćih likova zajedno s Mariom (o kojem će biti dokumentirano kasnije unutar ovoga rada). Igrač je njime upravljao unutar labirinta i skupljao pac-bodove prilikom skrivanja od četiri obojenih duhova koji su ga lovili. Koliko je igra popularna govori i to da je igra viče puta redizajnirana i kreirana, čak se pojavila i igra Mrs. PacMan, u kojoj se igra sa ženskim likom PacMan-a, također bilo je tu mnogo nastavaka kao što su Proffesor PacMan, PacMan Junior, PacMan Plus i PacMan Championshiop ed. (2007) te nekolicina filmova koji su upotrijebili njegov lik kao što je film Pixel iz 2015. godine. [10]

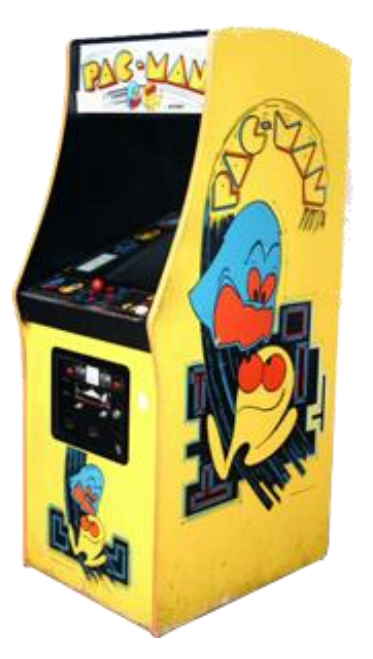

**Slika 8 PacMan, Namco [http://www.museumofplay.org/sites/default/files/styles/icheg-timeline](http://www.museumofplay.org/sites/default/files/styles/icheg-timeline-full/public/timeline/full/1980.png?itok=WOgonDHM)[full/public/timeline/full/1980.png?itok=WOgonDHM](http://www.museumofplay.org/sites/default/files/styles/icheg-timeline-full/public/timeline/full/1980.png?itok=WOgonDHM)**

Donkey Kong je igra koja je započela jednu generaciju igara i likova koji dan danas su ikone ove industrije. Kreatora Miyamota koji radi unutar Japanske kompanije Nintendo je gigant industrije upravo zbog ovih igara. Unutar ove igre se prvi puta pojavljuje ranije spomenuti lik Mario, prvotno lik nije imao ime pa se zvao Jumpman te finalno Mario. Kako je to prva platformerska igra koja je uključivala i skakanje, postala je šablona za sve buduće igre ovoga žanra. Cilj igre je bio spašavanje princeze od negativca koji ju je oteo. Prilikom toga igrač je morao preskakivati platforme i provalije, izbjegavati neprijatelje i izbjegavati zapreke koje je glavni negativac bacao na njega. Igra je posjedovala 4 unikatno različite razine te je time bila najkompleksnija igra za vrijeme izlaska i ujedno prva arkadna igra koja je posjedovala više razina. Igra koristi grafike i animacije kako bi prenijela priču i tako postaje i prva igra kompletnog narativnog sadržaja izrečenog u video igri, prvi prikaz unutar video igara dame u nevolji (damsel in distress). Kasnije ova igra je urodila rođenju jedne od najpoznatijih igara Super Mario o kojoj će više biti objašnjeno unutar poglavlja istraživanja tržišta. [11]

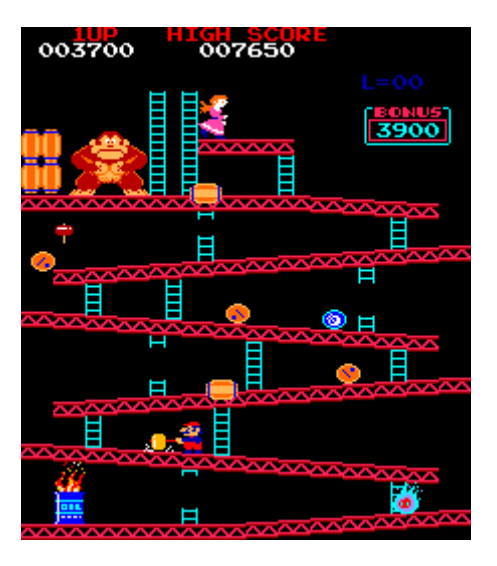

**Slika 9 Donkey Kong, Nintendo - Miyamoto [https://upload.wikimedia.org/wikipedia/en/f/fd/Donkey\\_Kong\\_Gameplay.png](https://upload.wikimedia.org/wikipedia/en/f/fd/Donkey_Kong_Gameplay.png)**

Nakon toliko uspjeha Microsoft se uključio u razvoj video igara te je 1982. razvio simulaciju letenja aviona Flight Simulator te tako dolazi do razvoja novih žanrova, simulacija realnosti. Zajedno s Microsoftov iste godine Atari je razvio svoju novu igru E.T., inspirirano istoimenim Spielbergovim filmom. Sama igra je dizajnirana, razvijena i *debugirana* (otkloniti nepravilnosti, neispravnosti) unutar samo šest tjedana. Iako je prodana u preko pet milijuna primjeraka, igra je bila ogroman neuspjeh industrije video igara da su se većine kaseta igre vratile neprodane. Nedavno nakon ovih igara razvijena je još jedna ikonska video igra, Tetris. Razvijena od strane ruskog matematičara Alexeya Pajitnova, igra brzog razmišljanja inspirirana ruskom igrom puzzli u kojoj je igrač morao brzo reagirati i slagati padajuće geometrijske oblike kako bi upotpunio jedan ili više redova te osvojio bodove, oblici bi što se dulje igralo ubrzavali kako bi reakcija i razmišljanje se ubrzavalo te bi igra završila kada bi oblici popunili čitavi prostor igre do vrha.

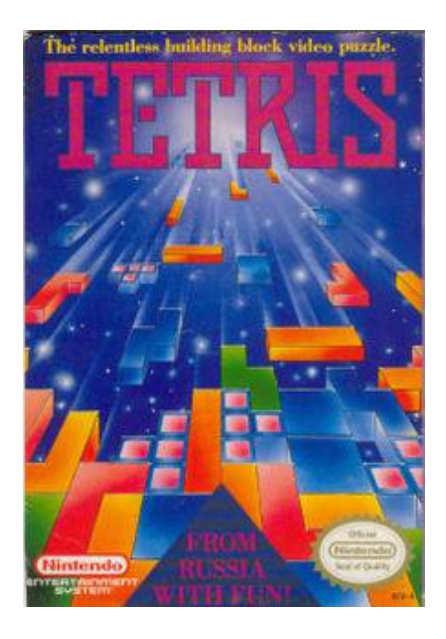

**Slika 10 Tetris, A. Pajitnov <https://bit.ly/2O1PHcV>**

1985. godina je važna za industriju video igara jer je tada razvijen sustav NES (Nintendo Entertainment System) koji je prvi imao 8-bitne<sup>8</sup> boje grafike. Pojavom NES-a razvoj video igara za upotrebu u kućanstvima je porastao, tako za navedeni sustav se pojavljuje igra Legend of Zelda.

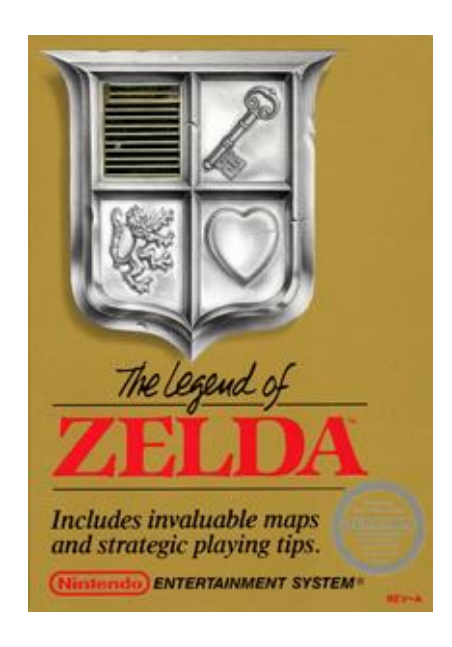

**Slika 11 Legend of Zelda, Nintendo <https://bit.ly/2zUMf0G>**

<u>.</u>

<sup>8</sup> 8-bit - dubina boje koju jedan pixel(eng. Osvijetljeni dio zaslona) može prikazati

Legend of Zelda je igra u kojoj se uzima uloga mladog heroja Link te rješavanjem zagonetki, akcije, avanture i eksploracije pokušava spasiti svijet od zla, Ganon-a kao glavnog negativca. Igra je toliko popularna da je u nekoliko iteracija dobilo nastavke, njih čak osamnaest, od kojih je najnoviji razvijen 2017. godine, Legend of Zelda: Breath of the Wild. Ipak najprodavanija igra ovoga sustava je Super Mario World.

Prije ulaska u 90.-e ne smije se zaboraviti spomenuti Nintendov Game Boy. Samostalna prijenosna konzola koja je bila prva svoje vrste s mogućnošću izmjene kaseta video igara. GameBoy je izašao u nekoliko inačica (Pocket, Light, Color, Advance...) od najpopularnijih igara na njemu su bili Tetris, pokemon Red&Blue, Mega Man, Mortal Kombat, Spider-man, Pokemon Ruby&Sapphire, Castlevania, Legend of Zelda i Super mario Advance.

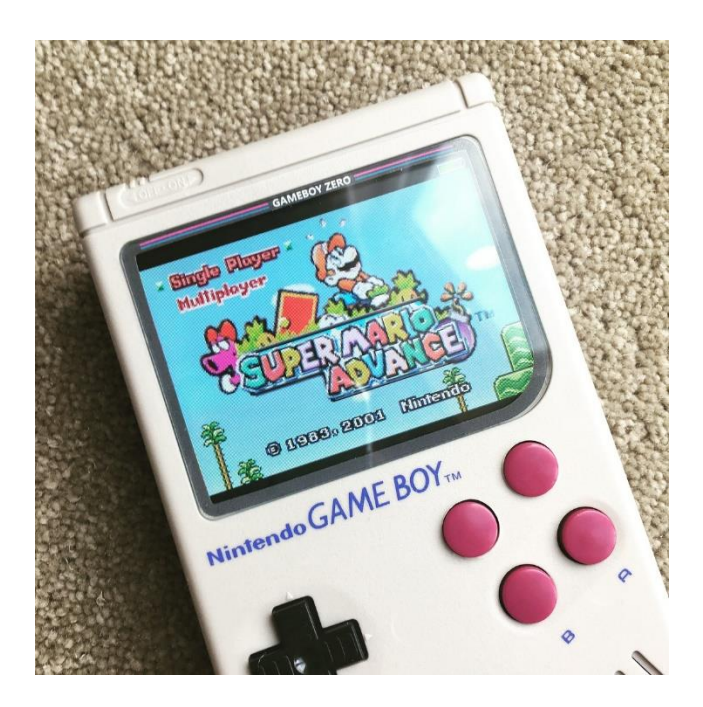

**Slika 12 Nintendo GAME BOY, SuperMario Advance <https://bit.ly/2mxV2fH>**

Tako dolazimo do 90.-ih godina prošloga stoljeća gdje je industrija video igara doživjela veliki napredak zahvaljujući i velikom razvoju elektronike i računalnih komponenti. Tako odmah na početku desetljeća Nintendo distribuira novu konzolu Super NES. Pojavom snažnijih konzola i osobnih računala i samo video igre su počele biti sve zahtjevnije i sve "ljepše". Kao primjer takvih naprednijih igara nego do tada imamo Sid Meier's Civilization kao simulaciju upravljanja gradovima ili čitavim carstvima, državama i Street Fighter 2, igru borilačkog tipa koja je svojim fluidnim animacija te brzim i kompleksnim kontrolama postavila novu razinu unutar vlastitog žanra i sve su buduće igre krenule u borbu kako bi poboljšale ovaj sustav i unaprijedili ga, rijetko koje su u tome i uspjele, dok su mnoge zakazale. Jedna od takvih koje su uspjele je Mortal Kombat, igra koja umjesto ilustriranih likova ima digitalne fotografije stvarnih glumaca i likova te time dovodi do realizma unutar igre zajedno s *gore*<sup>9</sup> elementima i finalnih poteza koji su igru napravili dosta kontroverznom unutar industrije.

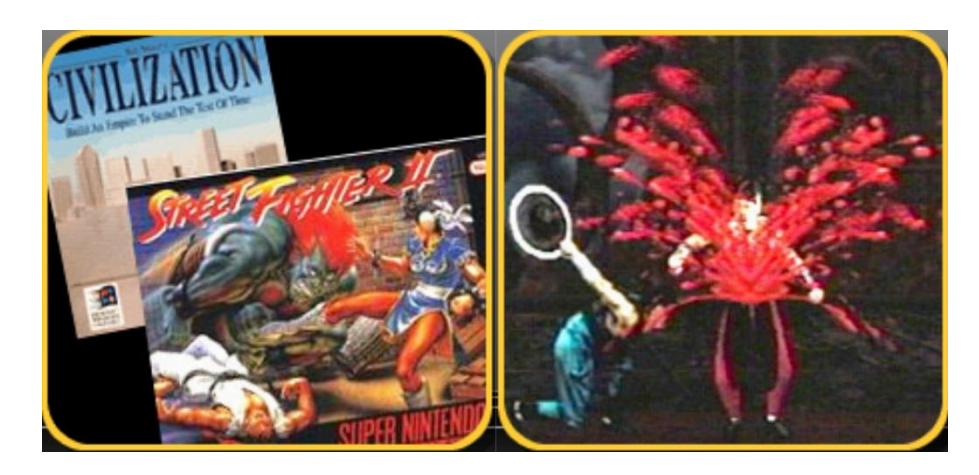

**Slika 13 Civilization i StreetFighter 2 (lijevo), Mortal Kombat (desno) [http://www.pbs.org/kcts/videogamerevolution/history/timeline\\_flash.html](http://www.pbs.org/kcts/videogamerevolution/history/timeline_flash.html)**

Jedna od najpoznatijih igara ovoga razdoblja je svakako SEGA-in SONIC The Hedgehog, platformer baziran na brzini. Igra namijenjena svim uzrastima i igranju na konzoli Genesis. Protagonist ove igre je Sonic, plavi jež koji postiže super brzine prilikom trčanja, prema marketingu i samu brzinu zvuka.

1994. godine je ustanovljen ESRB (Entertainment Software Rating Board) odbor za ocjenjivanje video igara prema dobnoj prikladnosti. Prilikom osnivanja organizacija je dodjeljivala šest ocjena video, a one glase rano djetinjstvo(EC, eng. Early Childhood), ocijenjeno za sve (E, eng. Everyone), tinejdžeri (T, eng. Teen), iznad 17 (M, eng. Mature), samo za odrasle (18+, AO, eng. Adults Only) i čeka ocjenu (RP, eng. Rating pending). 2005. godine dodaje se nova ocjena svi iznad 10 godina (E10+, eng. Everyone 10+) zato što ove igre mogu sadržavati veću količinu nasilja, sirov humor, neprimjereni rječnik ili sugestivni sadržaj koji nije primjeren za mlađu populaciju, a opet ne toliko kontroverzan da bi zahtijevalo veću i strožu ocjenu T.

<u>.</u>

<sup>9</sup> Gore - eng., prolivena krv rezultatom nasilja

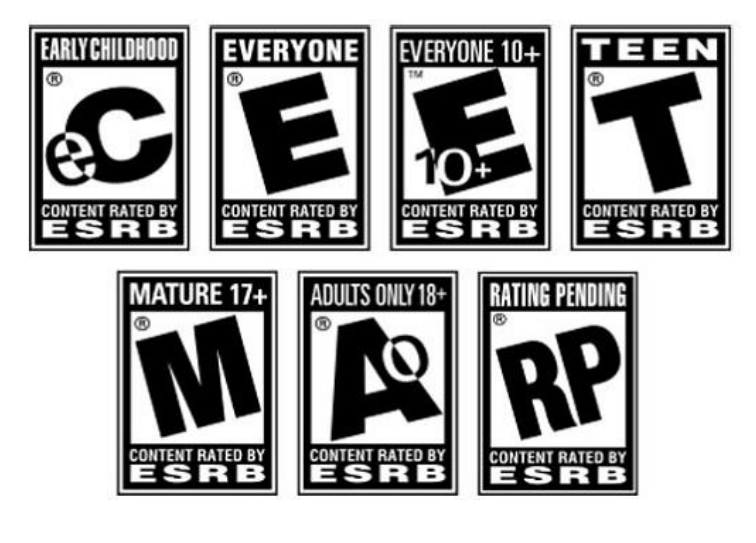

**Slika 14 ESRB ocjene <https://bit.ly/2JFjfd0>**

Iste godine je i izašla prva video igra specifično namijenjena za žensku populaciju Hawaii High: Mistery of the Tiki. Unatoč tome što igra nije uspjela, jer je loše realizirana i krivo reklamirana za žensku populaciju, ipak zaslužuje spomen jednog takvog pokušaja.

Uz ESRB glavni događaj godine je bilo prvo izdanje popularnog Playstationa od Sony Entertainment-a, Playstation 1. samo prvi dan kako je konzola izašla na tržište prodano je preko 100 000 primjeraka. U ovome se razdoblju također pojavljuje i CD (eng. Compact Disc) koji olakšava prodaju igara i ujedno njihovu pohranu na jednostavan medij.

U ovome se vremenskom periodu pojavljuju igre kao Warcraft: Orcs and Humans. Igra je bila prva svoga žanra, a to je strategija u stvarnom vremenu. Milijuni igrača su u istom vremenu mogli igrati ovu igru preko interneta, novog načina igranja s više ljudi preko čitavog svijeta. Do tada su igre većinom ako se htjelo igrati u dvoje ili više igrača imale u sebi ugrađenu funkciju preko koje se samo na toj jednoj konzoli moglo s dva ili više upravljača igrati. Pojavom interneta ta prepreka se prekoračila te je svatko mogao igrati bilo koju igru koja je podržavala ovakvu funkciju s bilo kime u svijetu iz komotnosti svoga doma, dakako za to je potrebna stabilna internetska veza koja je tada bila još dosta nedostupna za sva kućanstva.

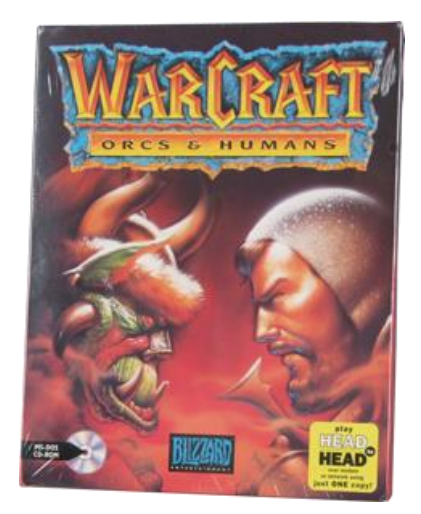

**Slika 15 WOW - WarCraft: Orcs & Humans <https://bit.ly/2wrYlJF>**

Video igre su krajem 90.-ih ponovno počele zahtijevati sve više snage kako bi se fluidno mogle pokretati. Tako se većina industrije počela sve više okretati osobnom računalu koje je u odnosu na konzole bilo snažnije, imalo jači *hardware*. Početkom ovoga stoljeća pojavljuje se igra koja pokušava simulirati normalan život ljudi, The Sims. Simulacija koja je simulirala osnovne ljudske funkcije i normalnog svakodnevnog života ljudi. Igra se kao nevidljiva osoba (bog u igri) koja upravlja životima generiranih ljudi, njihovim dnevnim anegdotama, poslom, radom i emocijama.

Microsoft se također priključuje razvoju konzola, a svoju konzolu su nazvali Xbox. I njihov najveći uspjeh Halo video franšiza. Pucačina iz prvog lica i kompetitivnog aspekta igre preko interneta (*multiplayer*) u kojoj se upravlja vojnikom (Master Chief) i pokušava pobijediti u ratu unutar galaksije protiv izvanzemaljske invazije parazitske rase Flood. Igra je bila ekskluzivna za Xbox te ju se nije moglo pokretati na drugim konzolama ili računalima.

Što s tiče pucačina iz prvog lica mnogi smatraju da je Doom prva igra koja je oživjela ovaj žanr, ali ima nekolicinu prije nje koje su imale ovaj žanr, samo je problem bio u uspješnosti igre i plasiranju proizvoda većoj masi potrošača i samoj funkcionalnosti igre. Dakle prva FPS<sup>10</sup> igra je Maze War davne 1973. godine, naslijedio ju je MIDI Maze '87. nakon daljnjeg razvoja žanra i dodavanjem većeg nasilja unutar igre dolazimo do igre Wolfenstein 3D 1992. godine. Wolfenstein 3D je položio temelje ovoga žanra te su tako nakon nje sve igre bile identične sa svojim dodacima i suvremeno vremenu razvoja grafički nadmoćnije. Iako je ta igra začetnik

<u>.</u>

<sup>10</sup> FPS - (eng., First Person Shooter) pucačina iz prvog lica

žanra, Doom se smatra originalnim FPS-om zbog svog utjecaja na budućnost. Tako se većina današnjih FPS igri naziva i Doom klonom, u smislu žanra.

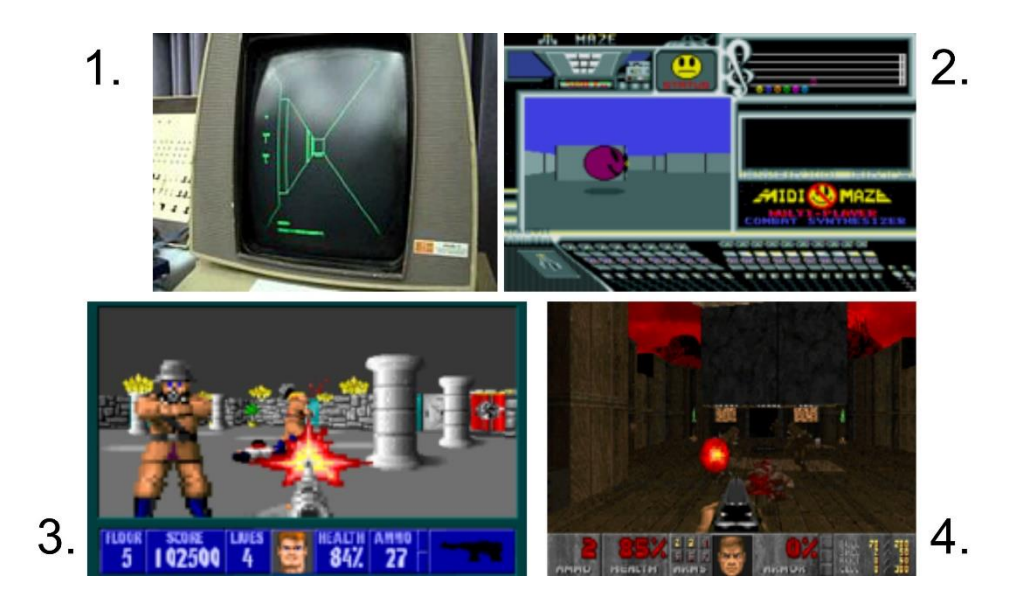

**Slika 16 FPS povijest: 1. Maze; 2. MIDI Maze; 3. Wolfenstein3D; 4. DOOM 1. [https://bit.ly/2N9iU8s,](https://bit.ly/2N9iU8s) 2[. https://bit.ly/2PPK8zj,](https://bit.ly/2PPK8zj) 3. [https://bit.ly/2C2jfFh,](https://bit.ly/2C2jfFh) 4[. https://bit.ly/2N9jPFW](https://bit.ly/2N9jPFW)**

2000. godine je izašla najprodavanija konzola svih vremena, Playstation 2. Sa svojim unaprijeđenim komponentama i mogućnostima te cijenom, ova je konzola bila najpoželjnija konzola do sada. Svakako osobno računalo je držalo vrh industrije video igara zbog svoje komponentne i programske nadmoći nad konzolama.

Samim razvojem programskih jezika, razvoja novih i unaprijeđenih razvojnih sučelja za video igre i samim shvaćanjem realiziranja određenih elemenata unutar igara dovelo je do jako naprednih igri. Razvio se realni prikaz fizičkih svojstava materijala ili zakona fizike (Half Life), vizualno i grafički su igre postajale sve realnije i oku ugodnije za promatrati, bržeg *gameplaya* te sve više dostupne široj publici zahvaljujući programskom rješenju Steam na osobnim računalima, sučelje pomoću kojega se može kupovati i nabavljati video igre preko interneta bez fizičkog medija iz komotnosti svoje fotelje. Kako je Steam postao glavni distributer igara na računalima tako su i konzole morale unaprijediti svoj sustav, te tako sada imamo Microsoft Store kod Xbox konzola (također na osobnim računalima, vezano uz *cross-platform* igranje, nešto kasnije), Playstation Store kod Sony konzola te Nintendo Store unazad dvije tri godine.

Unazad pet godina pojavila se vrsta igre koju korisnik ne treba platiti kako bi ju mogao igrati. Taj se skup igara zove *free-to-play* (eng. besplatno za igrati) igre. Kao dva najveća primjera ovakvih igara se moraju spomenuti dvije igre, WorldOfTanks i Warframe. One svojim

ekosustavom nadoknađuju uloženi novac na razvoj igre i plasiranje na tržište te za nadogradnje i održavanje. Obje igre su uvijek *online*, što znači da je uvijek potrebna stabilna internet veza. Svaka na svoj način upravlja ekosustavom, ali princip je podjednak. Postoji valuta unutar igre koju igrači dobivaju igranjem igre i dodatna valuta koja ima veću važnost od prijašnje te se teže dobiva ili se mora kupiti stvarnim novcem. Također postoje mikro transakcije unutar igre kojim igrač može kupiti igrivi lik ili kozmetika unutar igre, ove igre su odličan primjer ovoga jer one ne tjeraju korisnika da plati vlastitim novcem za novu kozmetiku ili lika, jer sve unutar igre je moguće osvojiti ili postići igranjem same igre. [8, 10, 11, 12]

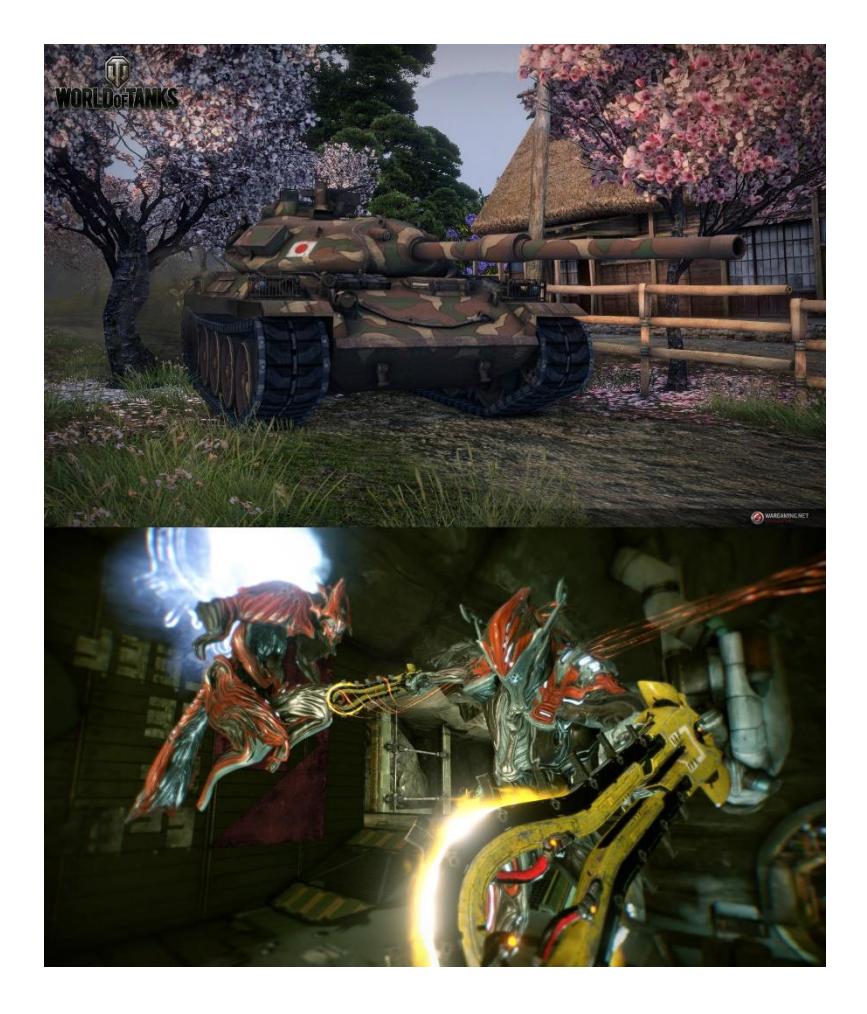

**Slika 17 WorldOfTanks (gore), Warfarme (dolje) [https://eu-wotp.wgcdn.co/dcont/fb/image/6\\_2.jpg](https://eu-wotp.wgcdn.co/dcont/fb/image/6_2.jpg) <https://bit.ly/2uRCrPk>**

#### <span id="page-27-0"></span>**2.2. 2D platformer**

2D platformer je podvrsta platformer žanra. Platformeri svakako ne moraju nužno biti 2D, oni mogu biti i 3D, ali za svrhu ovoga rada će se objasniti 2D platformer igre i njihove funkcije i način na koji rade.

Glavna prepoznatljivost ovih igara je upravljanje avatarom preko prepreka i platformi u svrhu napretka unutar igre. Najpoznatiji oblik upravljanja avatarom je pokret skoka, zato što je cilj ovakvih igara uspješno prebroditi razne zamke i prepreke na putu do cilja.

To je jedini žanr video igara koji je ustrajao testu vremena unatoč dugotrajnijoj pauzi kao najtraženiji žanr računalnih video igara. Kroz povijest te razni i ubrzani razvoj medija platformer je jedini žanr koji se uvijek pojavljivao u jednom ili drugom obliku.

Kao što je već spomenuto, platformeri mogu biti 2D ili 3D, ali njihovi najpoznatiji platformeri su u 2D obliku, bilo to iz sentimentalnih razloga ili subjektivnih. Tako u razdoblju 8-bitnih i 16-bitnih računalnih sustava najpoznatiji platformeri su upravo 2D platformeri Super Mario i Sonic The Hedgehog, koji u svojom zahtjevnošću prepreka , zamki i protivnicima te brzim tempom bili izazovni za igrače te su i dan danas smatrani jednima od najboljih platformera ikada. Njihova zlatna era se dogodila u 90-ima kada su glavni predstavnici žanra bili Mega Man i Donkey Kong, igre koje su testirale reflekse igrača i davale zadovoljavajuću avanturu ili priču, a oni koji su opet željeli mogućnost nesmetanog i neograničenog istraživanja svijeta unutar igre te pronalaženja nadogradnji avataru su mogli uživati uz Metroid i Castlevania serijale.

Danas mnogi 2D platformeri su kreirani od strane manjih kreativnih studija (indie studio). Neki od popularnih platformera danas su upravo ruku djelo tih malih studija, a te igre su Super Meat Boy i Holow Knight (o kojim će se u poglavlju istraživanje tržišta više govoriti), koji unatoč svojim 2D materijalima sa svojom animacijom i dubinom prostora ispred i iza platformi predočuju trodimenzionalni svijet. Kako igra ne bi postala dosadna nakon određenog vremena unutar igre se postavljaju od proceduralno kreiranih platformi i okolina do zagonetki baziranih na fizičkim svojstvima kojima se želi postići zarazna igrivost zajedno s nečim prije neviđenim kod drugih platformera.

Postoje dvije vrste platformera, oni sa statičnim igraćim poljem (single screen movement) u kojima je avatar uvijek unutar određenog polja platformi te unutar čijih granica se on pokreće, a kao druga vrsta tu su *side-scrolleri*, u kojima je igrače polje pokretno i taj se pokret upravlja pomoću kamere koja prati avatar, bilo horizontalno ili vertikalno.

Što se tiče 2D platformera i njihove implementacije, ona se može izvršiti na četiri različita načina, bilo s vektorskim ili pikseliziranih materijala.

Prva dva načina su bazirana takozvanim pločicama (eng. tiles). Oba načina su rađena pomoću pikseliziranih materijala koji su posloženi unutar sprite-sheet-a<sup>11</sup>. unutar jednog takvog lista se mogu nalaziti materijali okoliša igre, platforme po kojima će se avatar kretati te sami avatar i njegove animacije (skok, trčanje, mirovanje, smrt, ...). kod prvog načina pokreti avatara su limitirani unutar jedne pločice, a iluzija nesmetanog pokreta se ostvaruje pomoću animacija, ali avatar je uvijek unutar jedne pločice te je njegov pokret većinom linearan. To je i najlakši način implementacije i kao takav se koristi za kinematografske platformere ili puzzle žanr.

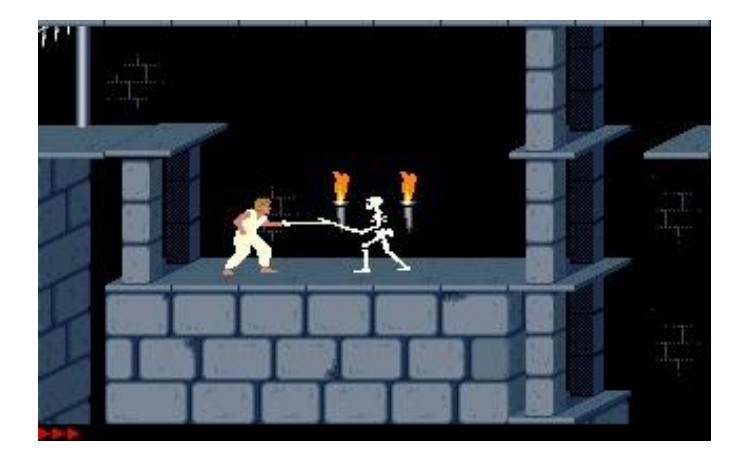

**Slika 18 Prince of Persia - linearni pokreti i limitiranost jedne pločice [https://t.gamesnostalgia.com/screenshots/p/r/prince-of-persia/3797\\_small.jpg](https://t.gamesnostalgia.com/screenshots/p/r/prince-of-persia/3797_small.jpg)**

Kod drugog načina avatar ima slobodu pokreta i nije limitiran na jednu pločicu/tile. Taj pokret može biti u svim smjerovima te može biti i u obliku luka. Puno jednostavnija i zahvalnija za promjene implementacija. Avatar se može kretati po dijagonalama, ljestvama, stepenicama, pokretnim platformama ili platformama koje ovisno o poziciji avatara i međusobnoj interakciji s istim imaju fizička svojstva ili nemaju.

<sup>11</sup> Sprite - eng. Računalnda grafika koja se može micati po ekranu I u svakom pogledu tretirana kao zasebna cjelina Sprite-sheet - eng. Lista sastavljena od skupine sprite-ova

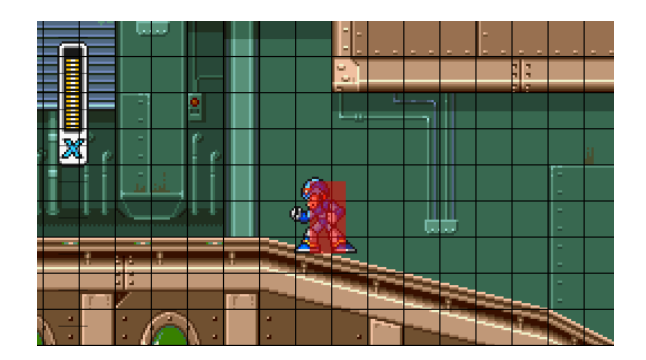

**Slika 19 Mega Man - sloboda pokreta, neovisnost o veličini pločice/tilea [http://higherorderfun.com/blog/wp-content/uploads/2012/05/Mega\\_Man\\_X\\_tiles.png](http://higherorderfun.com/blog/wp-content/uploads/2012/05/Mega_Man_X_tiles.png)**

Treći način koristi bit maske. Ovdje se koristi slika kako bi se odredila međusobna interakcija za svaki piksel. Kompleksniji način koji omogućuje izradu finijih detalja. Za izradu razine je potreban nekakav editor prilikom kreiranja igre koji se uobičajeno nalazi unutar razvojnog sučelja u korištenju za taj projekt. To je odličan način za dinamičnu okolinu (eng. Dynamic environment). Po principu sličan kao tile algoritam prijašnjih implementacija kod kojeg se svaki piksel smatra kao tile.

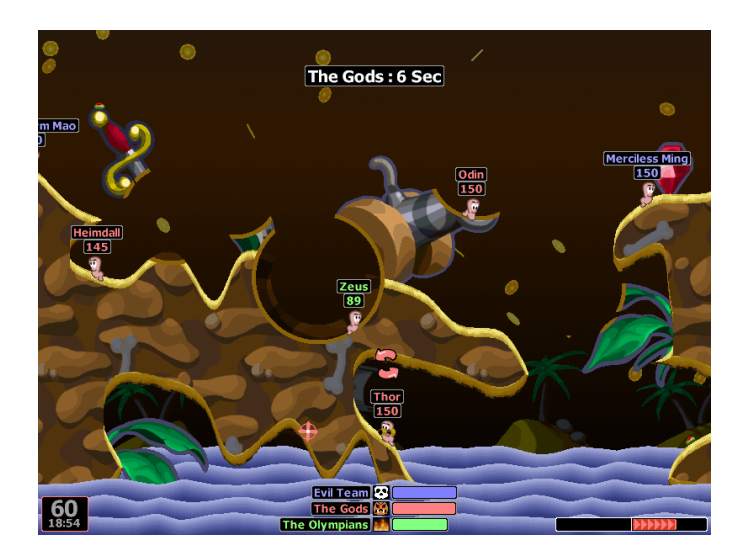

**Slika 20 Worm - bit maska implementacija [http://higherorderfun.com/blog/wp-content/uploads/2012/05/Worms\\_World\\_Party.png](http://higherorderfun.com/blog/wp-content/uploads/2012/05/Worms_World_Party.png)**

Zadnja implementacija je vektorska i sastoji se od linija ili poligona s kojima se određuju okviri sudara između elemenata i avatara. Sličan bit maskiranju, ali bez velikih nedostataka. Dva su načina na kojima se baziraju vektorske igre: **1**. pokret i sudari se definiraju vlastoručno, ali uz korištenje poligonalnih kuteva za izračun istih te pravilnijih kosina. **2**. Koristeći physics engine (fizička svojstva) kreativnog sučelja koji se koristi prilikom kreiranja takve računalne igre.

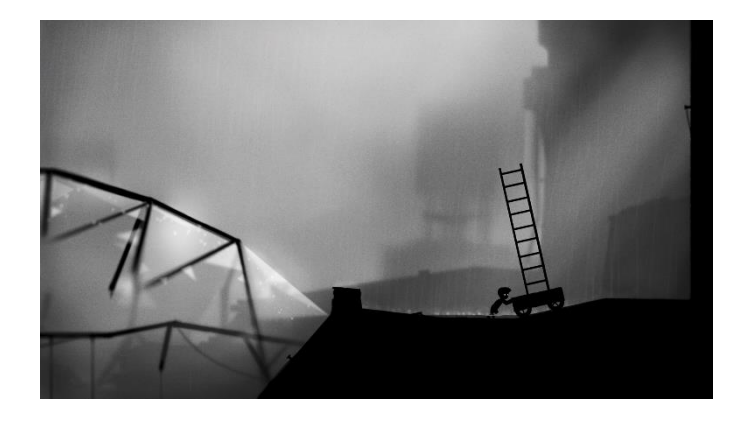

**Slika 21 Limbo - vektorska računalna igra <https://images-na.ssl-images-amazon.com/images/I/C1IEjnWaxRS.png>**

Svaki 2D platformer ima neke osnovne elemente vezane uz upravljanje pokreta avatara. Ti elementi su akceleracija, kontrola skoka, animacija i neprekidna kretnja.

Akceleracija predstavlja promjene u brzini pokreta avatara, ukoliko je ta promjena male valute avataru je potrebno dulje vremena da postigne maksimalnu brzinu ili da uspori do potpunog mirovanja. Tada avatar izgleda kao da klizi po podlozi i teže je njime upravljati. Ako je akceleracije opet veće valute, avataru je jako malo potrebno, ako i ništa vremena za postizanjem maksimalne brzine i obrnuto, tako se postiže responzivnije upravljanje avatarom. Također se s akceleracijom može upravljati veličina luka prilikom skoka avatara.

Kontrola skoka je najjednostavnije provjera je li avatar u kontaktu sa platformom/podlogom prije korisnikovog pritiska tipke (eng. input) za skok nakon čega se dodaje vertikalna brzina ili impuls te dozvoljava gravitaciji (unutar kreativnog sučelja zadanoj fizičkim svojstvima/postavkama) kako bi spustila avatar nazad na podlogu/platformu.

Za animaciju je bitno da ne smeta prilikom akcija avatara/kretnji avatara. Svakako je potrebno imati vodeće animacije za skok i pokret, ali ako je akcija u prvom planu i ovisno o reakciji sustava igre na input bitnije je i bolje animacije ostaviti čisto kozmetičkima.

Kod neprekidne kretnje je bitno spomenuti kako se samo korištenjem cijelih brojeva (eng. integer) za reprezentaciju pozicije avatara i elemenata dobije brža i stabilnija igra, ali se mogu pojaviti spazmatični, nepravilni pokreti. U tom se slučaju preporučuju decimalni brojevi (eng. float) prilikom svih izračunavanja, a pretvorbu tih brojeva u cijele brojeve samo prilikom renderiranja i izračunu sudara između elemenata. [7, 21]

### <span id="page-31-0"></span>**3. RAZVOJNA SUČELJA**

#### <span id="page-31-1"></span>**3.1. Adobe Illustrator**

Vektorski baziran grafički računalni program za kreiranje vektorskih vizualnih rješenja kao što su logotipi, razni digitalni vizualni materijali, plakati te razni drugi grafički materijali. Korišten zbog toga što se vektorima postiže veća kvaliteta materijala, linije su točnije i oštrije.

Na desnoj strani svoga sučelja sadrži kartice/panele koje sadrže razne funkcije i informacije. Neke od njih su kartica *layera*, transparentnost, gradijent i postavke objekta i mnoge druge. U sredini se nalazi radna površina s crtaćom površinom (eng. Art board), a na lijevoj strani nalazimo alatnu traku s alatima pomoću kojih se kreira i manipulira vektorskim objektima, tekstom ili čitavom kreacijom. Neki od tih alata su kist, olovka (pen tool), objekti/oblici, rezanje, simboli i zoomiranje, također ima i nekolicine skrivenih alata koje se aktiviraju ili kraticama na tipkovnici ili klikom na određenu alatnu skupinu koja u svojoj ikoni sadrži mali trokutić u donjem desnom kutu. [13, 14]

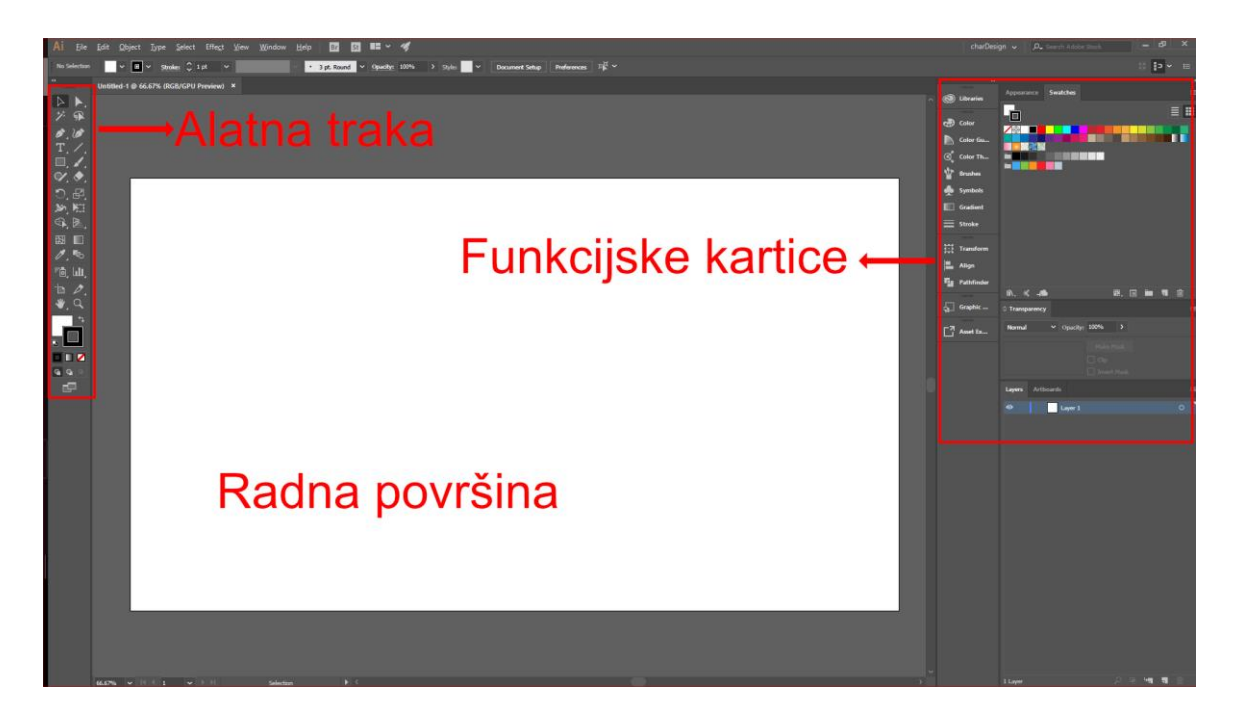

**Slika 22 Sučelje Adobe Illustrator-a**

#### <span id="page-32-0"></span>**3.2. Adobe After Effects**

Računalni program za izradu pokretnih grafika, video efekte ujedno i kreiranje i editiranje samih videa. Najčešće korišten u post produkciji filmske industrije ili televizijskog programa. Od 3D efekata do 2D animacije u after effects-u je sve moguće pomoću mnoštva efekata ugrađenih u program do raznih dodataka (eng. plugin).

Sučelje After Effects-a se sastoji od nekolicine panela, panel projekta, trenutne kompozicije, panel s efektima i informacijama o objektu/kompoziciji koja je selektirana te panela vremenske trake (eng. timeline). U panelu projekta nalazimo sve materijale koje koristimo unutar projekta i određene kompozicije koju uređujemo, koje pomoću panela efekata možemo dodatno oblikovati po volji ovisno o zadatku. Koliko dugo određeni materijali se pojavljuju i kako i kada se njegove izmjene/oblikovanja izvršavaju možemo vidjeti na panelu vremenske trake, gdje pomoću *key-frameova*<sup>12</sup> određujemo početke i krajeve tih animacija, efekata ili oblikovanja pomoću određenih brojevnih ili opcijskih parametara. [15, 16, 17]

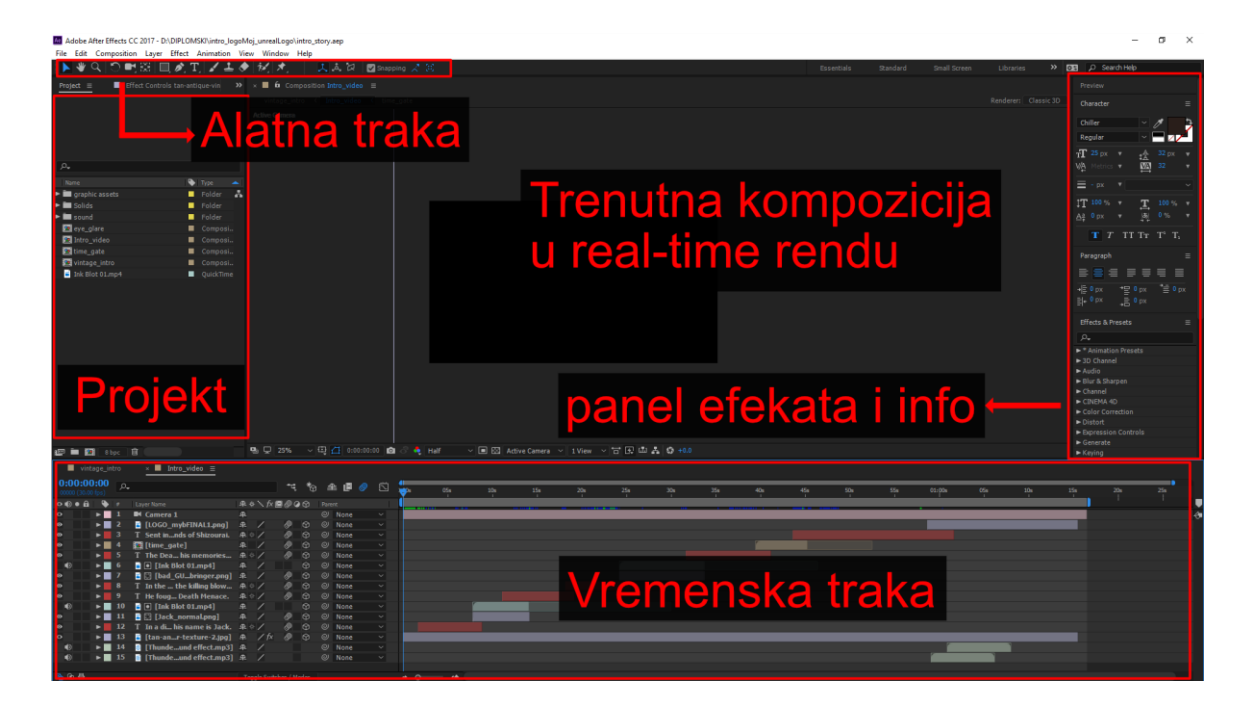

**Slika 23 Sučelje Adobe After Effects-a**

<u>.</u>

<sup>&</sup>lt;sup>12</sup> Key-frame - eng. Ključna točka unutar animacije, označava jedan frame (sličicu) animacije/videa

#### <span id="page-33-0"></span>**3.3. Affinity Designer**

Program za oblikovanje vektorskih grafika, sličan Adobe Illustratoru. Glavna razlika između ta dva programa je u personama koje nalazimo kod Designer računalnog programa. To su funkcije koje mijenjaju okruženje programa iz vektorskog u pikselizirani ili sučelje za uređivanje izvoza finalnog rješenja. Mogućnost pregleda vektorskog rješenja u retina rezoluciji (korištena kod Apple računalnih i mobilnih proizvoda) je jako veliki plus ovoga programa zajedno s spremanjem čitave povijesti oblikovanja čitavog projekta od prvog odabira postavki do zadnjeg selektiranja i oblikovanja unutar projekta.

Zbog svoje odlične optimiziranosti s računalnim komponentama i male zahtjevnosti prilikom čega isporučuje profesionalne rezultate, Designer je postao odlična alternativa ili čak potpuna zamjena za poznatiji Adobe Illustrator. [18]

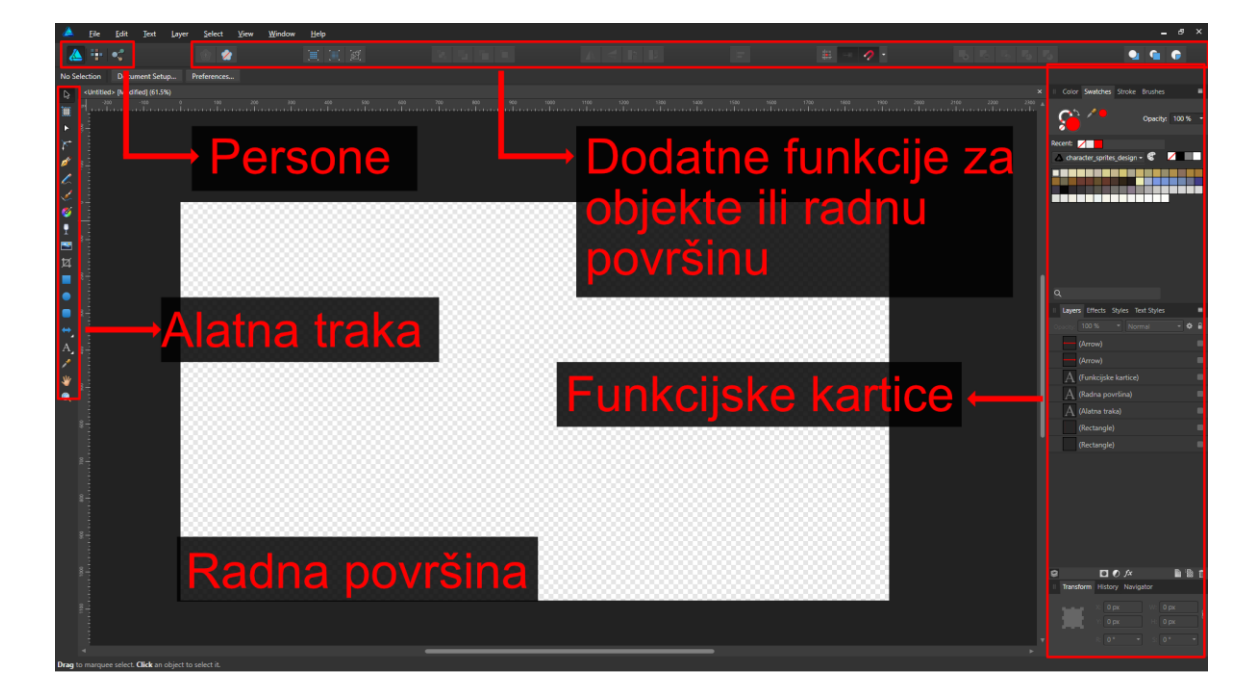

**Slika 24 Sučelje Affinity Designer-a**

#### <span id="page-34-0"></span>**3.4. Unreal Egnine 4**

Razvojno sučelje koje se koristi prilikom razvijanja video igara s foto realističnim renderiranjem u realnom vremenu. Baziran na C++programskom računalnom jeziku, ali pomoću shematskih nacrta (eng. blueprints) igre se mogu realizirati bez potrebe uobičajenog kodiranja. Mnoge poznate računalne igre su rađene upravo u njegovom razvojnom sučelju, a platforme finalnog izvoza igre može biti osobno računalo, konzola, VR i mobilne platforme. Ono je snažno razvojno sučelje koje u realnom vremenu renderira 3D ili 2D materijale uz dodatak vizualnih efekata, *post-process* i sustav čestica (eng. Particle system) na razini filmske kvalitete. Zasebni editori unutar programa za fleksibilno oblikovanje i izmjenjivanje materijala, animaciju avatara te upravo zbog *blueprint-*ova je jedan od najmoćnijih besplatnih razvojnih sučelja za računalne video igre. U svrhu korištenja sučelja je potreban besplatna korisnička registracija na stranice razvojnog studija EPIC. Također ima jako veliki spektar besplatnih materijala na svojim stranicama online dućana. [19, 20]

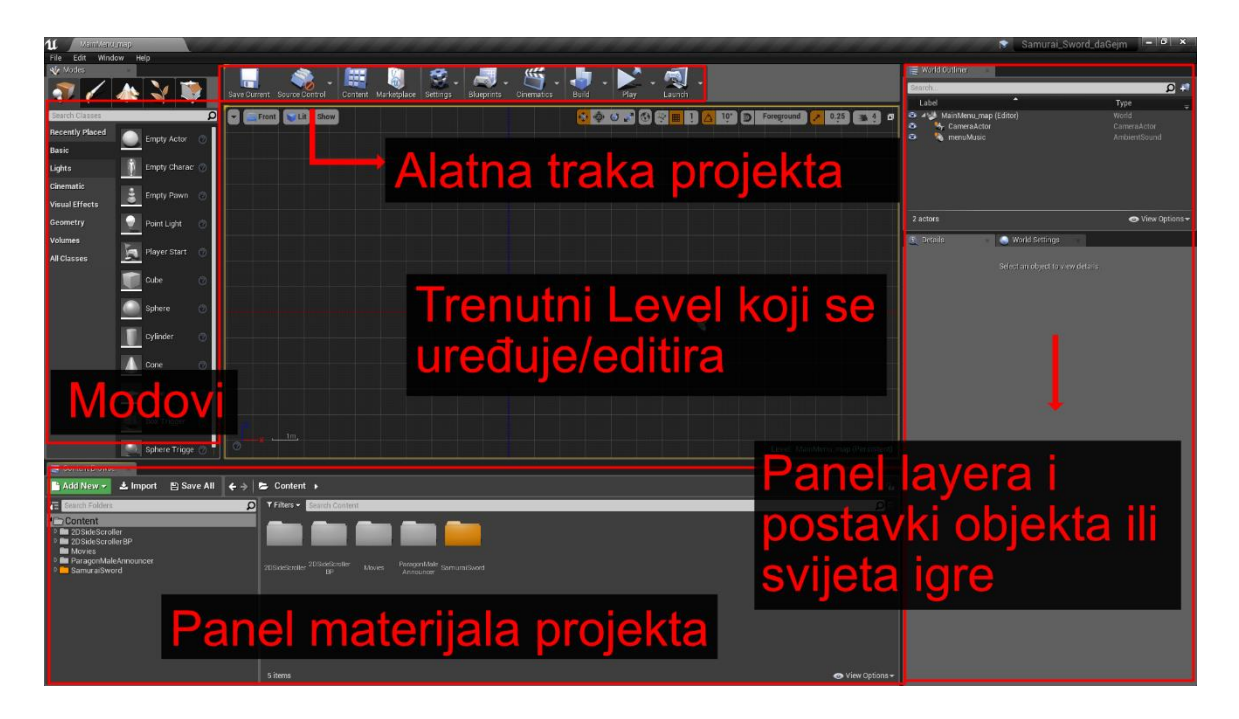

**Slika 25 Početno sučelje Unreal Engine 4**

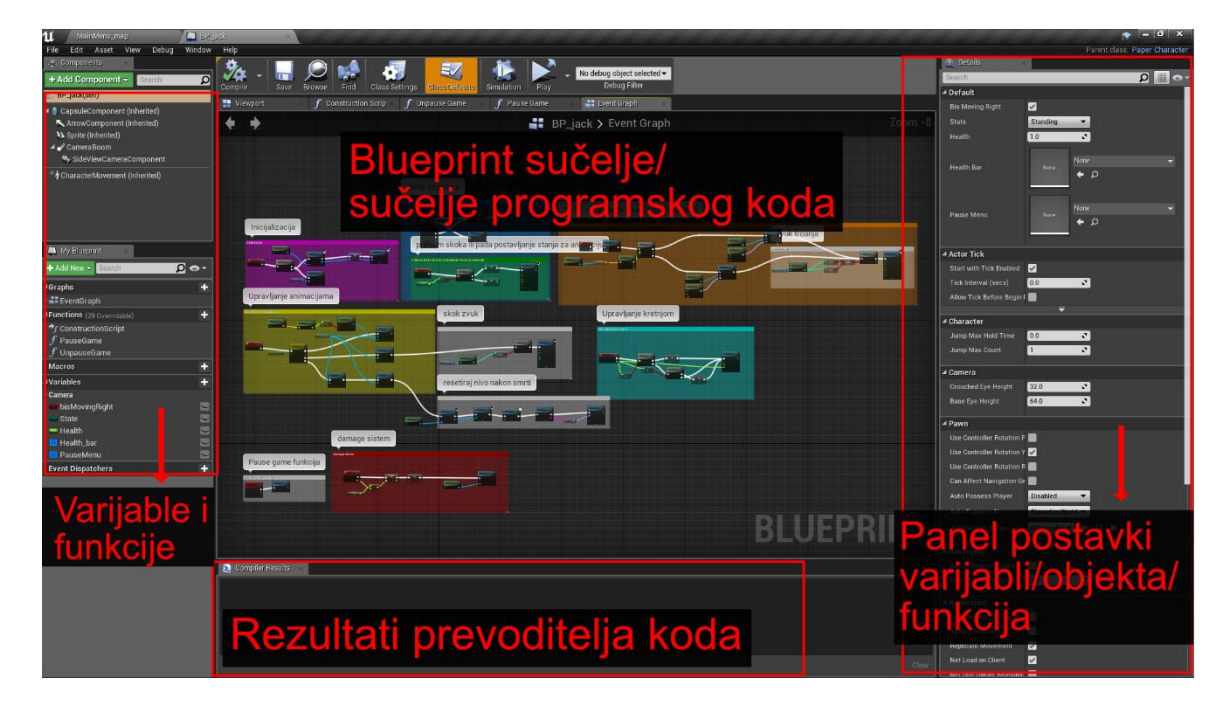

**Slika 26 Blueprint sučelje/sučelje programskog koda**
## **EKSPERIMENTALNI DIO**

# **4. ISTRAŽIVANJE TRŽIŠTA**

Prije same izrade projekta napravilo se kratko istraživanje uspješnih 2D platformera, koje su njihove dobre strane, koje loše te su se na temelju tog istraživanja pojedini uspješni aspekti upotrijebili unutar ovoga projekta realizacije 2D platformera.

Prvo se istražio uspjeh i same funkcionalnosti unutar igre Hollow Knight, 2D platformer (*side-scroller*) ručno crtanih vizuala s elementima akcijske avanture. Posjeduje veliki svijet kojega igrač može nesmetano istraživati koliko i kako želi. Svaka porcija/dio svijeta sa svojim vizualima, bojama, muzikom i zvučnim efektima doprinosi atmosferi okoline i oživljava istu. Iako je u središtu platformer, Hollow Knight posjeduje i akcijske elemente gdje se avatar bori protiv okoline i neprijateljskih avatara kako bi ostvario svoj cilj/pobijedio. Avatar posjeduje određene moći ili jednostavnije rečeno nadogradnje koje olakšavaju istraživanje svijeta i pobjeđivanje finalnih neprijatelja (*final boss*). Iako je sama kontrola avatara i akcija fluidna te jako zahvalna glavni aspekt ove igre je ipak atmosfera okoline te priča i način na koji se ona prenosi i proširuje iskustvo igrača. Tako igrač postaje zainteresiran za nju i ulaže u razvoj priče kako bi što više saznao o svijetu igre i kako na kraju priča završava. Priča je nešto tužnija i napetija te ju tako vizuali i glazba prate što doprinosi većem doživljaju i povezanosti igrača sa svijetom koji se prezentira.

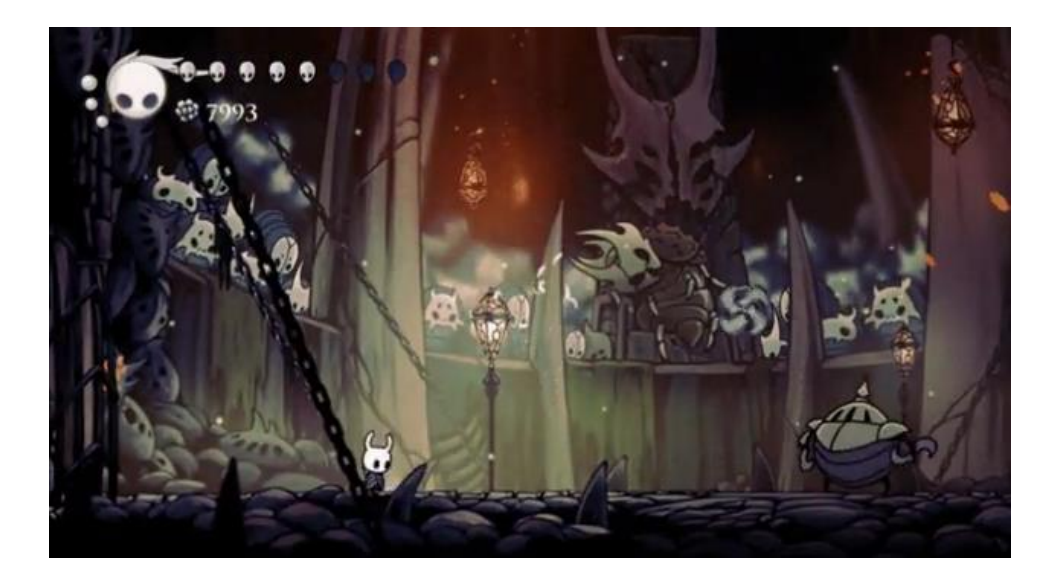

**Slika 27 Hoolow Knight - atmosfera svijeta**

Nakon Hollow Knight, istraživanje je nastavljeno na igri zvanoj SuperMeatBoy. U osnovi podsjeća na SuperMario i u potpunom smislu je pravi platformer, koji je u pojedinim razinama *side-scroller* dok je opet u drugima *one-screen* platformer. Posjeduje samo upravljanje avatarom, skok i trčanje. Perfekcionistička igra testiranja refleksa i snalaženja u teškim situacijama raznim zamkama. Neuspjeh je jasno naglašen kada od avatara ostane samo mrlja te se igrača vrati na početak razine gdje se razina iz početka mora ponovno pokušati proći. Upravljanje avatarom je nešto realnije od mnogih drugih 2D platformera, jer se kretnjom avatara prividno osjeti težina i gravitacija kako utječu na sami pokret te je kao takvo zadovoljavajuće i početniku i iskusnom igraču.

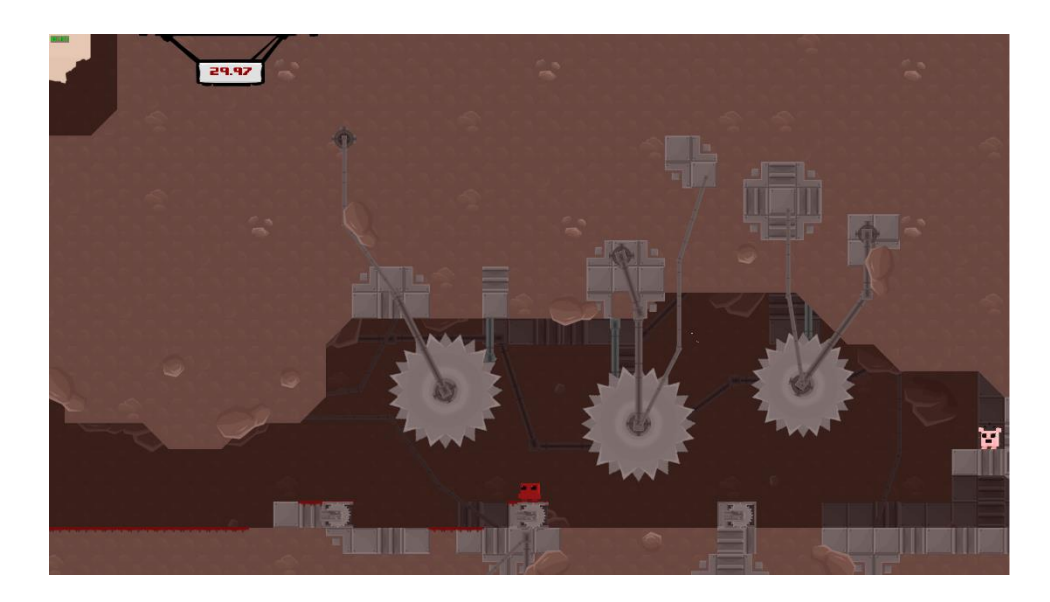

**Slika 28 Super Meat Boy - prikaz razine**

Kao zadnja igra čiji su se glavni aspekti istražili je igra koja je i započela veliku popularnost 2D platformera, Super Mario Bros. Ona svojom jednostavnošću, a opet kompliciranošću zabavlja generacije i generacije igrača. Razne platforme i razni neprijatelji koji otežavaju put igraču, ali upravo zbog njih je uspjeh imao na važnosti i donosio ugodno iskustvo. Odlučne kontrole avatara, u pojedinim instancama točne i u jedan piksel (primjer skoka s uske platforme na drugu). Vizuali i glazba nisu prodajna točka igre nego upravo njezina igrivost (*gameplay*) i zadovoljstvo kada završite razinu te u konačnici zabava. [7, 21]

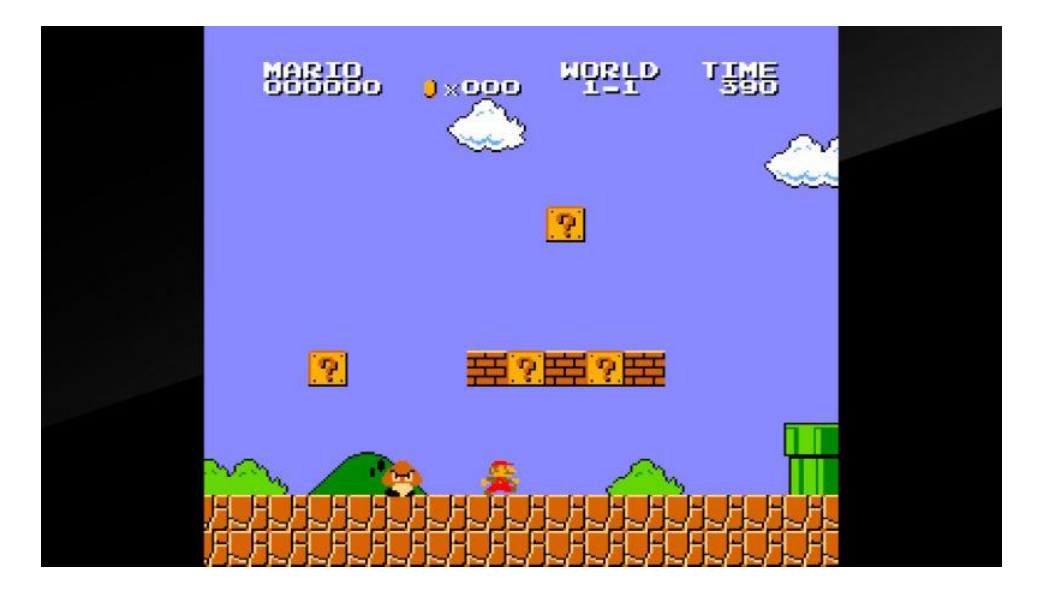

**Slika 29 Super Mario Bros. <https://bit.ly/2Mylyox>**

## **5. RAZVOJ 2D PLATFORMERA "Samurai Sword"**

#### **5.1. Ideja i inspiracija**

Ideja za ovaj projekt je potekla iz interesa prema industriji računalnih video igara i njenoj povezanošću s grafičkom strukom. Želja je postići potpuno funkcionalnu cjelinu 2D platformera, od uvodnog videa koji objašnjava priču i ugođaj koji vlada unutar nje, preko glavnog izbornika i izbornika razina te razina s platformama preko kojih će igrač upravljati avatarom.

Igra bi uzimala prije spomenute aspekte atmosfere, upravljivosti i zabave kako bi imala jednu smislenu cjelinu i pozadinu. Inspirirana klasikom Super Mario Bros. i unaprijeđena s modernim zahtjevima tržišta i baze igrača kao što je ugođaj okoline (atmosfera) zajedno s ugodnim i donekle realnim upravljačkim kontrolama. Prvotna ideja je bila izrada 2D platformera implementacijom vektorskih materijala, ali zbog limitiranošću komponenti te nedostatnim znanjem same implementacije vektorskih i poligonalnih materijala unutar razvojnog sučelja. Tako je na kraju odlučeno kako će s materijali raditi u vektorskom obliku, ali za implementaciju koristio *sprite-sheet* u .png formatu, implementacijom *tile*-ova gdje avatar ima potpunu slobodu pokreta i nije ograničen istima. kao glavna inspiracija za priču i atmosferu igre su odabrani animirani serijali poput Gintama i Samurai Jack, zajedno s velikim interesom za razdobljem Japana u Edo periodu oko 1600. godine. Animirani serijali su povezali upravo tu povijest Japana za modernim aspektima znanstvene fantastike i fantazije, slično njima se i želi prikazati svijet ovoga projekta, kao spoj tradicije i modernoga, želja je stvoriti prepoznatljivu atmosferu svijeta unutar igre, nalik na atmosferu koja se može doživjeti u Hollow Knight igri.. Ime igre Samurai Sword dolazi iz prilagođenog prijevoda Samurai Katana, gdje je riječ *katana* (vrsta mača rađenog isključivo po tradiciji u Japanu, oružje samuraja) prevedena kao *sword* radi prilagodbe na englesko tržište.

Priča unutar igre je kreirana tako da je glavni lik/avatar imena Jack, nostalgični samuraj u borbi protiv velikog zla, adekvatno nazvanog The Death Menace, magijom proklet i poslan u prošlost na izmišljeni otok Shizourai, koji je inspiriran tradicionalnim znamenitostima Japana. Magija kojom je samuraj poslan kroz vrijeme zajedno s određenim pamćenjima lika su tako postali zarobljeni unutar legendarnih mačeva, katana koje su razbacane po otoku. Tako se heroj priče, samuraj Jack uputi u potragu za tim katanama kako bi vratio svoje pamćenje i prikupio magiju kojom bi se mogao vratiti u svoje vrijeme te napokon zaustaviti negativca.

Ta bi potraga bila otežana raznim zamkama i platformama koje su teško dostupne, a neuspjeh prolaska bi se kažnjavao resetiranjem razine i pokušajem od početka, baš kao i u Super Meat Boy.

Upravljanje bi bilo slično Super Mario igri, adekvatno, brzo, responzivno i donekle realistično pomoću povećane akceleracije avatara.

Za izradu svih materijala će se koristiti Affinity Designer, a za izradu uvodnog videa će se upotrijebiti Adobe programi Illustrator i After Effects.

Kao glavno razvojno sučelje zbog svojih pogodnosti kao što je jačina sustava fizike i renderiranja u realnom vremenu te mogućnosti izvoza igre u željenoj rezoluciji i platformi je odabran Unreal Engine 4.

34

## **5.2. Vizualni identitet i vizualni materijali igre**

Prije početka izrade vizualnog identiteta platformera, istražili su se prepoznatljivi oblici, boje, pismo i zvukovi tradicionalnog Japana. Uočena je prepoznatljivost simbola izlazećeg sunca u obliku kruga toplih boja te je kao rezultat taj simbol upotrijebljen prilikom izrade logotipa igre. Također su uočeni razni simboli velikih prolaza, vrata i hramova čiji su oblici upotrijebljeni kao početak i kraj razine. Nakon odabranih glavnih motiva krenulo se u izradu prvotno logotipa.

Logotip se započeo odabirom fonta kojim će naziv igre pisati. Tražen je font koji izgledom podsjeća na kanji (pismo korišteno u Japanu) te je finalni odabir pao na besplatni Genkai-Mincho font, na temelju kojeg se napravio prilagođeni oblik znakova pomoću Pen alata kako bi izgledao uži i oštriji, font je upotrijebljen za glavni prikaz naziva napisan katakanom (vrsta kanjija koja pojednostavljuje pojedine izraze) サムライ·カタナ (Samurai Katana). Za sporedni engleski naziv je upotrijebljen Adobe Garamond Pro Bold font kojim je ispisan naziv Samurai Sword podvučen linijom, pozicioniran u sredini ispod glavnog naziva umanjene veličine. Između Samurai Katana je po pravilnom pisanju katakane točka u sredini te je ona unutar logotipa reprezentirana pomoću dvije katane međusobno ukrižene. Svi nazivi su naknadno konvertirani u objekte kako bi se mogli skalirati bolje te su postavljeni kao maska za teksturu metala kojim se želi predočiti osjećaj kao da je dio mača. Prvi i zadnji znak unutar katakane je iz simbolike oblikovan u obliku katane. Naknadno je dodana saturacija, a smanjena ekspozicija na nazive kako bi se postigao tamniji metal te efektom Bevel&Emboss dodan privid trodimenzionalnosti i zajedno s vanjskom sjenom kako bi se dobili na dubini (vidljivo na slici 31). Oko naziva je finalno dodan bijeli obrub kako bi se što bolje vidio i kako bi ga bilo lakše pročitati. Kao zadnji detalj logotipa je napravljen simbol izlazećeg sunca s gradijentom narančasto/crvene (#ED100E) i narančasto/žute boje (#F8C705) vektorskim kistom Grunge kako bi izgledalo da je netko kistom nacrtao. Postupak je vidljiv na slikama koje slijede:

 $S_A$ SWO MURAI

**Slika 30 Naziv logotipa, maska sa metalnom teksturom**

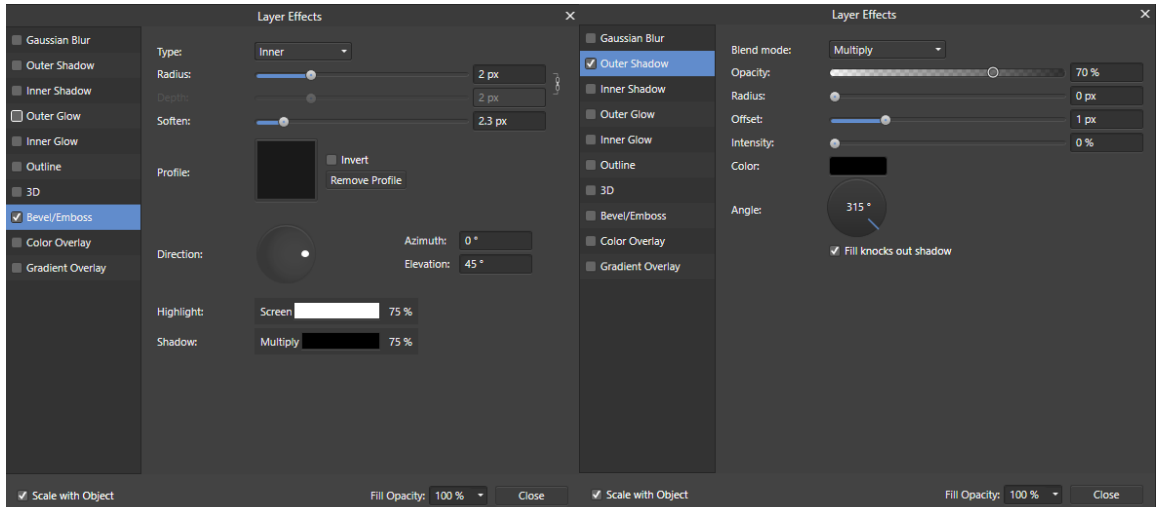

**Slika 31 Dodavanje Bevel/Emboss i vanjske sjene kao efekte realizma**

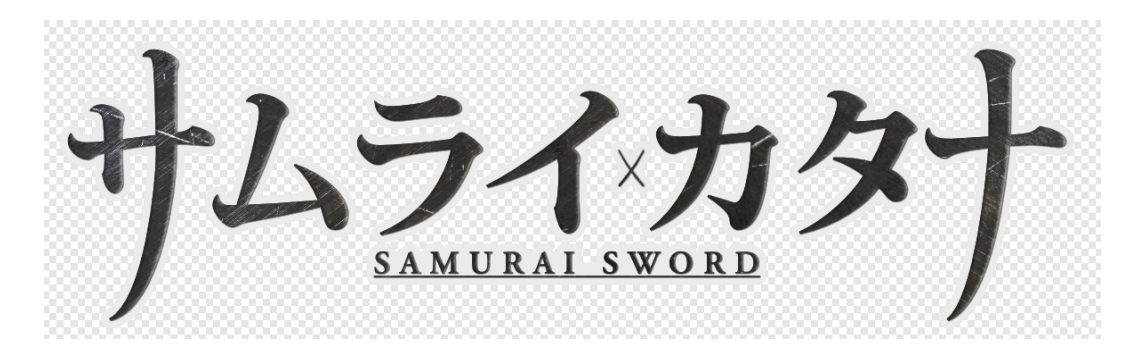

**Slika 32 Naziv sa dodanim kontrastom i saturacijom**

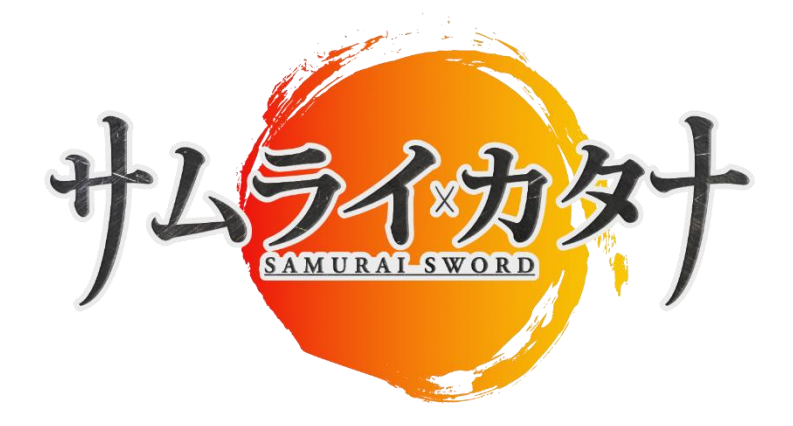

#### **Slika 33 Logotip 2D platformera Samurai Sword**

Nakon finaliziranog logotipa, daljnji proces izrade vizualnih materijala je započeo kreiranjem igrivog lika, avatara samuraja Jack. Inspiracija za avatara je proizašla iz animiranje serije Gintama, gdje je glavni lik samuraj smješten u znanstveno fantastičnu budućnost. Prvo su kreirani oblici obruba koji će biti korišteni prilikom samog procesa. Krenulo se prvo od crtanja glave pa naknadno ostatak tijela. Prvotno su se napravile obrubne linije s oblicima koju su prije postavljeni te određenim debljinama obruba ovisno o dijelu tijela ili odjeće koji se radi. Stil koji se koristio prilikom izrade lika je detaljniji minimalizam, nije se išlo na realizam nego na više stil koji je baziran na geometrijskim oblicima (na slici 33 vidljiv wireframe obrubnih linija). Nakon kreiranih obrubnih linija krenulo se u popunjavanje istih bojama, sjenom i detaljima. Također prilikom popunjavanja s bojom i dodavanje sjena je korišten alat Pen. Dominantne boje kod avatara su bijela (#000000), plava (#8284C5) i nijansa između ljubičaste i sive boje (#4B4648) koje su vidljive na odjeći avatara. Kako bi avatar izgledao što više kao samuraj dodan mu je oklop na ramenu te oklop na noge zajedno s povezom oko desne ruke i dvije katane oko struka, jedna dulja jedna kraća (samuraj se smatrao onaj koji je posjedovao dulji i kraći mač/katanu). Nakon dodanih boja pomoću istog Pen alata i obruba su nacrtani detalji na vratu, odjeći i oklopu, dodavanjem tih detalja je omogućilo prikazati nabor na odjeći i privid trodimenzionalnosti odjeće. Dovršenim detaljima je omogućeno kreiranje sjena koje prate oblik tijela, nabora na odjeći te imaginarnog izvora svijetla sa gornjeg lijevog kuta. Sjena dodaje realizmu i trodimenzionalnosti avatara.

| Æ                    | File  | Edit | Text                             | Layer | Select   | View                                        | Window       | Help |                                 |       |                |         |                                                             |
|----------------------|-------|------|----------------------------------|-------|----------|---------------------------------------------|--------------|------|---------------------------------|-------|----------------|---------|-------------------------------------------------------------|
|                      | 甲酸    |      |                                  |       | Z        |                                             |              |      |                                 |       |                |         | $\frac{1}{2}$                                               |
| Pen                  | Fill: |      | Stroke:                          |       |          |                                             |              |      | 2.5 pt Mode: " ^ ^ ^ & convert: |       |                | Action: |                                                             |
| $\mathbb{Q}$         |       |      | LOGO_mybFINAL [Modified] (88.4%) | 400   |          | Style: 7 / /                                |              |      | 700                             | 800   | $\pmb{\times}$ | 900     | character_sprites_design [Modified] (100.0%)<br>1000<br>110 |
| 嶌                    |       |      |                                  |       | Width: - |                                             | 2.5 pt       |      |                                 |       |                |         |                                                             |
| Þ                    |       |      |                                  |       | Cap:     | $\triangleright$ $\triangleright$ $\square$ | Miter:       |      |                                 |       |                |         |                                                             |
| $\mathcal{E}$        |       |      |                                  |       | Join:    | 医匙匙                                         | 1.5          |      |                                 |       |                |         |                                                             |
| ď                    |       |      |                                  |       | Align:   | $F - F$                                     |              |      |                                 |       |                |         |                                                             |
| $\frac{\ell}{\ell}$  |       |      |                                  |       |          | Draw behind fill V Scale with object        |              |      |                                 |       |                |         |                                                             |
| Ø                    |       |      |                                  |       |          | Properties Pressure:                        |              |      |                                 |       |                |         |                                                             |
| Ť                    |       |      |                                  |       |          |                                             |              |      |                                 |       |                |         |                                                             |
| E                    |       |      |                                  |       |          |                                             |              |      |                                 |       |                |         |                                                             |
| 耳                    |       |      |                                  |       |          |                                             |              |      |                                 |       |                |         |                                                             |
| ■                    |       |      |                                  |       |          |                                             |              |      |                                 |       |                |         |                                                             |
| $\bullet$            |       |      |                                  |       |          |                                             |              |      |                                 |       |                |         |                                                             |
| ▬                    |       |      |                                  |       |          |                                             |              |      |                                 |       |                |         |                                                             |
| $\overrightarrow{A}$ |       |      |                                  |       |          |                                             |              |      |                                 |       |                |         |                                                             |
|                      |       |      |                                  |       |          |                                             |              |      |                                 |       |                |         |                                                             |
|                      |       |      |                                  |       |          |                                             | Save Profile |      |                                 | Reset |                |         |                                                             |
| ىلا                  |       |      |                                  |       |          |                                             |              |      |                                 |       |                |         |                                                             |
|                      |       |      |                                  |       |          |                                             |              |      |                                 |       |                |         |                                                             |

**Slika 34 Kreiranje postavki obrubnih linija avatara i ostalih materijala**

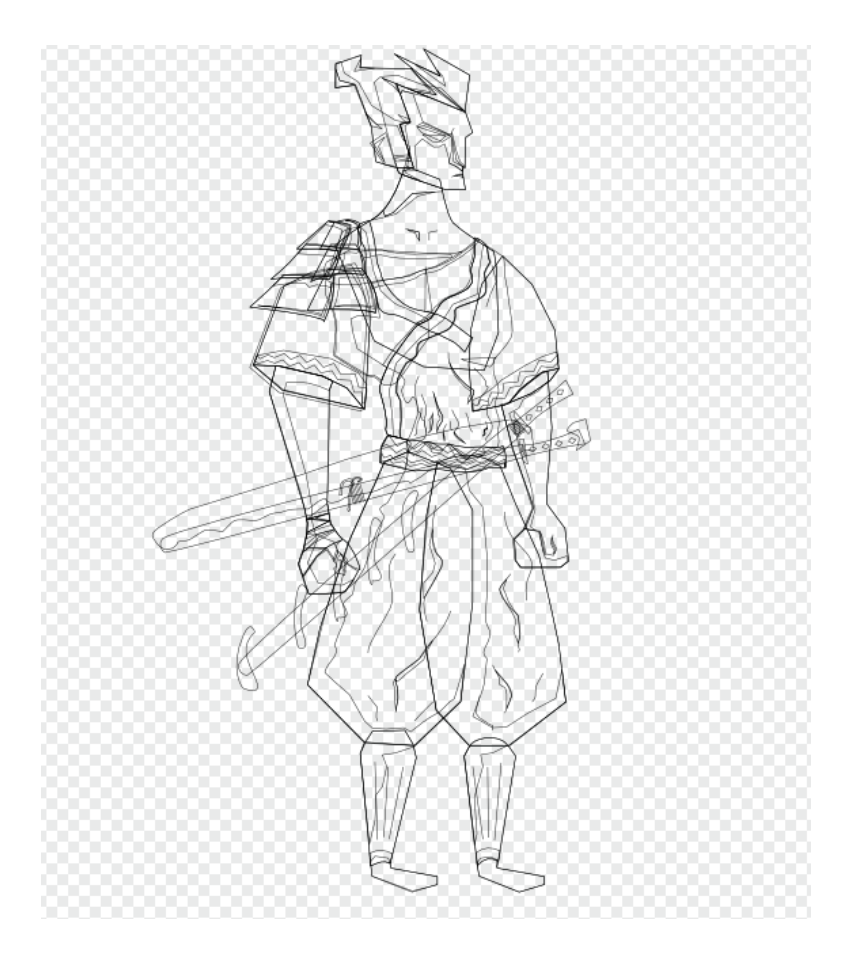

**Slika 35 Wireframe svih obrubnih linija na avataru**

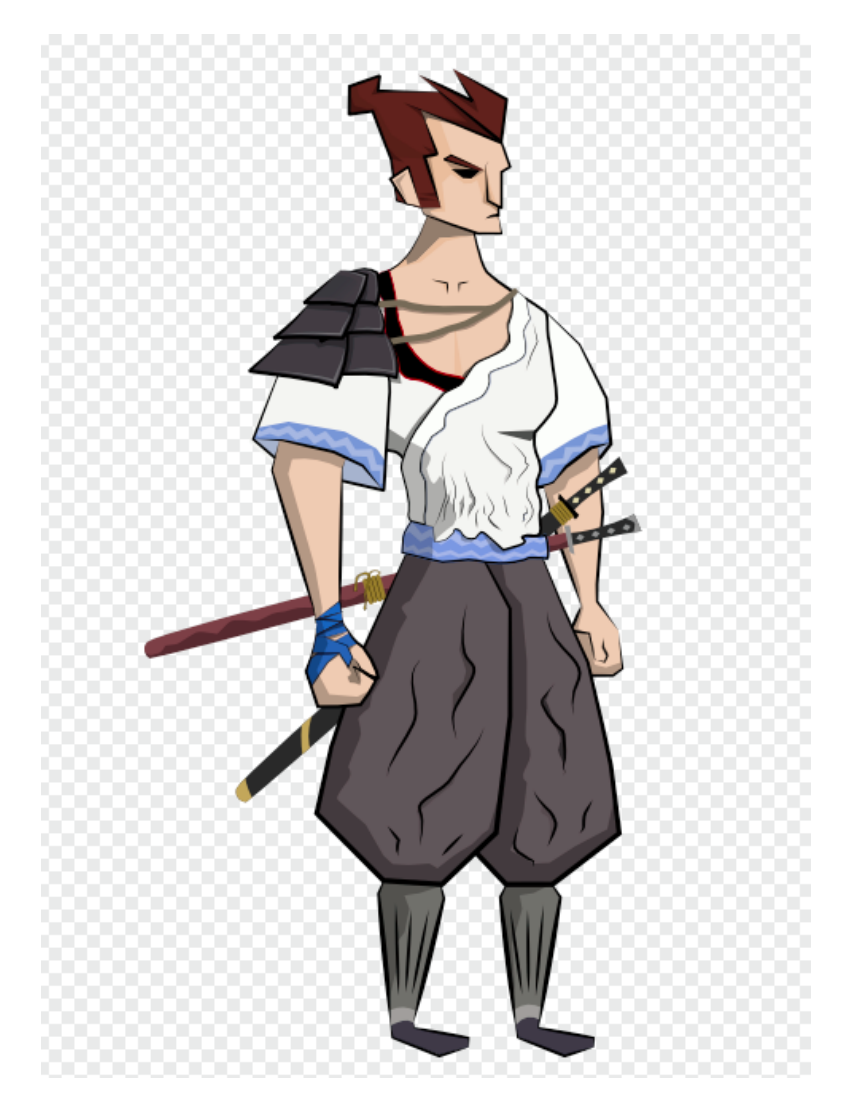

**Slika 36 Finalni izgled Avatara: samuraja jack**

Nakon finaliziranog izgleda avatara treba napomenuti kako se svaki dio tijela kreirao kao zaseban objekt, glava, torso, štit, ruke (podlaktice kao dodatni), noge (bokovi, potkoljenice i stopala) kako bi se mogao u sljedećem koraku animirati.

Animacija avatara je vršena preko *sprite-sheet-a* tako da se redom napravila animacija mirovanja (idle animacija), trčanja (run animacija), skoka (jump animacija) i animacija smrti (death animacija). Animacija se radi pomoću *rigging-a* pojedinih dijelova tijela koju su kao što je malo prije objašnjeno grupirani kao zasebni objekti, upravo kako bi se *rigging* mogao provesti što lakše. Tako su *anchor* točke objekata smještene reprezentativno ovisno o kojem objektu se radi na mjesta zglobova kako i kod pravog čovjeka.

Animacija mirovanja je napravljena kao da avatar diše i stoji na mjestu. To se napravilo tako da se avataru glava pri izdisaju spusti prema dolje i također se pri izdisaju lagano u koljenima spusti. Pri uzdisaju se glava ponovno vraća u svoj prvobitni položaj te mu se torso lagano podigne kako udahne. (vidi slika 37)

Kod animacije trčanja se uzeo jedan potpuni korak, od desne ispred do ponovnog pojavljivanja desne noge ispred avatara. Kod ove animacije je upotrijebljeno 16 *sprite-ova* kako bi se dobila potpuna animacija trčanja. Svaki *sprite* predstavlja jednu sličicu animacije u finalnom rješenju unutar Unreal Engine (bit će opširnije objašnjeno unutar poglavlja Razvoj unutar Unreal Engine-a 4). prilikom trčanja je bilo potrebno ostvariti privid pokreta tijela, tako se animirala glava i torso u nagibu prema naprijed, ruke prate pokrete nogu, lijeva ruka naprijed kada je desna noga ispred i obrnuto, te sama animacija nogu potkoljenica i stopala. Ruke su sastavljene od dva dijela kako bi animacija izgledala realnija, tako imamo zglob u ramenu i zglob u laktu ruke. Kod nogu ti zglobovi se nalaze u kukovima za bokove, u koljenu za potkoljenice te u zglobu stopala. Valja napomenuti kako je i oklop na ramenu složen s *riggingom* te se tako i on animira ovisno o položaju desne ruke, a njegova točka pokreta (Anchor point) se nalazi na lijevom ramenu kako špaga dolazi u kontakt as istim ramenom. Te animacije su se ostvarile pomoću Move alata i rotiranja objekata oko *Anchor* točaka (točke sidrenja). (vidi slika 37).

Razvoj animacije skoka se odvija na jednaki način kao i kod trčanja, samo što osim imitacije pokreta prema naprijed radi se imitacija pokreta u zrak. Animacija kreće od prvog koraka prema pravilnom skoku u zrak, gdje avatar svojom desnom nogom uzima zalet kako bi imao brzinu za pomak prema naprijed prilikom skoka, a s lijevom nogom se odguruje od podloge. Prilikom skoka lijeva ruka je nešto statičnija zato što njome avatar drži svoje katane u pojasu. Desna ruka na početku je prirodnog položaja, a kasnije uzrokovano gravitacijom se prilikom slijetanja podiže lagano u zrak te na kraju vraća u prirodni položaj. Avatar tijekom skoka lagano skupi noge prema sebi kako bi imao jači impuls skoka, a prilikom slijetanja počinje noge spuštati prema podlozi ispred sebe kako bi se dočekao sigurno i nastavio kretati (vidi slika 37).

Kao zadnja animacija se napravila animacija smrti ili neuspjeha. Kako bi animacija imala utjecaj časti, avatar umjesto da legne na pod, kao u slučaju mnogih igara, unutar Samurai Sword igre on umire časno tako da klekne s obje noge u sjedeći položaj. Prva reakcija avatara prilikom neuspjeha je da lagano nagne glavu unazad te krene padati na koljena, tijekom tog pada ruke su mu obješene prema tlu i prate gravitaciju ovisno o položaju ramena u odnosu na ostatak lika (vidi slika 37).

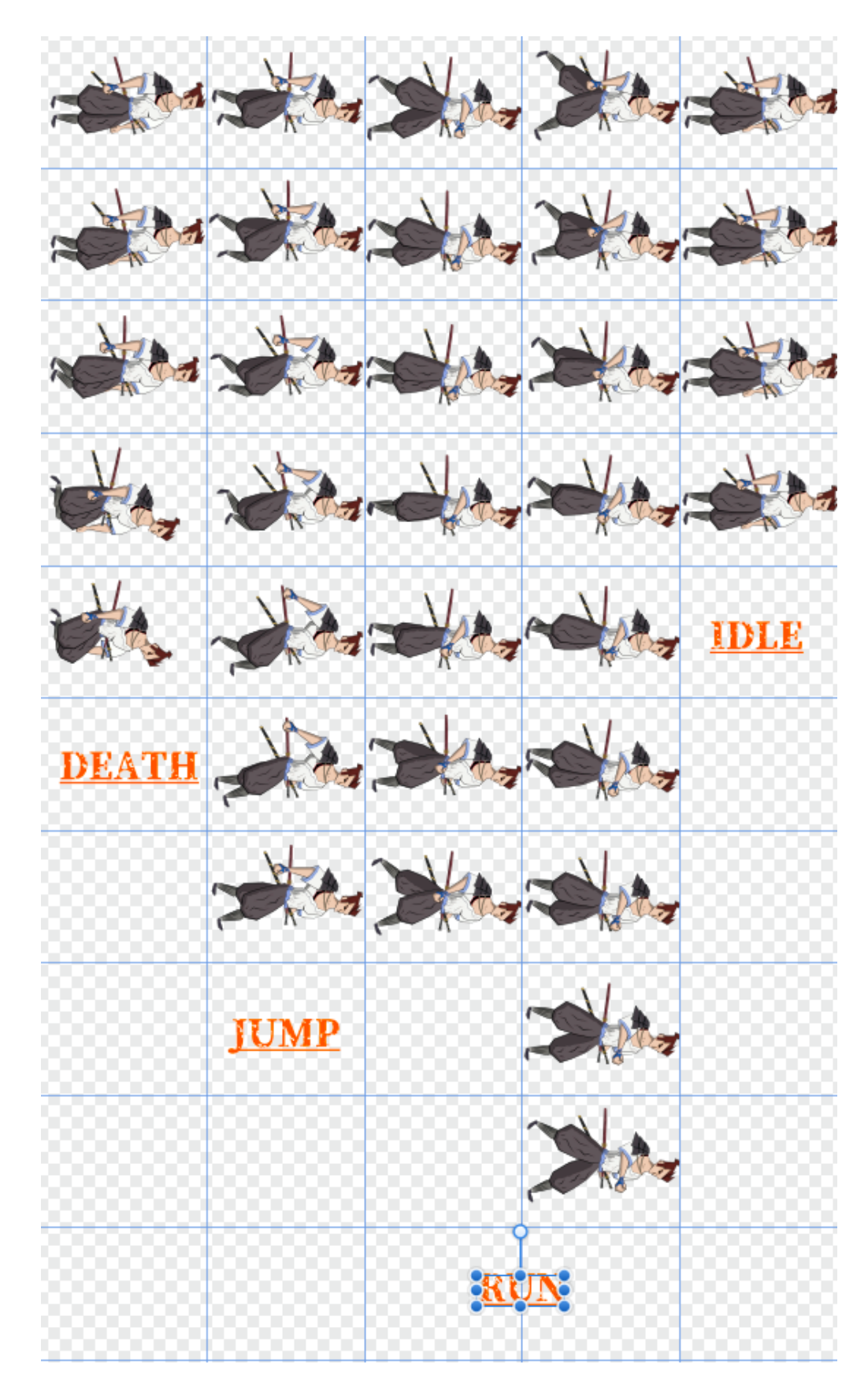

**Slika 37 Animacije unutar Sprite-sheeta**

Nakon dovršenoga avatara krenulo se u izradu platformi, zamki, katana koje se skupljaju, pozadina za razine i izbornike (glavni, izbor razina, pauza, neuspjeh i uspjeh). Prvo su se napravili mačevi koje lik mora pronaći u igri. Kako se radi stisnutog vremena realizacije projekta odlučilo napraviti dvije razine tako su se kreirale dvije katane, "Raikiri" i "Kanemitsu". To su dva od najpoznatijih mačeva/katana povijesti Japana. Raikiri je katana poznata po svom korisniku samuraju Tachibana Dosetsu i Tachibana Ginchiyo, dok je Kanemitsu kreacija istoimenog kovača katana, kao kraća oštrica velikih razmjera štete na protivnika. Rađene su na istom principu i alatima kao i avatar, pomoću obrubnih linija prije definiranih debljina i oblika s Pen alatom. Boje su odabrane prema raznim replikama ovih mačeva i spisima koji prikazuju i objašnjavaju njihove vizuale.

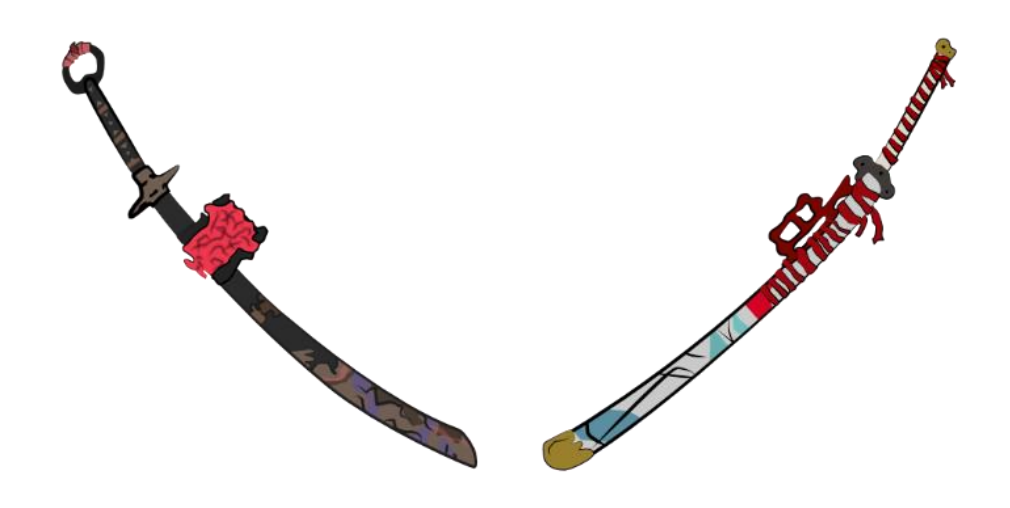

**Slika 38 Kanemitsu i Raikiri**

Nakon katana kreirala se zamka, kao zamku se uzeo skup koplja razbacanih šiljcima prema zraku. Izrada njih nije previše komplicirana jer se uzeo pravokutnih zaobljenih kuteva za drške te ponovno Pen alatom izrađena oštrica.

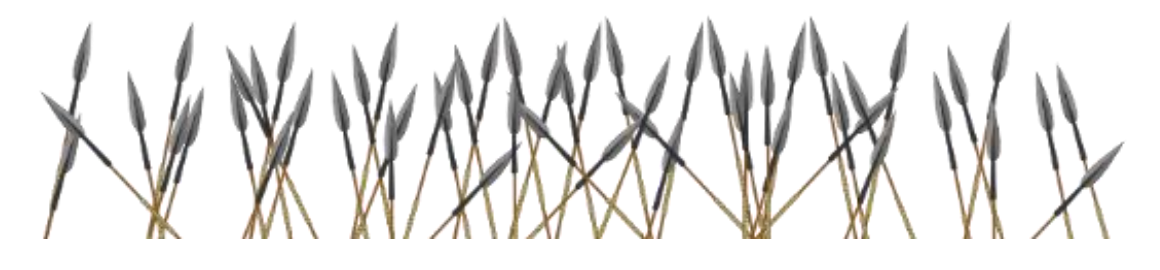

**Slika 39 Zamka koplja**

Tada se okrenulo prema samim platformama i pozadinskim materijalima. Ovi elementi su se također radili u obliku *sprite-sheet-a* kako bi se kasnije lakše unutar razvojnog sučelja mogla oblikovati po potrebi. Prvo se napravilo kamenje pomiješano sa zemljom prateći već prije spomenute geometrijske oblike. Nakon što se kamenje i zemlja napravilo iznad njih je dodana trava pomoću dva sloja objekata. Trava je kasnije dodatno oblikovana s osvjetljenjima i tamnim površinama kako bi dobila na dubini i prozračnosti, realizmu. Kako dodatak su se iznad trave postali nekolicina ćupova trave kako ne bi bila jedna ravna površina. Također se dio materijala kamenja i zemlje ostavio bez trave kako bi se mogle oblikovati provalije unutar razina. Kao pozadinski materijal napravljena su dva drva japanske trešnje u cvatu, kod kojih je trup drveta valovitiji, a lišće geometrijskih oblika.

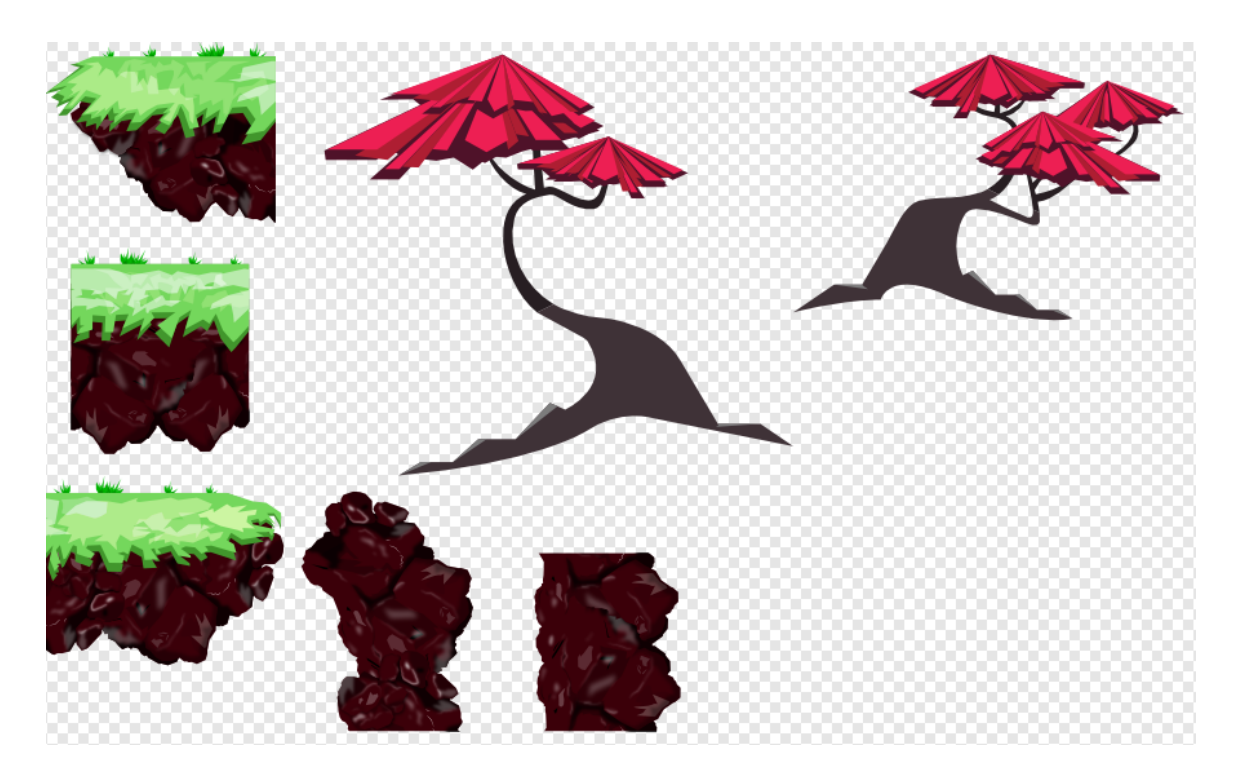

**Slika 40 Sprite-sheet platformi i pozadinskih materijala**

Za pozadinu prve razine igre je odabrana planina Fuji prilikom izlaska sunca. Toplim bojama i gradijentima se postigla atmosfera jutra i izlaska sunca. Nadalje se na pozadini mogu vidjeti nekolicina oblaka, neki kockastih oblika, neki oblih, kako se prostiru u daljini i ispred planine. Njima se oblik stapanja s podlogom promijenio na Lighten ili Multiply ovisno o razini dubine na kojoj se nalazi pojedini oblak te im je sukladno tome im je i transparentnost izmijenjena dok se nije dobio željeni efekt. Kako je već prije bilo spomenuto kao elementi/položaji početka razine i kraja su odabrani prolaz/vrata i hram. Oni su rađeni u kockastim oblicima s oblinama gdje je bilo potrebno radi realizma te su jednobojni (#4F1712). ispod njih se nalazi zemlja sa oronulim kamenjem ili kostima, ta podloga se nalazi ispod platformi (slika 41).

Pozadina druge razine je postavljena u bambusovoj šumi, te je tako nešto tamnija od prve razine, ali s malim izvorom svijetla u sredini koji kroz lišće bambusa prodire. Prolaz i hram te odgovarajuća podloga ispod njih je ostalo istog oblikovanja, samo se njihov položaj u prostoru, točnije njihova visina u prostoru izmijenila. Tako da je prolaz na ovoj razini viši od hrama i njegove podloge. Podloga ima lagani gradijent iz zelenkasto bijele boje (#CEFFD5) prema tamnijoj zelenoj (#0F4E21). Bambusove stabljike su geometrijskih kreirane, oštrijih kuteva te prema dnu nestaju u magli okoline (slika 42).

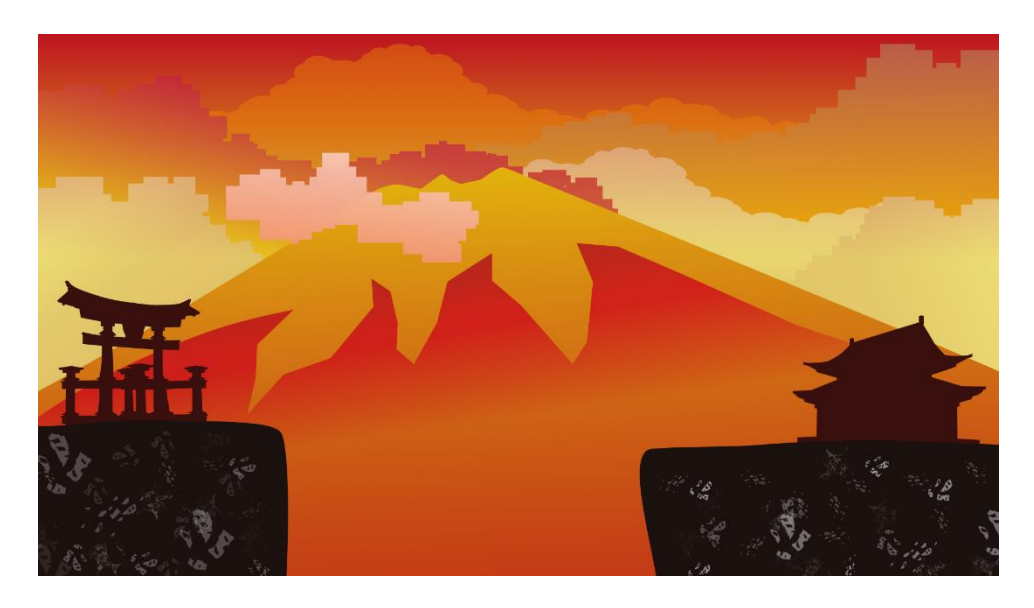

**Slika 41 Pozadina prve razine**

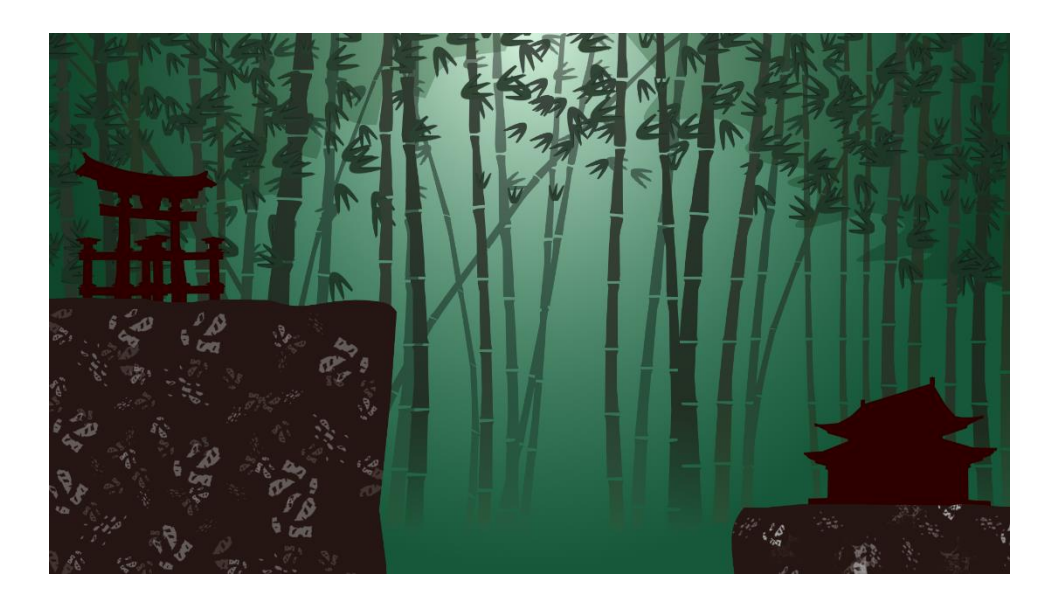

**Slika 42 Pozadina druge razine**

Tada se prebacilo na izradu menija pauze, obavijesti neuspjeha i izbornika nakon uspjeha unutar razine. Obavijest neuspjeha je sastavljen od pravokutnika crne boje (#191919) s malom prozirnošću od 5% (Opacity 95%). Unutar njega je još jedan pravokutnih, ali samo sa obrubom bijele bolje i debljine od 0.5 pt. Naknadno je unutar Unreal Engin-a dodan tekst fonta Odachi veličine da prekrije sredinu i crveno krvave boje kako bi imao jači utjecaj na igrača i njegov neuspjeh (kasnije će biti prikazan kod razvoja unutar razvojnog sučelja).

Izbornici uspjeha i pauze su rađeni na sličan način gdje imamo istu pozadinu i obrub, samo kod izbornika pauze je tekst "Pause menu", pisan Adobe Garamond Pro Regular fontom i dva gumba (resume i exit) kojima se upravlja nastavkom igre. Gumbovi su također pisani Odachi fontom bijele boje, a kao *hover* efekt na njima je postavljena linija oblikovana kao potez kistom plave boje (#2D89E8) s prozirnošću kako bi se bolje povezalo s pozadinom (Opacity 50%) (slika 43).

Izbornik uspjeha je identičan izborniku pauze, s izmijenjenim tekstom, gdje se daje pohvala igraču kako je uspio proći razinu i da je pronašao određenu katanu, ovisno o razini te dva gumba koji vode na iduću razinu ili na biranje razina ako je zadnja razina, ili izlaz iz razine (slika 44).

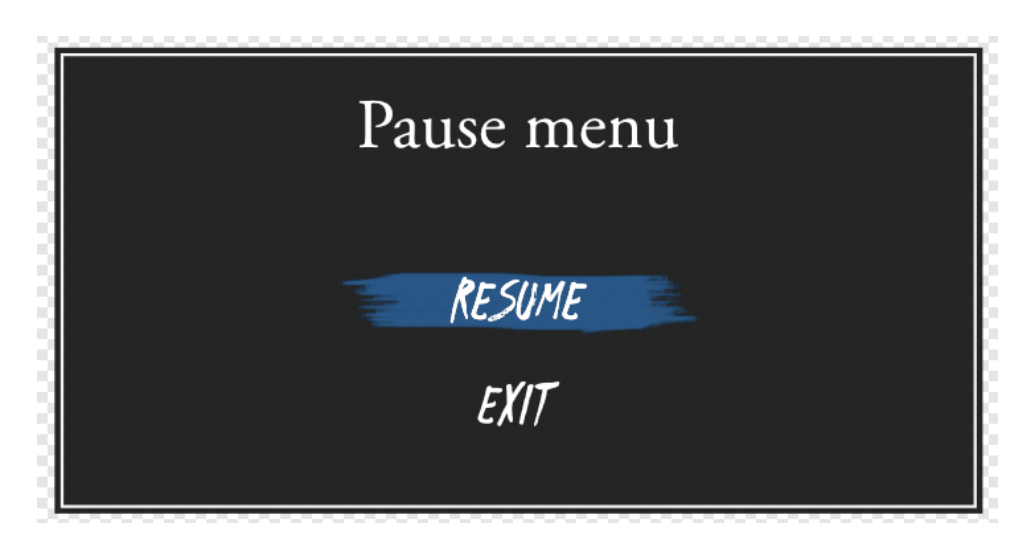

**Slika 43 Izbornik pauze**

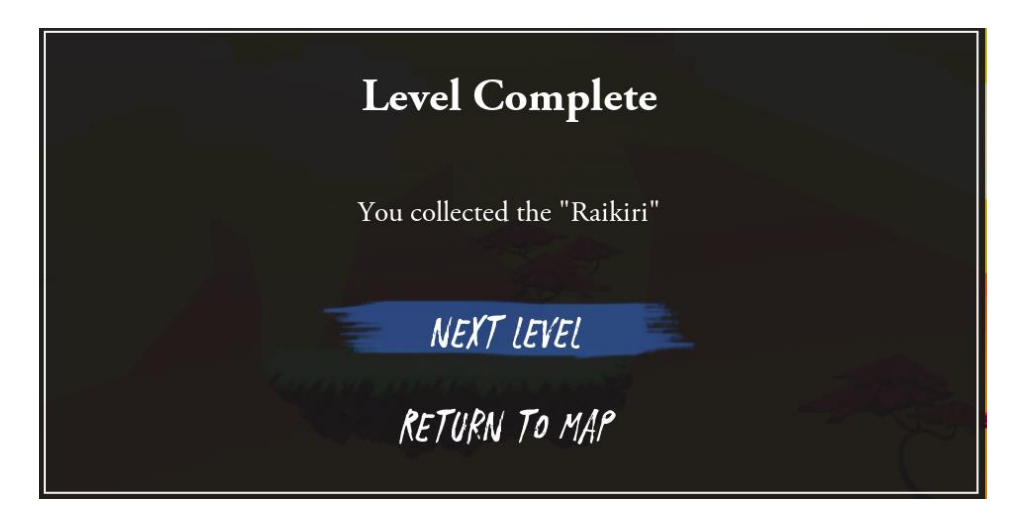

**Slika 44 Izbornik uspjeha**

Kod glavnog izbornika i izbornika razine pozadina je identična s razlikom da kod izbornika razine nema logotipa igre te se pojavljuje karta otoka "Shizourai" po kojoj su smještene točke interesa (Point of interest), mjesta na otoku gdje se nalaze pojedine katane. Pozadina je reprezentacija planine koja pored sebe ima jedan prolaz sličan prolazu početka razine. Noćna atmosfera postignuta eliptičnim gradijentom bijele, plave i crne boje zajedno s zvijezdama. Logotip je pozicioniran na sredinu pri vrhu te pozadine, a ispod njega su postavljeni prolaz, drvo japanske trešnje te platforme koji također doprinose atmosferi igre. Gumbovi na glavnom izborniku su identični ostatku gumbova kako bi se ostvarila konstanta elemenata (slika 45).

Izbornik razina kao što je već spomenuto je identičan s glavnim izbornikom osim nekolicine elemenata. Karta je rađena pomoću maske u koju se stavila tekstura starog papira, a pomoću linija s ručno oblikovanim obrubima prikazana poderanost i savijenost karte. Navigacijski element je izrađen od istog elementa kao i točka između naziva unutar logotipa, katana s dodatkom ispod nje simbola sunca s logotipa. Točke interesa su sastavljene također od jednakog gradijenta kao simbol sunca na logotipu kako bi se donijelo nešto svjetline nad tamnom atmosferom jer su upravo te katane koje se moraju pronaći spas samuraja Jack-a (slika 46).

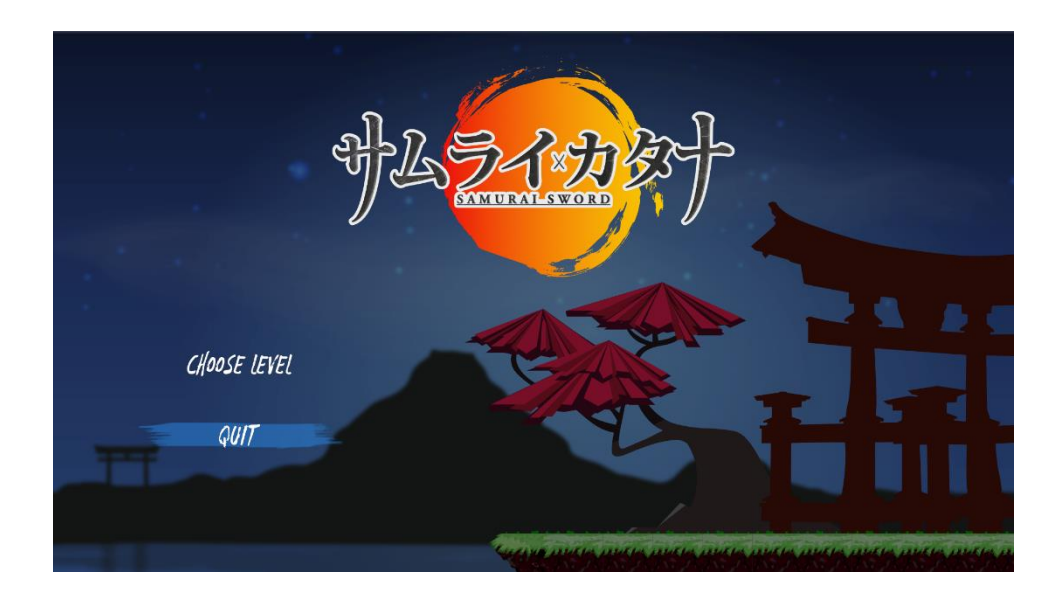

**Slika 45 Glavni izbornik**

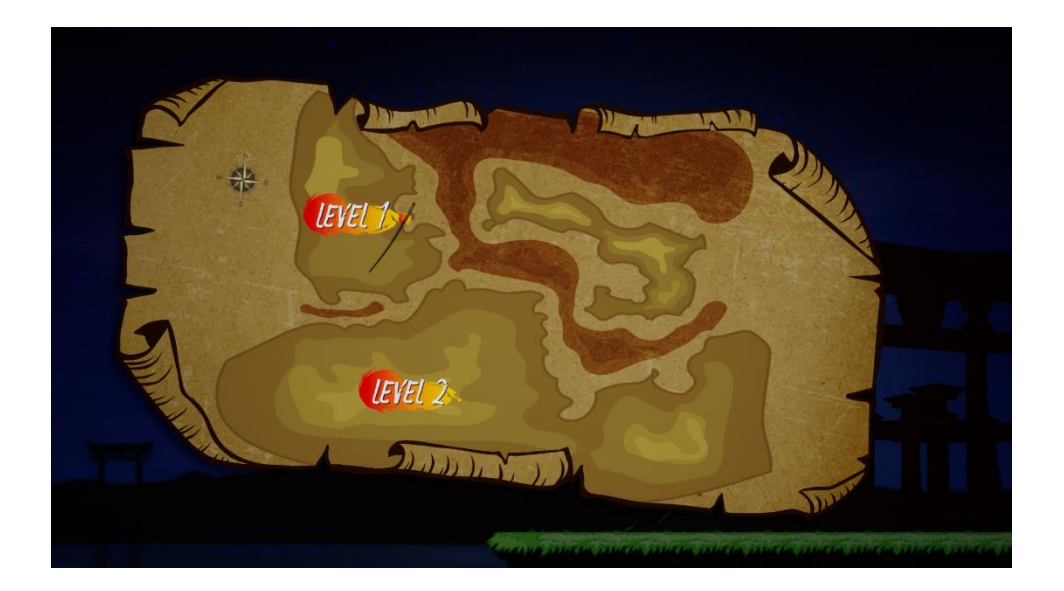

**Slika 46 Izbornik razina**

Nakon napravljenih svih vizuala potrebnih za igru i njezine materijale, proces razvoja se prebacio na izradu uvodnog videa koji se pokreće prilikom pokretanja igre te kojim se želi prenijeti kratka priča što se dogodilo i zašto glavni lik mora skupljati katane.

Tako se besplatno sa stranica proizvođača razvojnog sučelja Unreal Engine skinuo kratki uvodni video logotipa razvojnog sučelja, koji će se kasnije spojiti s ostatkom materijala videa. Prvo se krenulo u izradu logotipa kreatora ovoga projekta, ciljalo se na jedan jednostavan dizajn geometrijskih oblika koji u cjelini čine oblik štita. Za njega su odabrana mala slova I i B (i, b)te

riječ studio koja se nalazi na trbuhu slova b s gornje strane. Kao sučelje u kojemu se dizajnirao logotip odabran je Adobe Illustrator. Logo je monokromatski kako bi se kasnije unutar After Effects programa mogla nanijeti maska metalne teksture. Oblik slova je ručno rađen s Pen alatom, gdje su umjesto horizontalnih linija tu su dijagonalne kako bi u kombinaciji izgledalo da su oba znaka jedna cjelina i imalo asocijaciju na štit. Riječ studio je pisana velikim štampanim slovima te je za nju odabran font Myriad Pro Bold i naknadno je pretvorena u objekt radi lakšeg skaliranja i smještena na trbuh slova b.

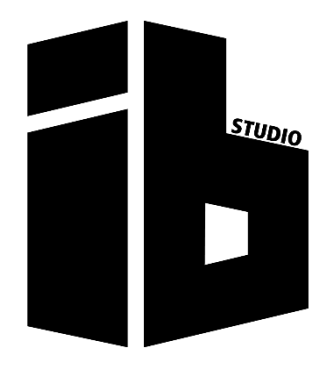

**Slika 47 Logotip kreatora igre**

Nakon toga razvoj se prebacio unutar Adobe After Effects programa gdje se logotip krenuo animirati. Stvorila se nova kompozicija FHD rezolucije (1920x2080), 10 sekundi trajanja i 24 FPS-a (sličica u sekundi). Logo je položen na traku te je iznad njega položena metalna tekstura te je na *layeru* teksture pod opcijom Track Matte postavljena postavka Alpha kako bi se monokromatski logotip ponašao kao maska teksturi nakon što mu se ugasi vidljivost. Logo i tekstura su skalirani sve dok nije izgledalo prihvatljivo. Onda se kreirala sjena tako da se kopirao *layer* logotipa i premjestio ispod teksture. Na panelu efekata se uzeo efekt Fill kojemu se boja promijenila u punu crnu te se dodao još jedan efekt CC Radial Fast Blur. Tada se pojavila točka unutar trenutne kompozicije te ga se smjestilo iznad logotipa i smanjila vrijednost na odgovarajuću valutu. Kako bi sjena bila tamnija dodao se još jedan efekt Glow kojemu su ostavljene osnovne postavke i valute. Kako bi se dobila dubina na logotipu na *layer* metalne teksture je dodan Bevel&Emboss gdje se pod opciju Depth (dubina) povećala vrijednost na 250%, veličina na najveću moguću valutu te pod Angle (kut) kojime se napravila animacija svijetla. Dodavanjem *key-frameova* unutar trake se taj kut animirao, na početku mu je prvotna valuta, a pred kraj animacije je kut povećan za 180° kako bi se dobio efekt da izvor svijetla kruži oko logotipa i tako ga obasjava. Prema tom svijetlu se animirala i sjena preko *key-frame-ova* s prije spomenutom točkom. Njezin položaj se animirao prateći izvor svijetla, pomicala se oko logotipa kako bi sjena bila iza logotipa u smjeru suprotnog od izvora osvjetljenja. Za još veću dubinu logotipa kopirala su se oba *layera* logotipa i metalne teksture zajedno te se na metalnoj teksturi pod Bevel&Emboss smanjila veličina dok se nije dobila zadovoljavajuća vrijednost. Također se Depth postavka smanjila na 100% nakon čega se pod postavkom Advanced Blending opcija Fill Opacity smanjila na 0%. tako smo dobili metalnu podlogu logotipa koja izgleda trodimenzionalna unatoč tome što je rađena s 2D materijalima.

Tada kako bi se dodatno i jednostavnije animirao logotip kreiran je prazan objekt nazvan kontroler. Svi ostali *layeri* su postavljeni kao dijete tom objektu koji je tako postao roditeljski objekt. Na njemu smo tada pomoću rotacije i skaliranja animirali logotip da se iz manjeg povećava te rotira iz negativne valute u horizontalni položaj.

Kako bi imalo veći prezentacijski utjecaj kreirala se nova kompozicija zvana "Lightning" u kojoj se napravio efekt kružnih i rotirajućih izvora struja koji se suzbijaju te dolazi do eksplozije energije. Postavljen je zvuk kojeg će ta rotacija i suzbijanje pratiti te na temelju kojega će se postaviti trenutak eksplozije. U tom trenutku je kreiran novi objekt (Solid) nazvan "Struja". Pod alatima se odabrala elipsa te sa selektiranim objektom "Struja" kreiran je pravilan krug u sredini kompozicije. Tada pod vremenskom trakom se odabrala maska objekta i pod opciju načina maske odabrana je postavka None. Zatim pod panel efekata odabran efekt Saber, unutar čijih se postavki promijenila boja, zatim pod Oblikovanje jezgre postavkama je tip jezgre postavljen na Layer Mask, time se postavilo da taj efekt prati masku koju smo malo prije zadali krugom, a pod Preset opcijom se odabrao GhostBuster te se poigralo s ostalim opcijama intenziteta osvjetljenja (Glow), njegove raširenosti i veličine jezgre. Nakon toga se pod opcijom Start veličina postavila vrijednost 0 i End Offset s 0. Pomoću Mask evolution opcije se ta struja animirala prateći zvuk i trenutak kada će se pojaviti logotip se odredio *key-frame* na kojemu se pod spomenutom postavkom postavljena valuta 15x, time se struja počinje kretati po maski i rotirati petnaest puta do postupnog stajanja. Taj *key-frame* je naknadno postavljen kao Easy-ease kod animatorskog sučelja programa. Na kraju se maska skalira od početka do trenutka eksplozije za dojam suzbijanja te kao zadnja postavka se pod Composite Settings postavila transparentnost, kako ne bi smetao objektima ispod sebe. Tada se taj efekt struje koja se kreće po kružnici duplicirao dva puta i na svakoj novoj instanci struje je promijenjena boja te nekolicina postavki, kao što je Mask evolution (stupanj evolucije je pomaknut za neodređeni stupanj, primjer 180°) te skaliranje. Tako se dobilo efekt tri različite struje koje se suzbijaju.

Napravila se ponovno nova finalna kompozicija naziva "LogoReaveal". U njega su se postavili svi do sada napravljene kompozicije logotipa i struje (logotip na vrh vremenske trake). Tada se kompozicija logotipa pomaknula tako da njezino renderiranje počinje u trenutku kada se čuje eksplozija, a ispod logotipa je smješten transparentni video eksplozije energije skinut sa StoryBlocks stranice [\(https://www.storyblocks.com\)](https://www.storyblocks.com/). Tom se videu animirala transparentnost tako da nakon eksplozije lagano nestaje te mu se dodao efekt Hue/saturation i promijenila boja. On se naknadno duplicirao dva puta te su se postavke na dupliciranim videima izmijenile kako bi bolje pasali u kompoziciju.

Kao finalni "dodir" na video logotipa se ispod svih objekata kreirao novi objekt (Solid) kojemu se dodao efekt Ramp. Tim se efektom postigao gradijent.

Na kraju su se označili svi objekti i odabrala opcija Pre-compose kako bi se napravila nova kompozicija za lakše povezivanje s ostalim materijalima za uvodni video.

Sada je preostalo napraviti uvodni video s pričom. Kreirana je nova kompozicija u koju se smjestila tekstura papira te Tekst alatom napisano nekolicina paragrafa koji prenose priču igraču. Tekstu je postavljen tip stapanja na Multiply kako bi izgledalo da je pisan upravo na pozadinskom papiru. Font kojim je tekst pisan je Chiller regular te je negativno skaliran kako bi sve stalno na podlogu. Svaki paragraf ima svoju različitu rotaciju koja će kasnije doći do značaja prilikom animacije. Naknadno je nacrtan lik negativca, kojeg predstavlja kosturska glava prekrivena plaštem i crvenim okom.

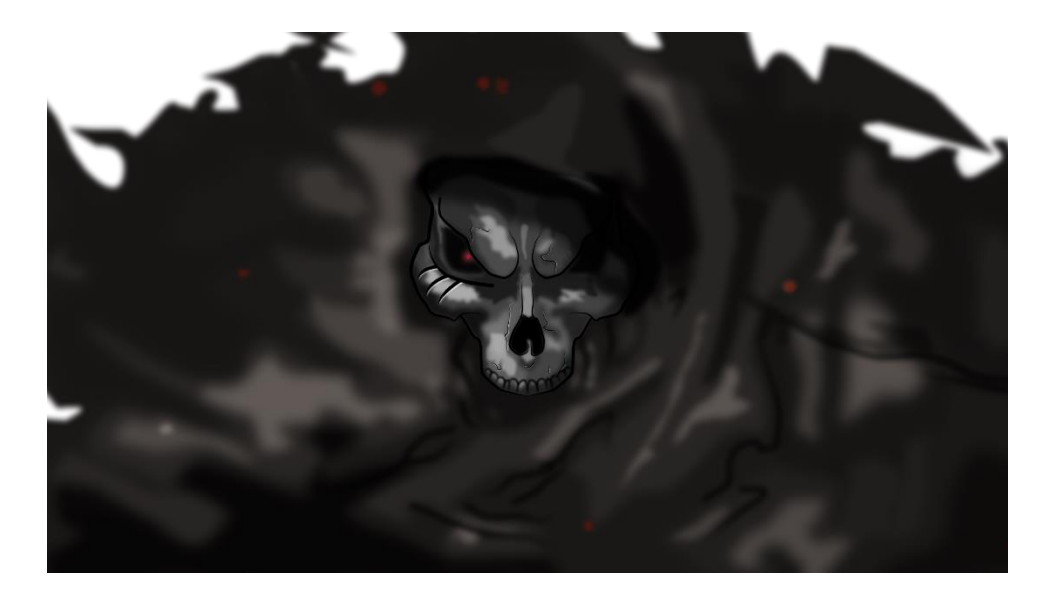

**Slika 48 Crtež negativca za uvodni video**

Nakon negativca unutar kompozicije je postavljen glavni heroj priče, samuraj Jack zajedno s crtežom vremenskog portala. Na crteže je dodana animacija pojavljivanja, kao da se prelila boja na papir. Dodan je video prelijevanja boje te je pozicioniran i skaliran iznad pojedinih crteža. Na crteže je tada pod Track Matte odabrana opcija Luma inverted matte na video prelijevanja boje.

Tada je dodan logotip igre koji prekriva cijelu površinu kompozicije, ali se njegov početak pomaknuto prema kraju kako ne bi smetao ostatku objekata.

Svi objekti unutar kompozicije su tada postavljeni kao 3D objekti unutar After Effectsa, pomoću čega se na kraju mogu animirati prema željenom efektu.

Dodan je novi objekt kamere 35mm objektiva, ostale postavke ostaju osnovne. Za animiranje uvodnog videa se koristio alat Camera tool, pomoću kojega možemo odrediti gdje kamera snima (na kojem mjestu kompozicije će prikazivati sliku), rotaciju i skaliranje. Te animacije su se animirale pomoću *key-frameova* tako da se svaki paragraf stigne pročitati te da se svaki crtež i animacije vide do kraja. Prilikom pomicanja kamere je dodan efekt Blur kako bi promjena kadra bila što fluidnija.

Za kraj je dodana glazba autora Zack Hemsey-a, naziva Silver Crimson Black koja donosi ugođaju priče te je prilikom pojavljivanja logotipa dodan zvuk grmljavine koji se pojavljuje dva puta. Zvukovima je jačina promijenjena kako pojedini ne bi bio preglasan ili pretih.

Kao finalni korak su se uzeli svi napravljeni materijali (pojavljivanje logotipa, Unreal uvodni video te uvodna priča video) i posložili jedna iza drugoga, prvo uvodni video Unreal Engine razvojnog sučelja pa pojavljivanje logotipa te kao kraj uvodna priča.

Taj se video na kraju izvozio unutar Adobe Media Encoder programa zbog svoje veće baze formata izvoza. Za format izvoza je odabran .mp4/H264 HD (1280x720) rezolucije sa 60 FPS (zato što Unreal Engine samo tu rezoluciju i frame rate prihvaća) u maksimalnoj kvaliteti. Zvuk je postavljen na Stereo kana 44100Hz Sample rate-a te je izvoz pokrenut (original veličinu FHD u 24FPS moguće pregledati unutar prilogu).

## **5.3. Razvoj unutar Unreal Engine-a**

Pokretanjem Unreal Engine-a nudi se opcija odabira vrste projekta kojega se želi razvijati. Tada je odabran projekt 2D Side-scroller opcija zajedno s opcijama kako se želi razvijati za računala i konzole sa skalirajućim 3D ili 2D materijalima te bez dodatka početnih materijala razvojnog sučelja koji dolaze s njime. Tako se dobio početni model običnog 2D platformera s osnovnim funkcijama preko kojih se može dalje razvijati vlastiti projekt. daljnji razvoj video igre je odvojen prema glavnim elementima igre, od osnovnih postavki unutar sučelja, izbornika igre, kontroler avatara, umetanje zvučnih efekata i muzike, faze testiranja/*debugging* te finalni izvoz igre za distribuciju.

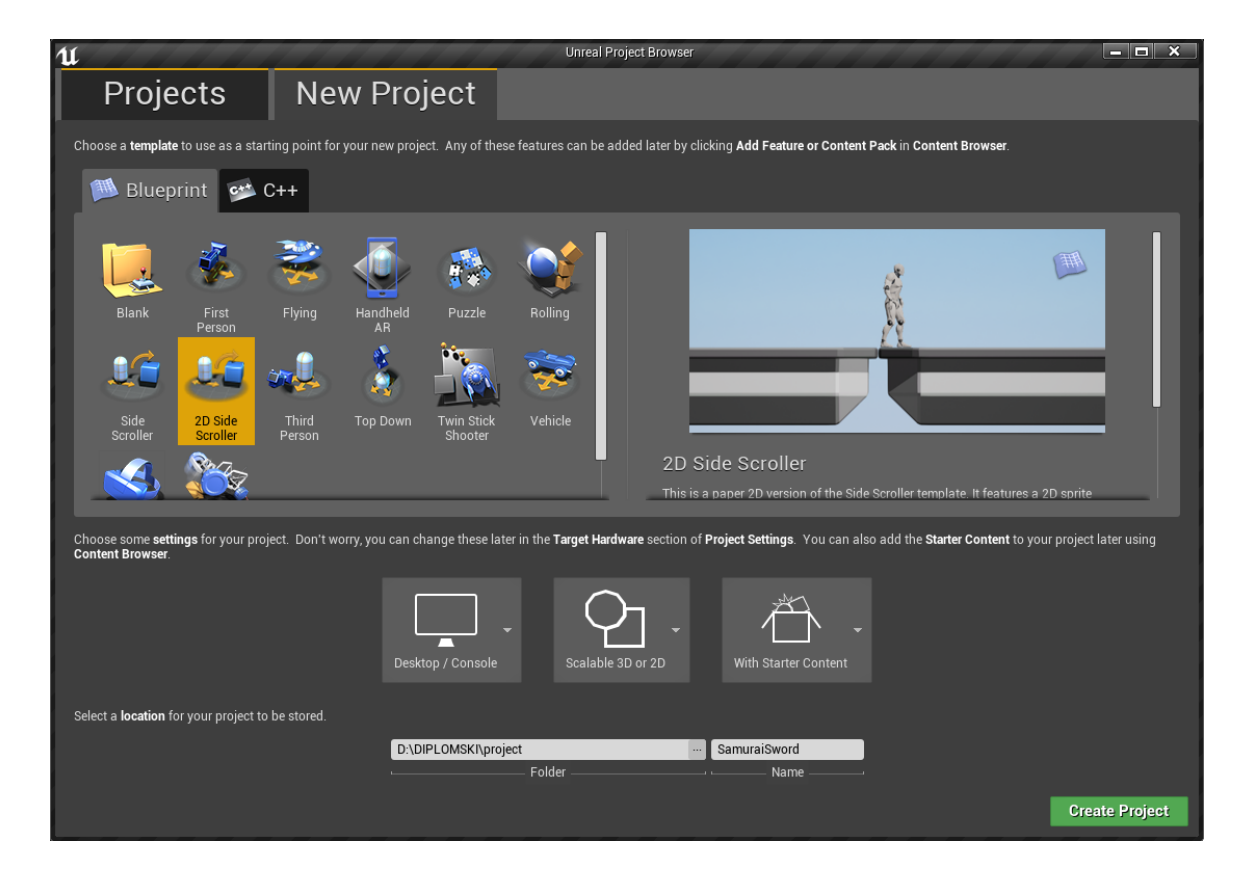

**Slika 49 Početni odabir vrste projekta i platforme**

#### **5.3.1. Osnovne postavke**

Postavke projekta se mogu mijenjati tako što se na alatnoj traci odabere opcija *Settings* pa *Project settings*. Prva postavka koja se postavljala se nalazi pod karticom *Description*. Tu se složio opis igre, njen naziv, mogućnost skaliranja prozora u kojem se igra pokreće, omjer rezolucije istog prozora te legalne informacije projekta ukoliko se vrši distribucija u marketinške svrhe ili osobnu dobit. Iduća kartica i postavke koje su izmijenjene su *Maps & Modes*. Ovdje se osnovi mod igre birao te je postavljen 2DSideScrollerGameMode, kao osnovni *Pawn*/avatar odabra BP\_Jack (kontroler avatara), za HUD je ostavljena osnovna opcija HUD kao i ostale opcije kontrolera i stanja kojima su ostavljene osnovne opcije. nadalje se u istoj kartici postavila osnovna mapa (eng. Default Map), to je mapa koja se prva pokreće prilikom pokretanja igre, za nju se postavila mapa MainMenu\_map (slika 50.).

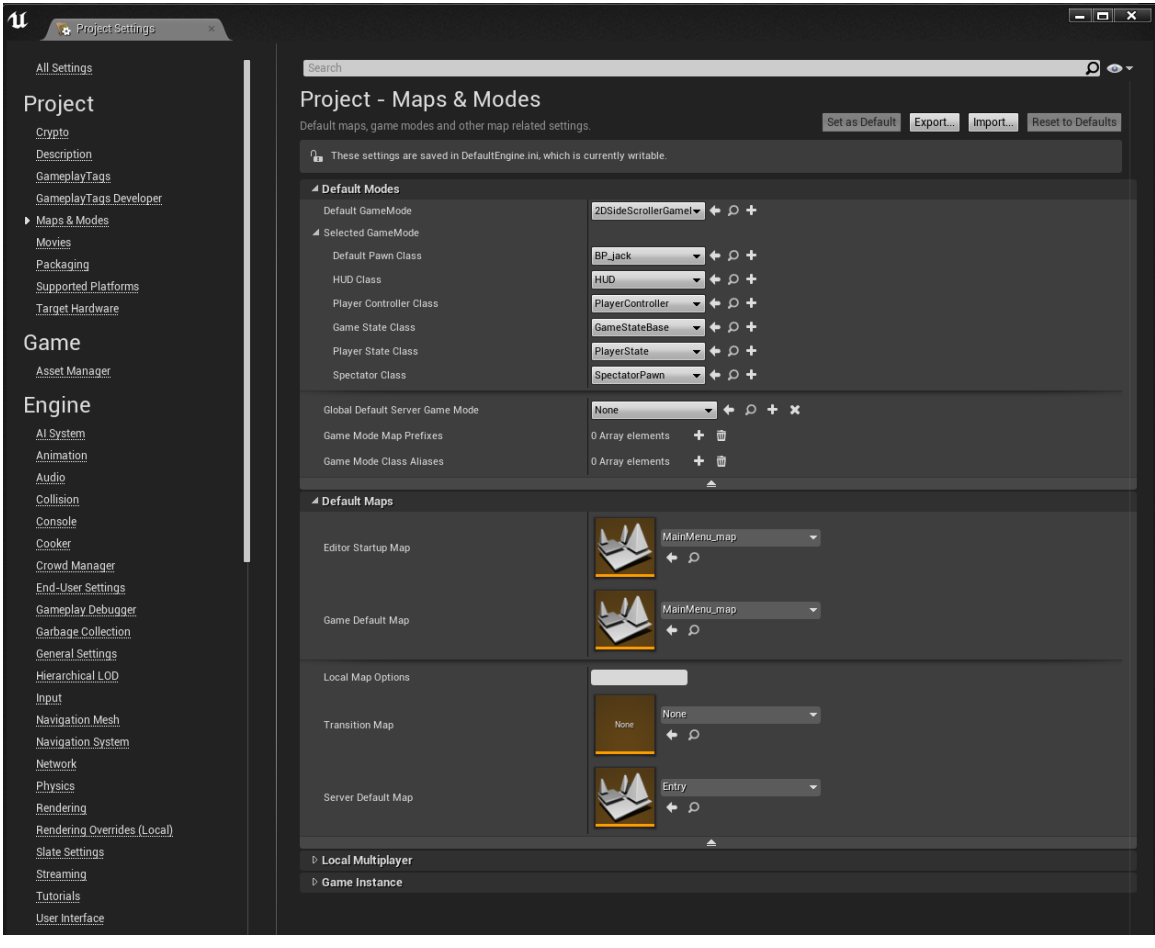

**Slika 50 Maps & Modes postavke**

Iduća skupina postavki koja je slagana se nalazi pod karticom *Movies*. Unutar nje se označilo da igra pričeka da filmovi završe te da je moguće ih preskočiti ako korisnik želi. Dodan je uvodni video koji je opisan u prijašnjim poglavljima kao Startup Movie, tako se zadao uvodni video koji se pokreće prije osnovne mape prilikom pokretanja igre.

Nadalje se pod karticom *Input* postavili gumbovi/tipke te njihove funkcije koje se obnašaju njihovim pritiskom. Kako bi bilo moguće igrati igru i na konzoli i računalu postavljeni su *inputi* tastature te upravljača konzola (eng. Joystick) (slika 51.). također je uključeno postavljanje punog ekrana pomoću kombinacije tipki Alt+F4 te tipke F11 za računala. Ostatak postavki je ostavljen na osnovnim vrijednostima.

| 11<br><b>*</b> Project Settings |                                                                            |                                                         |                                                                                                    | $  \times$               |
|---------------------------------|----------------------------------------------------------------------------|---------------------------------------------------------|----------------------------------------------------------------------------------------------------|--------------------------|
| All Settings                    | Search                                                                     |                                                         |                                                                                                    | <b>р —</b>               |
|                                 | Engine - Input                                                             |                                                         |                                                                                                    |                          |
| Project                         |                                                                            |                                                         | Set as Default<br>Export<br>Import                                                                                                    | <b>Reset to Defaults</b> |
| Crypto                          | Input settings, including default input action and axis bindings.          |                                                         |                                                                                                    |                          |
| <b>Description</b>              | These settings are saved in DefaultInput.ini, which is currently writable. |                                                         |                                                                                                    |                          |
| GameplayTags                    | $\blacktriangleleft$ Bindings                                              |                                                         |                                                                                                    |                          |
| <b>GameplayTags Developer</b>   |                                                                            |                                                         | Action and Axis Mappings provide a mechanism to conveniently map keys and axes to input behaviors by inserting a layer of indirection between the input behavior and @ |                          |
| Maps & Modes                    |                                                                            |                                                         | the keys that invoke it. Action Mappings are for key presses and releases, while Axis Mappings allow for inputs that have a continuous range.                          |                          |
| Movies                          | ▲ Action Mappings + 面                                                      |                                                         |                                                                                                    |                          |
| Packaging                       | $\triangleright$ Jump                                                      | $\boldsymbol{\mathsf{x}}$<br>٠                          |                                                                                                    |                          |
| <b>Supported Platforms</b>      | CycleForward                                                               | ÷<br>$\boldsymbol{\mathsf{x}}$                          |                                                                                                    |                          |
| <b>Target Hardware</b>          | $\mathbb{R}$ W                                                             | Shift Ctrl Alt Cmd X                                    |                                                                                                    |                          |
| Game                            | ∰.D                                                                        | Shift Ctrl Alt Cmd X                                    |                                                                                                    |                          |
| <b>Asset Manager</b>            | Gamepad D-pad Up                                                           | Shift Ctrl Alt Cmd X                                    |                                                                                                    |                          |
|                                 | Gamepad D-pad Right                                                        | Shift Ctrl Alt Cmd X                                    |                                                                                                    |                          |
| Engine                          | Up                                                                         | Shift Ctrl Alt Cmd X                                    |                                                                                                    |                          |
| Al System                       | Right                                                                      | Shift Ctrl Alt Cmd X                                    |                                                                                                    |                          |
| Animation                       | D CycleBack                                                                | $+ x$                                                   |                                                                                                    |                          |
| Audio                           | Confirm                                                                    | $+ x$                                                   |                                                                                                    |                          |
| Collision                       | Enter                                                                      | Shift Ctrl Alt Cmd X                                    |                                                                                                    |                          |
| Console                         | Gamepad Face Button Bottom                                                 | Shift Ctrl Alt Cmd X                                    |                                                                                                    |                          |
| Cooker                          | Pause                                                                      | $+ x$                                                   |                                                                                                    |                          |
| Crowd Manager                   |                                                                            |                                                         |                                                                                                    |                          |
| <b>End-User Settings</b>        | ∰.P                                                                        | Shift Ctrl Alt Cmd X                                    |                                                                                                    |                          |
| <b>Gameplay Debugger</b>        | Escape                                                                     | Shift Ctrl Alt Cmd X                                    |                                                                                                    |                          |
| <b>Garbage Collection</b>       | ▲ Axis Mappings + ■                                                        |                                                         |                                                                                                    |                          |
| <b>General Settings</b>         | △ MoveRight                                                                | $+ x$                                                   |                                                                                                    |                          |
| <b>Hierarchical LOD</b>         | A                                                                          | $\triangledown$ Scale 1.0 $\cdot$ X                     |                                                                                                    |                          |
| $\blacktriangleright$ Input     | $\mathbb{R}^D$                                                             | $\triangledown$ Scale 1.0 $\cdot$ X                     |                                                                                                    |                          |
| <b>Navigation Mesh</b>          | Gamepad Left Thumbstick X-Axis Scale 1.0 3 X                               |                                                         |                                                                                                    |                          |
| <b>Navigation System</b>        | Left                                                                       | Scale -1.0 N X                                          |                                                                                                    |                          |
| Network                         | Right                                                                      | $\blacktriangleright$ Scale 1.0 $\blacktriangleright$ X |                                                                                                    |                          |
| Physics                         |                                                                            |                                                         |                                                                                                    |                          |
| Rendering                       | D Axis Config                                                              | 21 Array elements                                       |                                                                                                    |                          |
| Rendering Overrides (Local)     | Alt Enter Toggles Fullscreen                                               | $\overline{\mathbf{v}}$                                 |                                                                                                    |                          |
| <b>Slate Settings</b>           | F11Toggles Fullscreen                                                      | $\overline{\mathbf{v}}$                                 |                                                                                                    |                          |
| Streaming                       | ▲ Mouse Properties                                                         | $\blacktriangle$                                        |                                                                                                    |                          |
| <b>Tutorials</b>                | Use Mouse for Touch                                                        |                                                         |                                                                                                    |                          |
| User Interface                  |                                                                            |                                                         |                                                                                                    |                          |
| ر جانات س                       | Enable Mouse Smoothing                                                     | $\overline{\mathbf{v}}$                                 |                                                                                                    |                          |

**Slika 51 Input postavke**

Nakon postavljenih osnovnih postavki okrenulo se prema razvoju projekta uvozom svih materijala te ih se posložilo unutar pojedinih mapa kako bi se lakše snalazilo i došlo do njih unutar razvojnog sučelja.

#### **5.3.2. Glavni izbornik i izbornik razina**

Izrada glavnog izbornika je započela kreiranjem *Levela* nazvanog MainMenu\_map. Unutar njega je postavljena fiksna kamera preko koje korisnik dobiva sliku unutar igre. Tada se kreirao *Widget* (preko njega se slažu HUD elementi ili izbornici) MainMenu. Tada se vratilo na Level glavnog izbornika te s alatne trake ušlo u BluePrint preko kojega se sa EventGraphom postavljaju funkcije i radnje koje razvojno okruženje vrši prilikom igranja same igre. U njemu se postavila funkcija EventBeginPlay, nakon koje slijedi kreiranje MainMenu widgeta kreiranog malo prije kojeg se nešto kasnije uredilo s prije napravljenim materijalima. Od opcije Create MainMenu Widget se uzima povratna vrijednost koja se dodaje na ekran (postavljenu kameru unutar Levela) te se naknadno postavlja prikaz pokazivača miša koji uzima korisnikov kontroler (Get Player Controller) kao varijablu koja uzima korisnikov input.

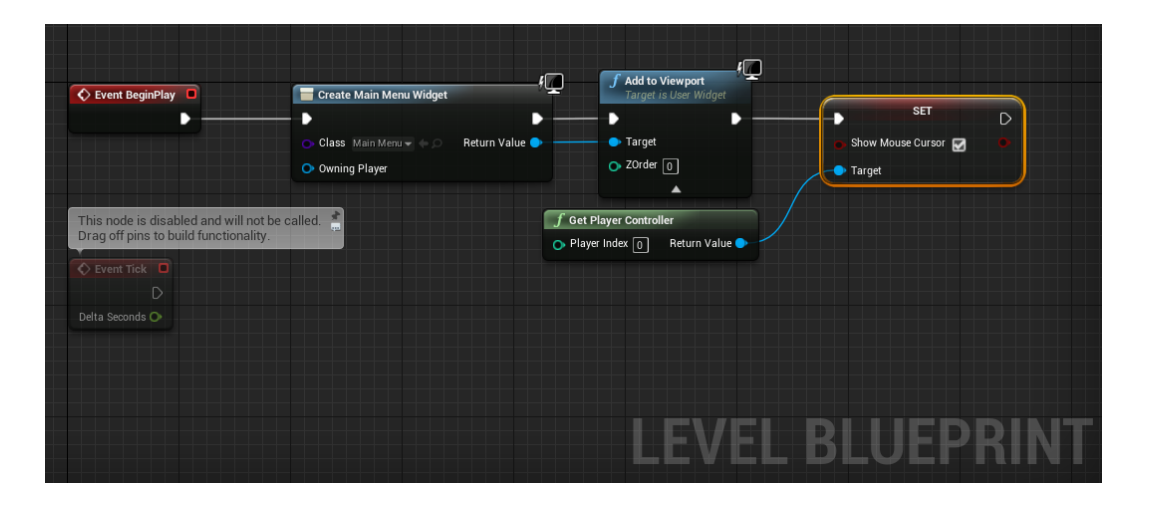

**Slika 52 MainMenu\_map BP - Event graph**

Kada se postavilo pokretanje glavnog izbornika okrenulo se prema uređivanju i postavljanju funkcija gumbova izbornika. Otvorio se prije kreiran widget MainMenu te se u njega postavila pozadinska slika glavnog menija kojeg smo uvezli sa svim materijalima. Ta je slika pretvorena u *sprite* kako bi bila lakše za renderirati kao referenca na originalni materijal. Tako se i za svaki drugi materijal kreirao sprite te unutar postavki njega je postavljena opcija sRGB kako bi boje bile prikazane u standardnom RGB spektru kojeg mnogi monitori koriste. Zajedno s njom su se dodala nekolicina poboljšanja kao što su RGBcurve i saturacija, zato što se unutar razvojnog sučelja standardni RGB kojeg grafički programi koriste pri izvozu ne podudaraju te kako bi se dobio što točniji prikaz originala unutar igre, izvoz iz Affinity Designer-a se napravio tako što se pod ICC format odabrala opcija ColorMatch RGB, time se unutar Unreal Engine sučelja dobila originalna boja kod svih sprite-ova. Nakon dodane pozadine postavio se vertikalni okvir (eng. Vertical box) u kojeg su se postavili 2 gumba (choose level i quit). Na te gumbove se na osnovno stanje postavio odgovarajući sprite gumbova, na hover je dodan efekt hovera kao i na stanje pritisnuti gumb. Gumbovi su unutar vertikalnog okvira centrirani te postavljeni na željeno mjesto na ekranu iznad pozadine (kao što je prikazano na slici 45). na oba gumba se tada postavile Event funkcije OnClicked i OnPressed te se prebacilo na event graph sučelje widgeta. Unutar njega su se postavile event funkcije za oba gumba te je na oba gumba postavljen i mali razmak (eng delay) od 0.65 sekundi zbog dodanog zvučnog efekta prilikom pritiska gumba (dodavanje zvuka će biti kasnije opisano u poglavlju dodavanje zvuka). Za gumb choose level je postavljena funkcija OpenLevel u koju se postavio naziv Levela kojeg želimo otvoriti, u ovom slučaju izbornik razina. Kod quit gumba se postavila funkcija QuitGame s kojom se izlazi iz i zatvara igra. Time se završio razvoj glavnog izbornika te se dalje krenulo na izradu izbornika razina.

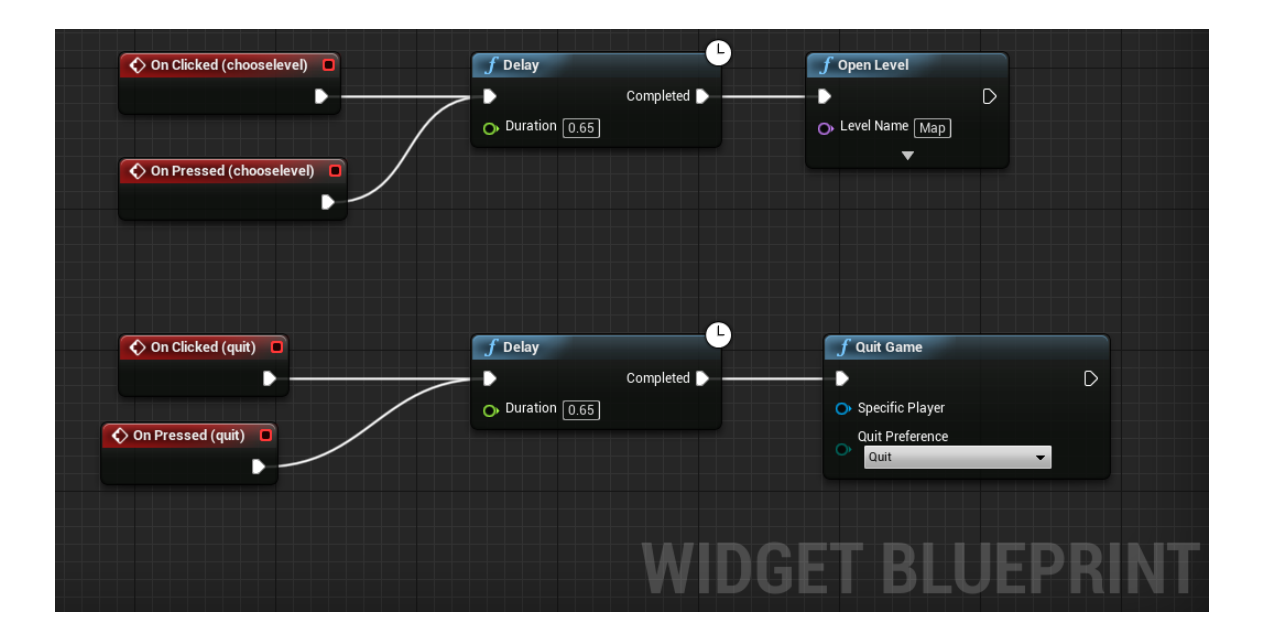

**Slika 53 Widget MainMenu BP - Event graph**

Za izbornik razina je kreiran novi Level nazvan Map. U njega je također postavljena fiksna kamera te pozadina i slika karte kao sprite elementi. Nakon toga su kreirana dva BP elementa, MapPawn kojim se upravlja odabirom razine i POI (eng. Point of interest - točka interesa) koji predstavlja mjesto preko kojega se otvara određena razina. Oba objekta su umetnuta nakon toga u scenu Levela Map na svoja odgvarajuća mjesta, za POI je kreiran duplikat kako bi bilo odabira više razina (bit će opisana kreacija i funkcije jednoga, jer su im funkcije iste samo otvaraju drugu razinu i imaju drugačiji sprite). Unutar MapPawn objekta se postavila scena u koju je dodan sprite navigacije (katana sa simbolom sunca iz logotipa) te je na njemu ugašena Colission test opcija. Kod POI je također postavljena scena s odgovarajućim sprite-om. Kako bi znali koja se razina otvara kreirala se nova globalna varijabla POIs unutar MapPawn objekta, ona predstavlja polje te referencu na objekt POI razine koje se mogu pokrenuti te po kojima se MapPawn objekt može kretati. Dodatno je kreirana varijabla CurrentPOI integer tipa ,vrijednosti od 0. Nakon toga se na POI objektu kreirala globalna varijabla Name tipa LevelToOpen te se na oba objekta POI ovisno koji je za koju razinu unijela vrijedno imena razina (Level\_01 i Level\_02, koji su kasnije kreirani). Povratkom na MapPawn unutar scene Levela Map se referenciralo na POI objekte unutar scene pomoću POIs varijable. Tada se na Event graph-u MapPawn objekta postavila inicijalizacija i određivanje početnog položaja objekta. Položaj je određen funkcijom SetActorLocation koja je uzimala vrijednost varijable POIs s funkcijom GetActorlocation (prilikom svakog pokretanja Levela Map osnovna vrijednost je 0, tako je i položaj MapPawn objekta na Level 1), unutar inicijalizacije je također postavljen prikaz pokazivača miša. Kako bi se otvorila željena razina napravljena je Event funkcija inputAction Confirm (pogledaj input sliku 51.) koja ima pola sekunde *delay* kako bi se zvuk odabira čuo otvara novi Level (OpenLevel funkcija) tako da uzima trenutnu poziciju MapPawn objekta i POIs polje varijabli te kada primi tražene varijable postavlja odabrani Level/razinu u svoju funkciju te ju otvara.

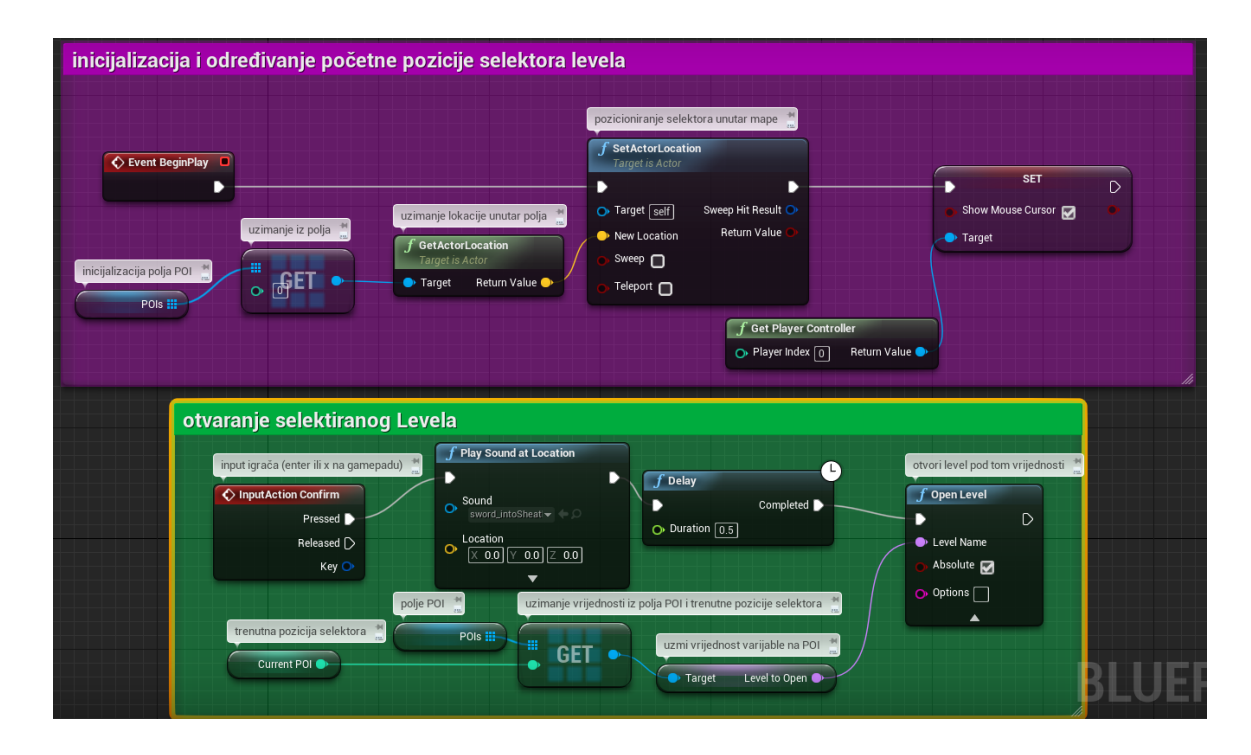

**Slika 54 Inicijalizacija i otvaranje novog Levela/razine**

Svakako za sada možemo samo prvu razinu otvoriti jer nemamo funkcije kojima upravljamo biranje razina. Ta se funkcija sastoji od dviju funkcija, jedna funkcija radi inkrementalno, dok druga dekrementalno. Rade po istom principu samo u jednoj se dodaje vrijednost 1 na trenutnu poziciju, a kod drugog oduzimamo. Pokrećemo funkcije pomoću InputAction funkcija CycleForward i CycleBack. Cycle forward postavlja trenutnu poziciju MapPawn objekta uzimanjem trenutne pozicije (current POI varijabla) te joj dodaje vrijednost 1. također se uzima veličina polja POIs kojemu se oduzima vrijednost 1 te se te dvije vrijednosti uspoređuju pomoću Branch boolean funkcije, uvjet grananja je da trenutna vrijednost pozicije mora biti veća od veličine POIs. U slučaju točnosti grananja trenutna se pozicija vraća na vrijednost 0 te se funkcijom SetActorLocation postavlja pozicija MapPawn objekta. U slučaju negativnog ishoda grananja graf slijedi direktno na postavljanje pozicije objekta, a ta se lokacija određuje tako da se uzima vrijednost trenutnog položaja dobivenog prije grananja i uzimanjem vrijednosti iz polja POIs te se pomoću funkcije GetActorLocation postavlja vrijednost novog trenutnog položaja mapPawn-a. Kod CycleBack funkcije se umjesto uspoređivanja veličine polja POIs i Current POI uspoređuje je li vrijednost trenutne pozicije manja od 0. Ako je grananje negativno onda se postavlja trenutna pozicija preko polja i trenutne pozicije kao i kod negativnog ishoda pri CycleForward funkcije. Kod točnog ishoda grananja postavlja se trenutna pozicija (Current POI) tako da se uzima veličina polja POIs te oduzima od te veličine vrijednost 1.

| cycle levela prema naprijed/inkrementalno                                                                                                    |                                                                                                    |                                                                                                    |                                                                                                    |                                                                                                    |
|----------------------------------------------------------------------------------------------------|----------------------------------------------------------------------------------------------------|----------------------------------------------------------------------------------------------------|----------------------------------------------------------------------------------------------------|----------------------------------------------------------------------------------------------------|
| Input igrača *<br>← InputAction CycleForward<br>Pressed <b>D</b><br>Released [><br>inkrement za 1<br>Key O<br>$\circ$ $\Box$ Add pin +<br>trenutna pozicija selektora<br>Current POI<br>uzimanje veličine polja<br>polje POI<br><b>LENGTH</b><br>POIS III | postavi trenutnu poziciju selektora<br><b>SET</b><br>Current POI<br>uvjet veće od<br>dekrement za 1 *<br>$\overline{ }$<br>$\bullet$ $\square$ | grananje<br>$\subset$ Branch<br>True <b>D</b><br>Condition<br>False D<br>uzimanje polja<br><b>GET</b><br>polje POI<br>POIs III   | vraćanje trenutne vrijednosti trenutne pozicije selektora na 0<br><b>SET</b><br>O Current POI [0]<br>$\bullet$<br>uzimanie lokacije POI<br>f GetActorLocation<br>Target is Actor<br>Return Value<br>Target | nova pozicija selektora ovisno o odabiru<br>f SetActorLocation<br><b>Target</b> is Actor<br>$\triangleright$<br>D<br>Sweep Hit Result C<br>O Target self<br><b>Return Value</b><br>New Location<br>Sweep ∩<br>Teleport ( |
| cycle levela prema nazad/dekrement<br>input igrača<br>← InputAction CycleBack<br>Pressed<br>Released $\triangleright$<br>dekrement za 1<br>Key<br>trenutna pozicija selektora                                                                             | uzimanje veličine polja<br>polje POI<br><b>LENGTH</b><br>亜<br>POIs III<br>postavi trenutnu poziciju selektora *<br><b>SET</b><br>Current POI   | dekrement za 1<br>$\circ$ $\Box$<br>grananje<br>$\subset$ Branch<br>True ▶<br>D<br>Condition<br>False <b>D</b><br>uzimanje polja | vraćanje trenutne vrijednosti trenutne pozicije selektora na 0<br><b>SET</b><br>$\bullet$<br>Current POI<br>uzimanje lokacije POI <sup>+</sup><br>f GetActorLocation                                       | nova pozicija selektora ovisno o odabiru *<br><b>f</b> SetActorLocation<br><b>Target is Actor</b><br>$\triangleright$<br>D<br>Sweep Hit Result C<br>O Target [self]<br><b>Return Value</b><br>New Location               |
| $\circ$ $\Box$<br>Current POI                                                                                                    | $\bullet$ of                                                                                                    | GET <sub>I</sub><br>polje POI<br>$POS \equiv$                                                                                    | Target is Actor<br>Target<br>Return Value                                                                                                    | Sweep $\Box$<br>Teleport n                                                                                                    |

**Slika 55 CycleForward i CycleBack funkcije**

Kao zadnja funkcija unutar izbornika razina je postavljena funkcija povratka na glavni izbornik. Funkcija se poziva pritiskom na tipku ESC (escape) te se nakon pola sekunde *delay*a (zbog zvuka) otvara Level MainMenu\_map.

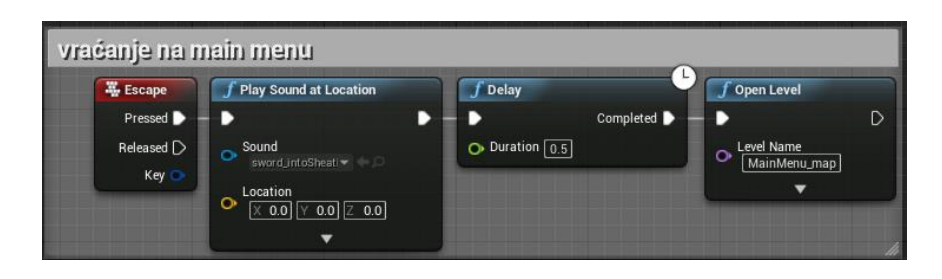

**Slika 56 Back to main menu funkcija**

## **5.3.3. Izrada razina**

Prije izrade razina bilo je potrebno složiti materijale okoline i platforme. Ti su se materijali pretvorili u sprite-ove kao što je prije spomenuto te se unutar sučelja za oblikovanje kreiralo preko sprite-sheet-a poseban sprite za svaki element, bila to platforma, zid, drva, zamka ili katane koje označavaju kraj razine. Na njima su također postavljene iste postavke kao što se na pozadinama postavilo (saturacija, sRGB, RGBcurve). Svaki sprite je kreiran tako da se preko sprite-sheeta označilo koji dio, tj. koji materijal određeni sprite mora sadržavati. To se određivanje granica materijala radilo unutar editora za sprite samog razvojnog sučelja Unreal Engine.

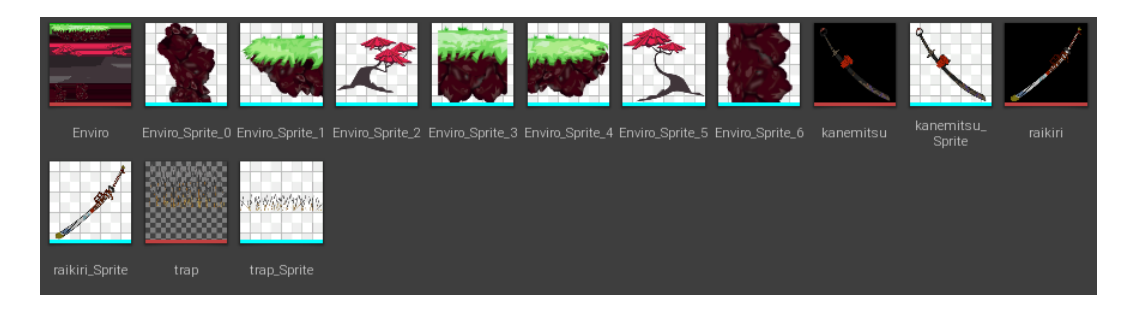

**Slika 57 Kreirani sprite-ovi okoline**

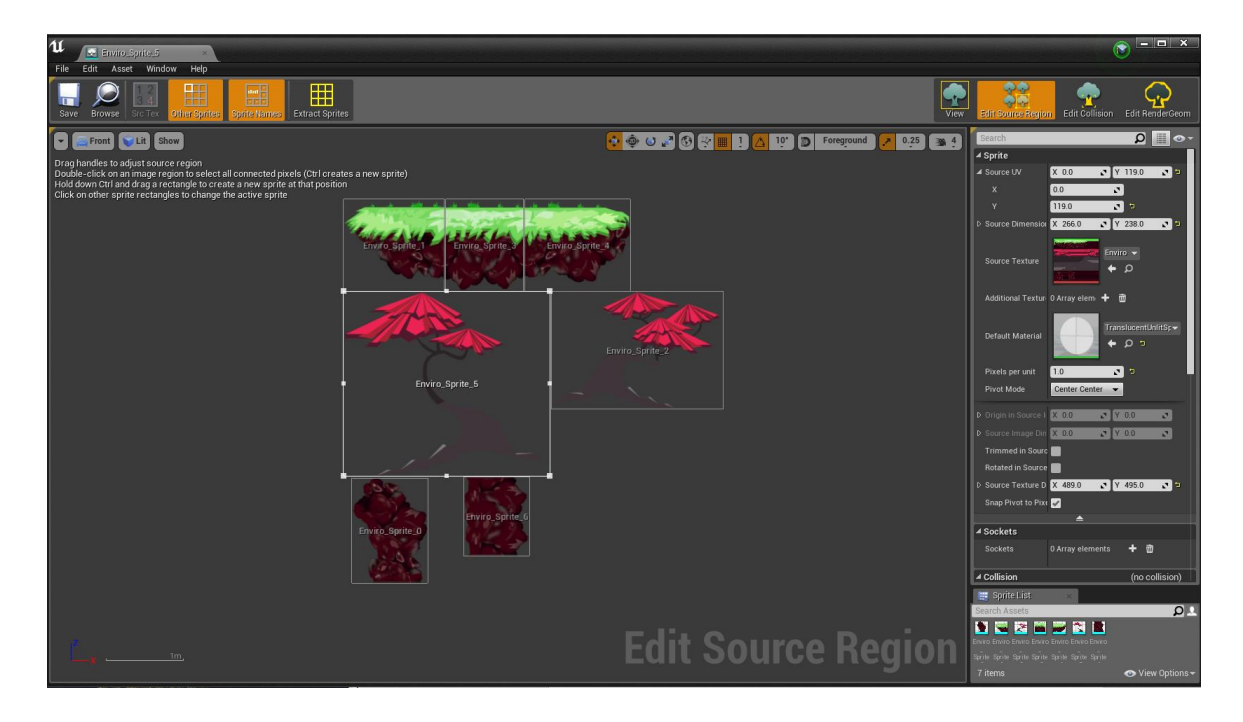

**Slika 58 Određivanje granica sprite-ova unutar sprite-sheet-a**

Nakon određenih granica za sprite-ove svih materijala okoline, na materijale podloge/platformi i zidova je dodan okvir kojim se određuje prostor koji ima fizička svojstva. Taj prostor postaje podloga po kojoj će na kraju avatar moći hodati/trčati, stajati i skakati, prostor koji dolazi u kontakt s okvirom fizičkih svojstava avatara.

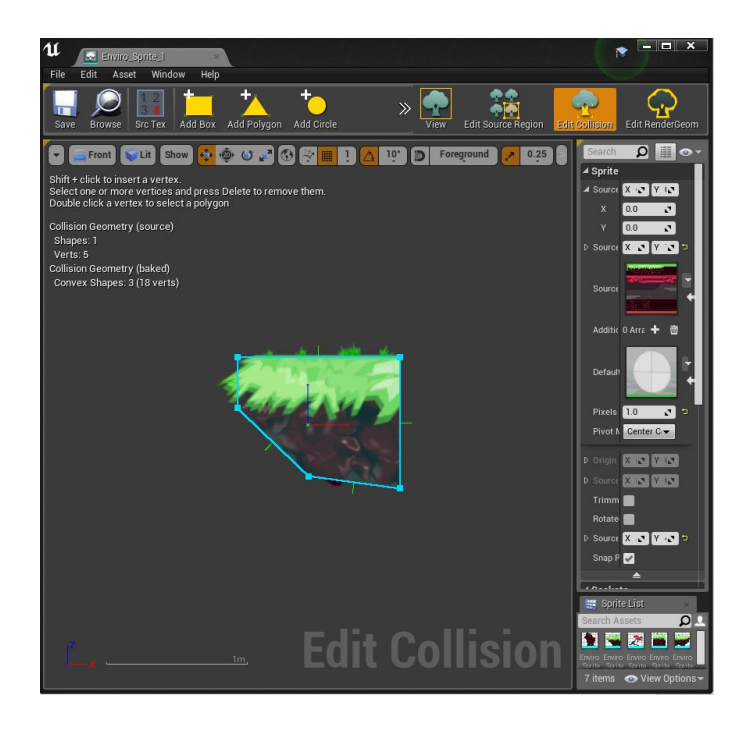

**Slika 59 Postavljanje okvira fizičkih svojstava na sprite okoline**

Nakon dodjeljivanja spomenutih okvira, počelo se slagati platforme i okolinu unutar razina.. Svakoj razini je dodijeljena vlastita pozadinu rađena za nju. Raspored platformi ne postavljen tako da se lijevi rub postavi prvo pa se sredina platforme duplicirala dok se nije popunio željeni prostor te pored zadnjeg objekta u nizu postavljen je desni rub platforme. sami raspored je svojevoljan te prati pozadinu kada je u pitanju početak i kraj nivoa. U provaliju na svakoj razini je postavljena zamka (koplja) s vlastitim okvirom fizičkih svojstava, koji je unutar editora objekta postavljen pomoću Box objekta te koja će ubiti avatara te ispisati poruku neuspjeha pa resetirati razinu (kasnije će biti objašnjeno kod kontrole avatara i sustava štete). Proizvoljno su dodana drva iza platformi kako bi se platforme renderirale bliže kameri. Na kraju razine (hram) su postavljene katane, svaka u svoju razinu koje će kada avatar dođe do njih ispisati poruku uspjeha te omogućiti korisniku odabir nastavka na iduću razinu ili povratak na odabir razina (također će biti opisano kod kontrole avatara te također imaju svoj Box objekt kao i zamka). Materijali koji predstavljaju zidove (zapravo okomite stijene) su postavljeni sa svake strane razine kao graničnici da avatar ne može ispasti iz kadra te kako ne bi pao s platformi i tako padao u nedogled. Kod početka razine (prolaz/vrata) postavljen je objekt PlayerStart, kojim se naznačuje mjesto gdje će se avatar prvo pojaviti kada se pokrene razina. Kao finalni objekt unutar razine postavljena je fiksna kamera 16:9 omjera rezolucije na udaljene od objekata razine sve dok se rubni okvir pozadine i zidovi ne počinju pokazivati (u prikazu na ekranu se ti rubovi ne vide). Jedina razlika između razina je raspored platformi te pozadine, ostale funkcije samih razina su identične.

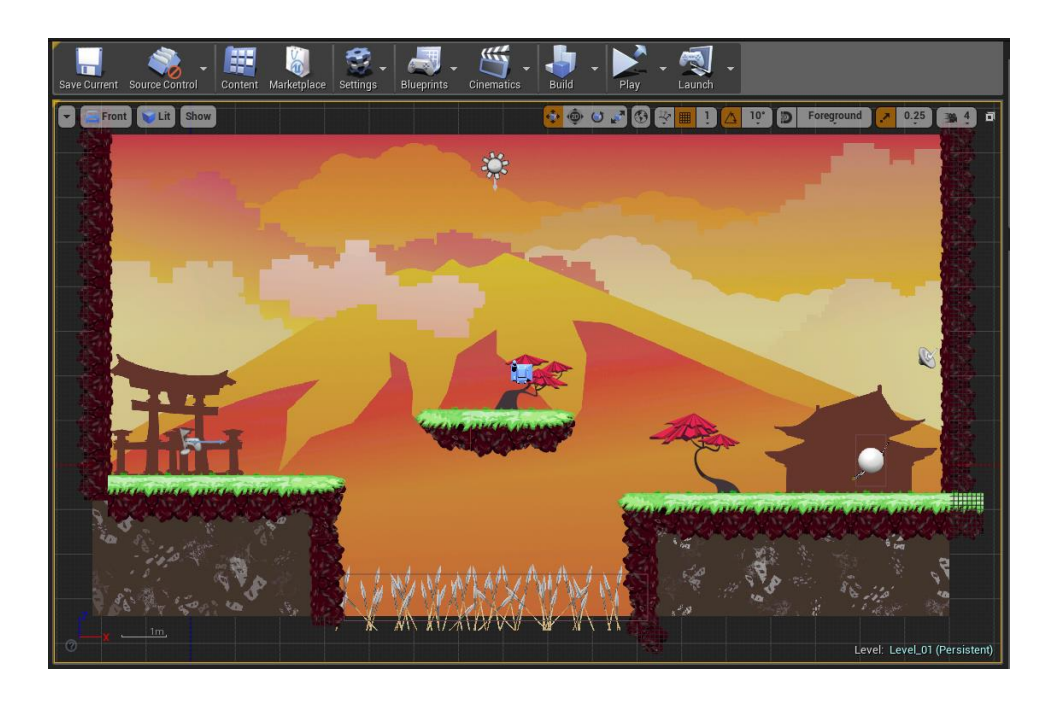

**Slika 60 Razina 1 unutar Unreal Engine sučelja za oblikovanje Levela**

### **5.3.4. Kontroler avatara, sustav štete, izbornik pauze i sustav kraja razine**

Avatar (igrivi lik) je rađen preko stanja animacije koji služe kao *Enum* (popisi) varijable koje pozivaju animacije koje su posložene unutar FlipBook reference na animaciju. U svakom od FlipBook-ova je postavljeno jedno stanje animacije, mirovanje, trčanje, skok i smrt. Unutar tih FlipBook-ova je postavljeno nekolicina sprite-ova određene animacije te je trajanje svakog sprite-a određeno u FPS-ima, ovisno o količini sprite-ove za svaku animaciju drugačije dok se nije dobio pravilniji/realniji pokret avatara. Kreiran je BP\_ Jack u kojemu se nalazi sav sustav upravljanja avatarom te njegovim animacijskim stanjima kao i kapsulom koja označava rubove fizičkih svojstava avatara preko koje se pokreću animacijska stanja smrti u kontaktu sa zamkom te poruka uspjeha kada avatar stupi u kontakt s Box objektom katana na kraju razine.

| $\mathbf u$<br>E<br>Character_States<br>$\times$ |                            | $  \overline{2}$ $\times$                            |
|--------------------------------------------------|----------------------------|------------------------------------------------------|
| File<br>Edit<br>Asset<br>Window<br>Help          |                            |                                                      |
| Browse<br>Save                                   |                            |                                                      |
| $\mathbb{Q}$<br>Enumerators<br>$\times$          |                            |                                                      |
| ı<br>⊿ Enumerators                               |                            |                                                      |
|                                                  |                            | <b>New</b>                                           |
| <b>Display Name</b> Standing                     | Description idle animacija | $\boldsymbol{\mathsf{x}}$<br>▼                       |
| Display Name Running                             | Description trčanje        | ×                                                    |
| Display Name Jumping                             | Description skakanje       | $\boldsymbol{\mathsf{x}}$<br>IV.<br>$\blacktriangle$ |
| Display Name Dead                                | Description smrt           | ×                                                    |
| <b>Bitmask Flags</b>                             |                            |                                                      |
|                                                  | $\blacktriangle$           |                                                      |
| $\blacktriangle$ Description                     |                            |                                                      |
| <b>Enum Description</b>                          | ▼                          |                                                      |

**Slika 61 Stanja avatara**

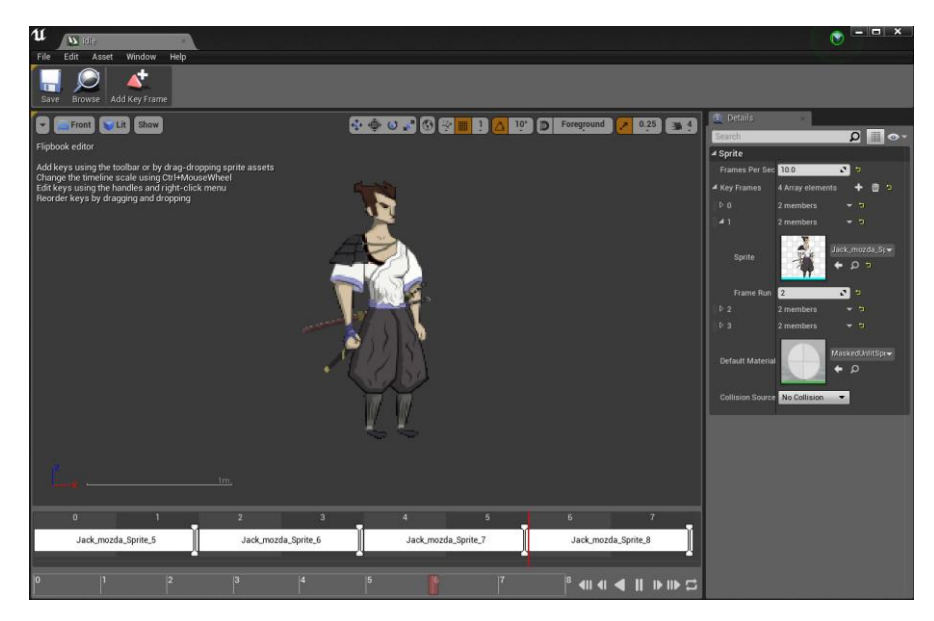

**Slika 62 Prikaz Idle FlipBook editora**

Kao i zasebni Level elementi tako i avatar ima svoju inicijalizaciju preko Event BeginPlay funkcije kojom se postavlja avatara i odgovarajuće sprite materijale u razinu. Kako bi se avatar kretao unutar razine potrebno je postaviti funkciju koja kontrolira kretnju, funkciju koja sluša jesu li tipke kretnje/pokreta stisnute. Također je postavljena funkcija koja kontrolira orijentaciju avatara ukoliko se kreće u lijevu stranu. Ta funkcija pomoću Event Tick (funkcija koja sluša je li neka funkcija pokrenuta ili pritisnuta određena tipka) funkcije koja uspoređuje x orijentaciju avatara uzimajući njegovu komponentu kretne (GetMovementComponent) s valutom 0. U slučaju da je x vrijednost komponente kretnje veća od nule tada z orijentacija avatara ostaje kakva i je, s vrijednošću od 0 te je avatar okrenut prema desnoj strani ekrana. U suprotnom ishodu, ako je vrijednost x osi komponente kretnje manja od nule tada se vrijednost z osi postavlja na 180 kako bi se avatar okrenuo prema lijevoj strani ekrana, prema strani u koju i hoda kako ne bi izgledalo kao da hoda/trči unatraške.

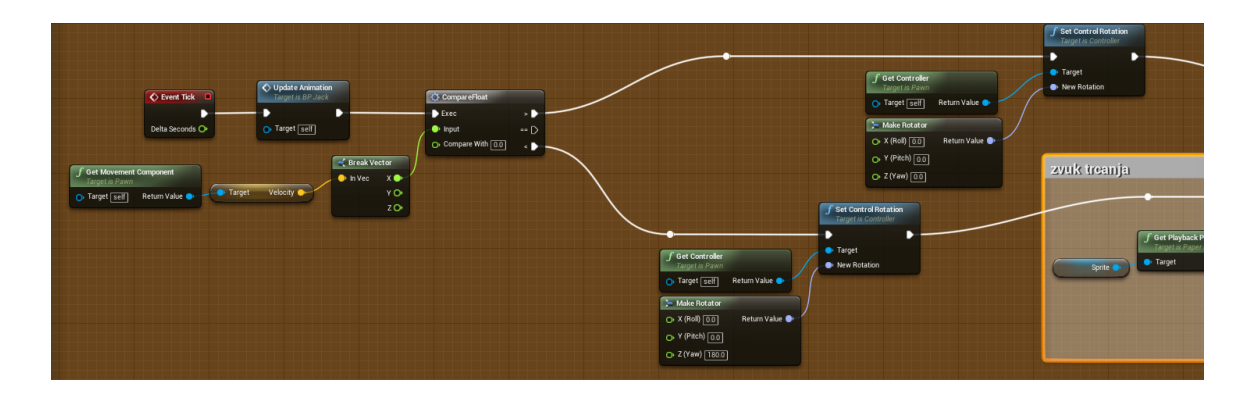

**Slika 63 Upravljanje orijentacijom avatara**

Nakon postavljene orijentacije avatara krenulo se u slaganje izvršavanja stanja animacija. Izvršavanje tih stanja se pokreće sa UpdateAnimation funkcijom nakon koje slijedi Switch element kojim se postavljaju stanja animacije (Character\_States) koje smo prije postavili kao *Enum*. Ovisno o stanju kretnje tako se pokreću određeni FlipBook-ovi animacije. Ako avatar trči pokreće se FlipBook trčanja koji uzima sprite avatara te uzima brzinu kretnje (GetVelocity) koji ako je veći od nule pokreće stanje trčanja, a ako je manji od nule ostaje na stanju mirovanja kojeg se mora postaviti kao osnovno, tj. početno stanje avatara. Ako avatar ide u skok tada se pokreće FlippBook skoka, a u slučaju neuspjeha, kada avatar umre na kopljima tada se dodaje funkcija SetLooping kojom se postavlja luping animacije smrti na 1. time se animacija smrti izvrti samo jednom te se ne ponavlja više puta.

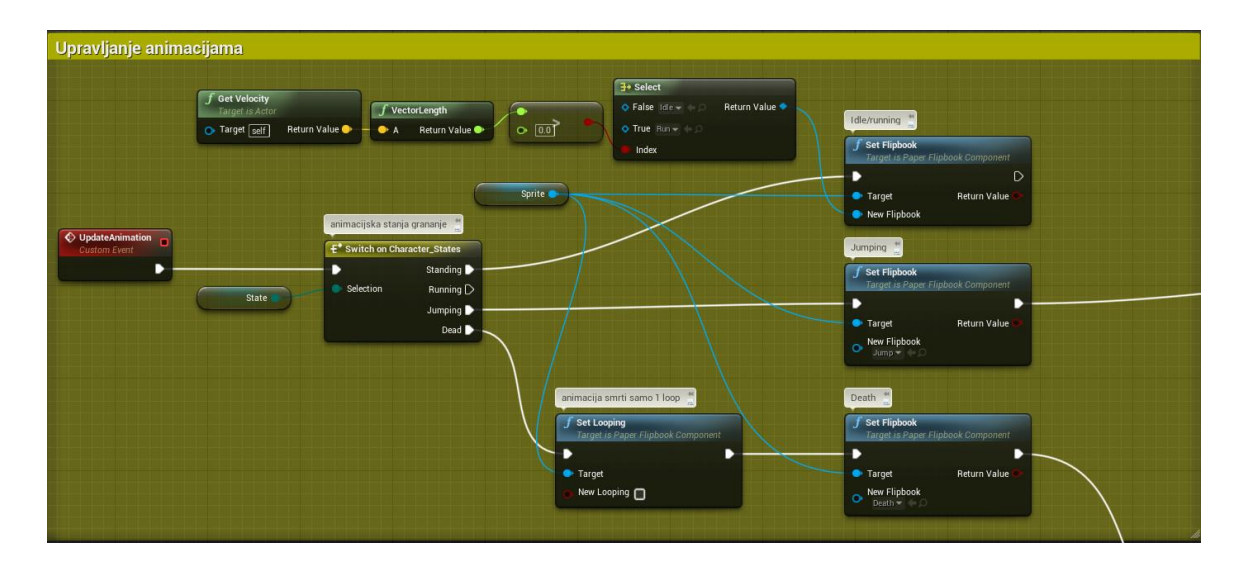

**Slika 64 Izvršavanje stanja animacije**

Kod skoka treba napomenuti kako bez nekakve funkcije koja upravlja njime i slijetanjem avatara, sami lik neće skočiti. Tako se postavlja funkcija InputAction Jump koja prati ako je tipka koja označava skok (vidi slika 51) pritisnut. Ukoliko je ta tipka pritisnuta tada se pokreće funkcija Jump kojom se postavlja stanje animacije na Jumping (skakanje), a kada je puštena se pokreće StopJumping funkcija. Kako bi avatar nakon skoka sletio i nastavio trčati ili ostati na mjestu i mirovati potrebno je postaviti stanje animacije nazad na mirovanje, kako avatar ne bi ostao u stalnoj animaciji skoka. Dodaje se funkcija EventOnLanded koja prati ukoliko je avatar u dodiru s podlogom. Kako imamo i zamku u koju avatar može pasti na avatar je dodana varijabla Health s valutom 1. tom se valutom osigurava da avatar umre samo kada izgubi život (padne u zamku), a ako sleti na platformu može nastaviti dalje. Tako se prilikom slijetanja uzima vrijednost iz varijable Health te se provjerava ukoliko je vrijednost iste veća ili manja od nule. Ako je veća, tada se stanje animacije postavlja na mirovanje, a ukoliko je manje stanje se postavlja na smrt. U oba slučaja nakon postavljanja stanja se pokreće funkcija izvršavanja stanja animacija (slika 64.).

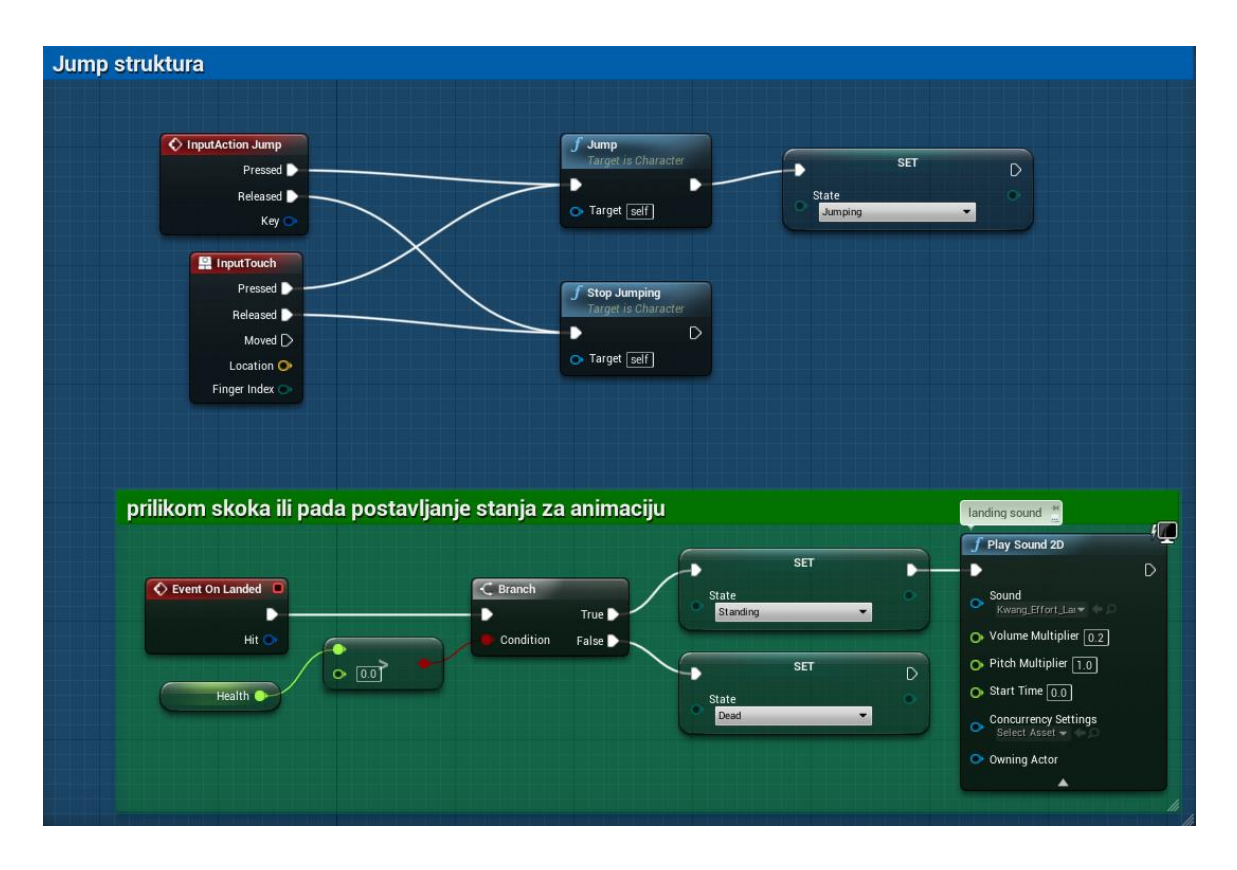

**Slika 65 Pozivanje Jump funkcije i LandedEvent**

Sada se avatarom u potpunosti može upravljati, ali on prilikom pada u zamku ne umre, niti se input korisnika ne prekine. Zato je potrebno postaviti sustav štete (eng. Damage system). Unutar njega se koristi varijabla Health koju se prije inicijaliziralo s vrijednošću od 1, to je varijabla float (decimalni broj) vrste. Tada se na zamci u kojoj se postavio Box za fizička svojstva pod Events karticom uključila funkcija OnComponentBeginOverlap. Tom se funkcijom provjerava jesu li dva objekta u međusobnoj interakciji, u ovom slučaju ako avatar padne na zamku. Kada se ostvari taj jedini uvjet onda se funkcija prebacuje na avatara te s novom varijablom DamageValue, također float vrste vrijednosti 1, pokreće funkcija DamageSystem. Unutar te funkcije se od varijable Health oduzima vrijednost u varijabli DamageValue te se postavlja novo stanje varijable Health, u slučaju kada avatar padne na zamku tada je vrijednost unutar varijable Health postavlja na nulu. Kada je Health na nuli onda se postavlja stanje na Dead (smrt) i prekida input korisnika sa DisableInput funkcijom.
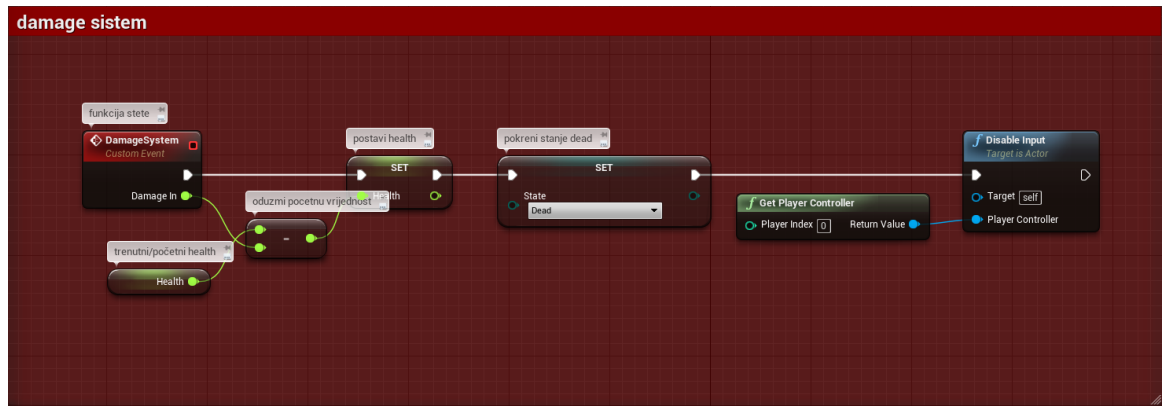

**Slika 66 Sustav štete**

Kako bi se ispisala poruka neuspjeha nakon smrti napravljen je novi Widget naziva Died. U widget je kao pozadina stavljena pozadina koja se pojavljuje i kod poruke uspjeha i izbornika pauze. Unutar njega nema gumbova, unutar njega je postavljen samo tekst "You died!" crvene boje (#AC0C00) i fonta Orochi veličine 75 pt. Widget je centriran unutar prikaza kamere. Kod funkcije postavljanja stanja animacije nakon stanja smrti se taj widget prvo kreira i postavlja na ekran. Funkcija se nastavlja s dodanom Delay funkcijom od 4 sekunde zbog zvuka ( razlog opisan u poglavlju dodavanje zvuka) te kako bi se nivo resetirao se pokreće funkcija GetCurrentLevelName kojom se uzima naziv razine i taj se naziv (string vrsta) pretvara u name vrstu nakon čega se ta vrijednost prenosi u funkciju OpenLevel i na kraju se trenutna razina resetira.

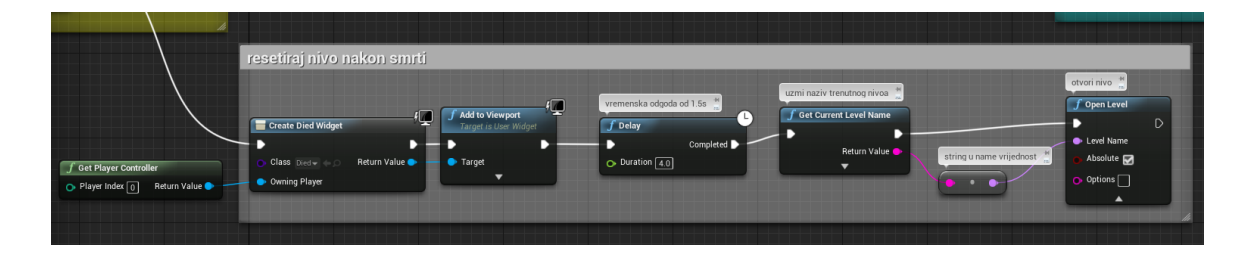

**Slika 67 Resetiranje razine i ispisivanje poruke neuspjeha**

Za izbornik pauze je novo kreiran Widget pauseMenu u kojeg su se posložili materijali stvoreni za taj izbornik (vidi slika 43). gumbovi su složeni na isti princip kao i kod glavnog izbornika. Na oba gumba izbornika je postavljen isti zvuk koji je i na svim ostalim gumbovima prilikom selektiranja. Prilikom pritiska na tipku pauze (vidi slika 51) se pokreće funkcija PauseGame (slika 68.) kojom se otvara izbornik i zaustavlja/pauzira igra. Unutar te funkcije se stavlja stanja igre u paused te ako je aktivno widget se prikazuje na ekranu, ukoliko nije aktivno postavlja se izbornik na ekran. Input korisnika se pretvara u UI only vrstu inputa (SetInputModeUIonly) te se postavlja prikazivanje pokazivača miša. Pritiskom na gumb Resume se pokreće funkcija UnpauseGame koja vraća stanje igre u normalno, prikazivanje pokazivača miša se briše te se korisnikov input prebacuje također natrag u GameOnly (slika 70. za funkciju Unpause, slika 71. za gumb Resume). Pritiskom na Exit gumb se izlazi iz trenutne razine natrag na izbornik razina (slika 70.). Tom se funkcijom najjednostavnije otvara željeni Level (u ovom slučaju Map, izbornik razina).

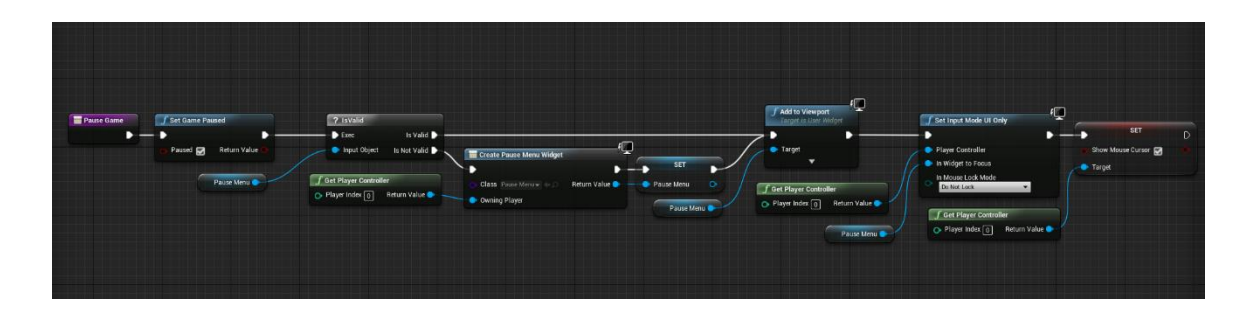

**Slika 68 Funkcija PauseGame**

| Pause game funkcija       |                                   |  |
|---------------------------|-----------------------------------|--|
| ♦ InputAction Pause       | ← Pause Game<br>Target is BP Jack |  |
| Pressed >                 | D                                 |  |
| Released $\triangleright$ | $\bigcirc$ Target $\sqrt{self}$   |  |
| Key O                     |                                   |  |
|                           |                                   |  |
|                           |                                   |  |

**Slika 69 pozivanje PauseGame funkcije unutar BP\_Jack**

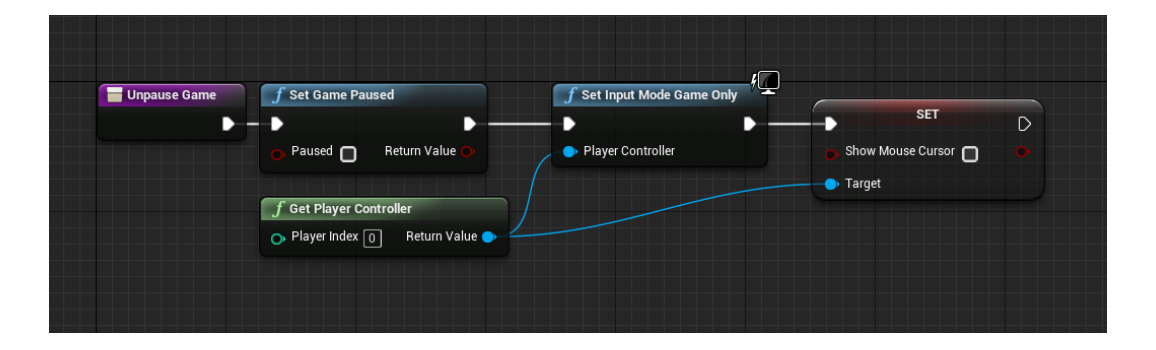

**Slika 70 UnpauseGame funkcija**

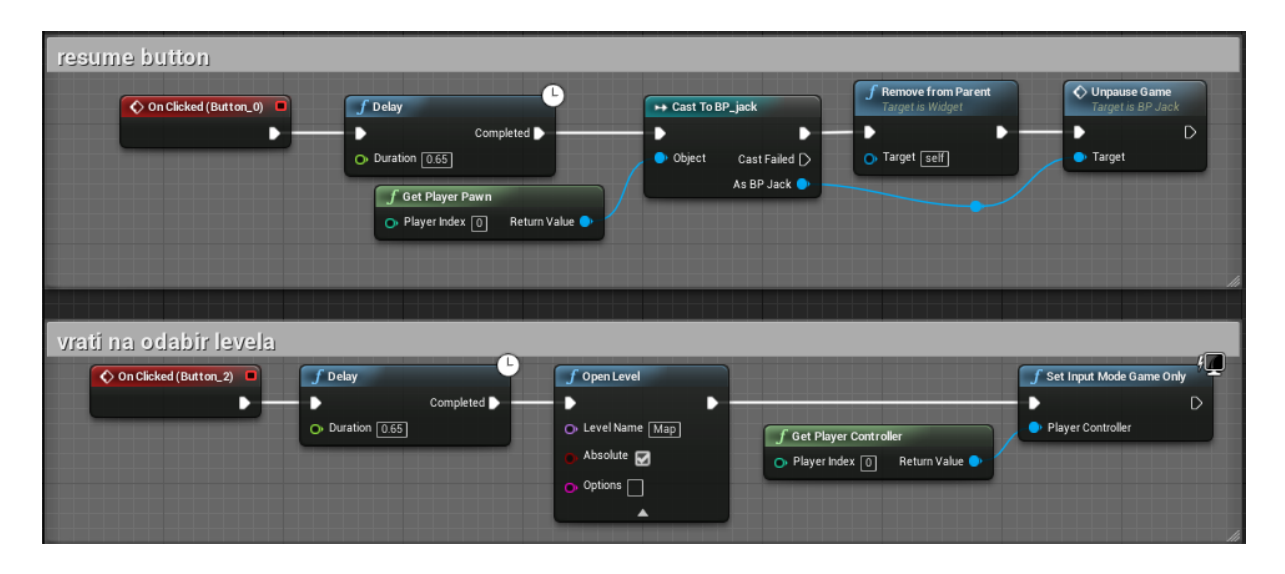

**Slika 71 Resume Button i Exit button funkcije**

Ostalo je još složiti funkcije za kraj razine, kada avatar dođe u kontakt s katanom na kraju razine. Box unutar katane ima kao i kod zamke postavljenu funkciju Event OnComponentBeginOverlap koja prebacuje upravljanje na BP\_Jack gdje se nakon postavljenog zvuka "One step closer!" uništi prikaz katane (DestroyActor funkcija) kada se kreira widget LevelComplete 1 ili 2 ovisno o razini na koja je trenutno aktivna (slika 72.) te se igra pauzira i postavlja upravljanje u UIonly vrstu (slika 73.). Dizajn widgeta je objašnjen i prikazan kod poglavlja vizualni identitet i vizualni materijali slika 44. Poruka uspjeha ovisi o razini koju je upravo korisnik prošao, gdje piše naziv katane koja je upravo pronađena, te kod prve razine je gumb Continue kojim se prolazi na iduću razinu, a kod zadnje razine je postavljen samo gumb Return to map kojim se vraća na izbornik razina.

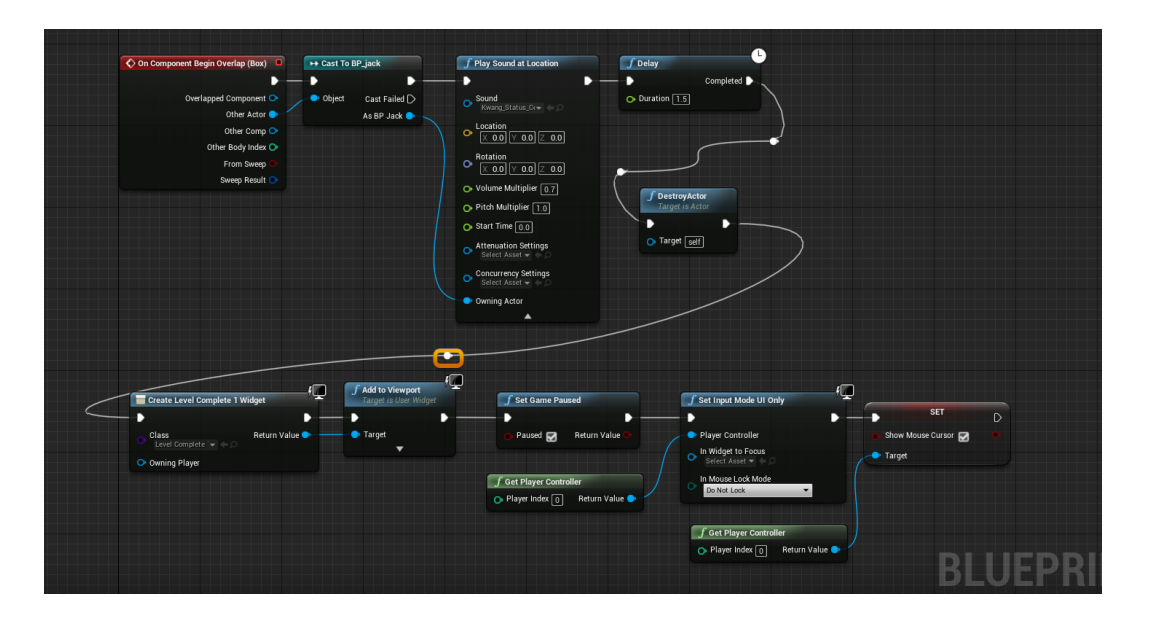

**Slika 72 Funkcija kraja razine**

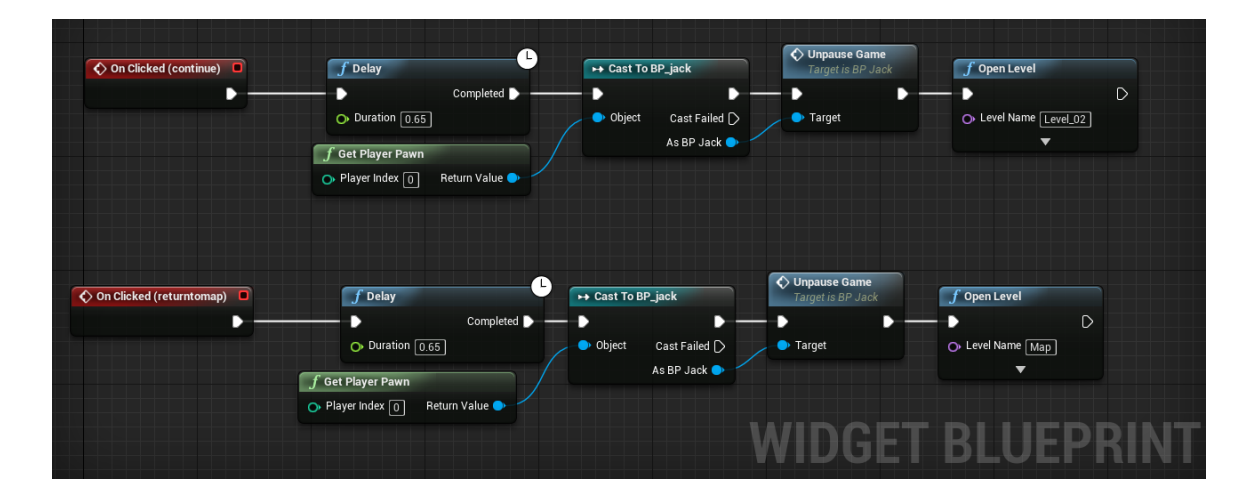

**Slika 73 Gumbovi kod izbornika/poruke uspjeha**

#### **5.3.5. Dodavanje zvuka i muzike**

Svi zvukovi su preuzeti kao besplatni s interneta (glazba, zvuk trčanja) ili kroz trgovinu Unreal Engine (skok, uspjeh, smrt i slijetanje). U slučaju muzike koja je preuzeta, ona služi čisto kao primjer korištenja muzike za stvaranje atmosfere unutar igre, zato što je projekt igre u svrhe edukacije, a ne u svrhu distribucije na tržište. Ukoliko bi se igra distribuirala na tržištu tada bi se adekvatno pristupilo autorima istih te bi se došlo do nekakvog dogovora koji bi koristio i projektu i autoru.

U nekoliko se primjera spomenula Delay funkcija kako bise zvuk čuo prilikom igranja igre i da je dodan zvuk na gumbove ili neke akcije, taj delay ima vrijednost koliko određeni zvuk traje. Tako svi gumbovi imaju jednaki delay od pola sekunde kako bi se čuo zvuk koji je na njima postavljen ili na avataru i raznim widgetima kako bi se prvo čuo zvuk pa onda izvršavala funkcija koja slijedu. U suprotnom se svi zvukovi ne bi mogli čuti, upravo jer bi funkcija se krenula izvršavati preko njih i tako ih prekinula.

Sami zvukovi su se morali reformatirati iz mp4 formata u wav format jer unreal prima samo taj format zvuka. To se radilo pomoću Adutacity programa u kojeg se jednostavno ubacio željeni zvuk ili glazba te napravio izvoz u potrebni format.

Unutar razvojnog sučelja su se tada ti zvukovi i muzike pretvorili u Cue zvuk. Njime se lakše poziva zvuk te je tako i lakše ga oblikovati i uređivati po potrebi, to je referenca na originalni materijal. Za izbornike je složen cue muzike sa više glazbi. Kako ne bi svirala jedna pjesma konstantno unutar cue menuMusic je postavljen Random čvor kojim se nasumičnim izborom pokreće glazba. Kako bi ta glazba bila konstanta i nakon što se obje glazbe izvrte stavljen je čvor Looping u kojemu se postavila opcija Loop Indefinitely (luping u beskonačnost).

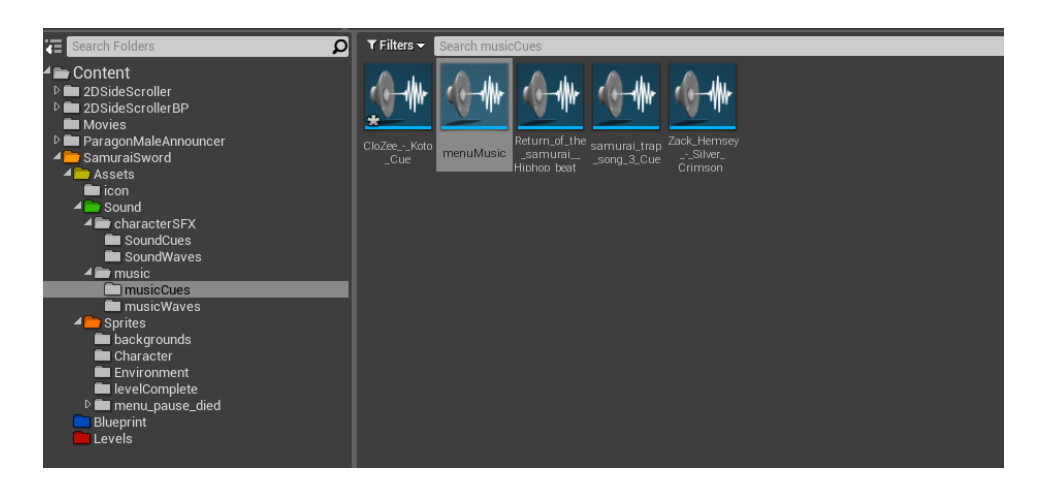

**Slika 74 Cue elementi zvuka unutar projekta**

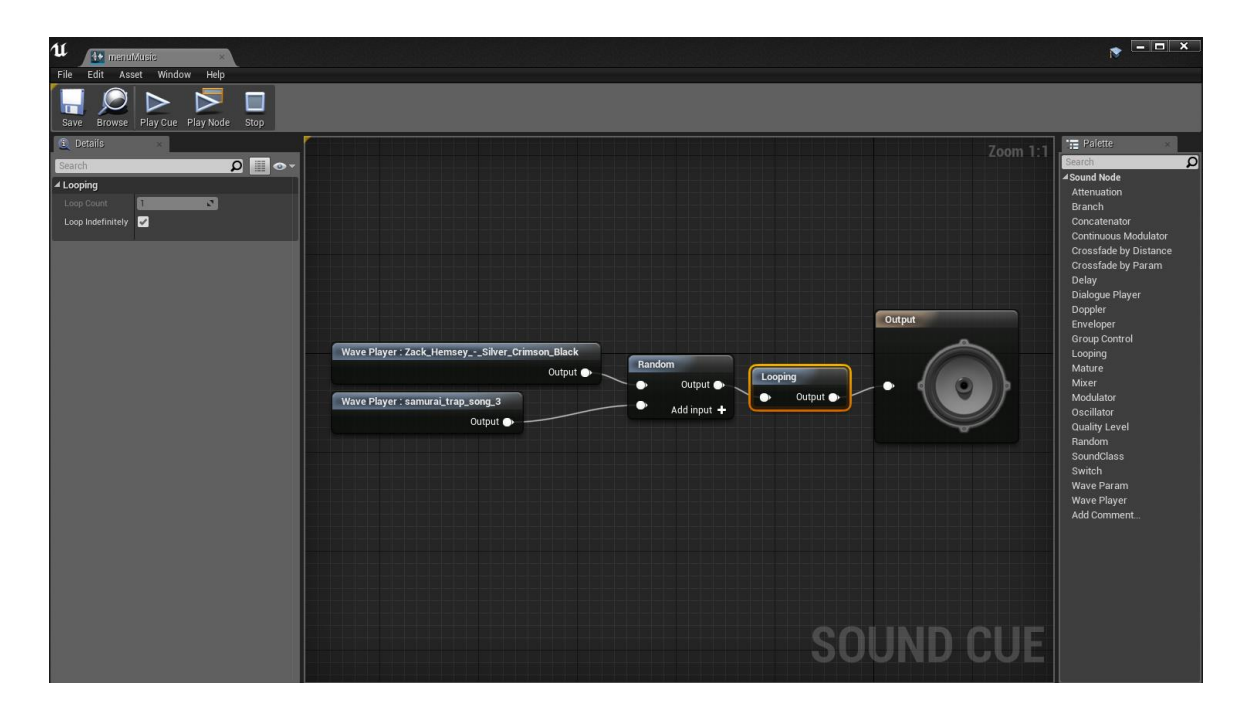

**Slika 75 Cue menuMusic i psotavka Loop**

Od zvuka je preostalo još dodati zvuk na skok, slijetanje, trčanje i smrt. Za slijetanje se uzeo zvuk s trgovine Unreal engine-a iz besplatnog modela Kwang (igra Paragon. Zvuk se reproducira kada se stanje animacije postavi na mirovanje/stajanje na avataru. Prilikom reproduciranja zvuka je jačina zvuka smanjena na 0.2 vrijednost (slika 65.). Kod skoka se kod upravljanja animacijama nakon postavljenog stanja skoka postavilo grananje s kojim se zvuk pokreće samo prilikom prvog frame-a animacije skoka, inače bi na svaki frame se pokretao zvuk. Grananje provjerava animaciju skoka unutar FlipBook-a tako da uzima poziciju frameova iz animacije i uspoređuje s vrijednošću nula. Ako je frame jednak nuli tada se zvuk reproducira, početak animacije. Zvuk smrti je postavljen unutar funkcije zamke gdje se nakon pozivanja funkcije DamageSystem pokreće zvuk smrti avatara. Jačina ovoga zvuka je smanjena na 0.4 vrijednost. Kao zadnji zvuk preostaje zvuk trčanja, točnije zvuk koraka. Taj se zvuk poziva grananjem nakon funkcije orijentacije avatara. Unutar funkcije se uspoređuje pozicija u frame-ovima animacije trčanja s 2 ili 17. ako je pozicija frame-a jednaka 2 ili 17 tada se reproducira zvuk koraka.

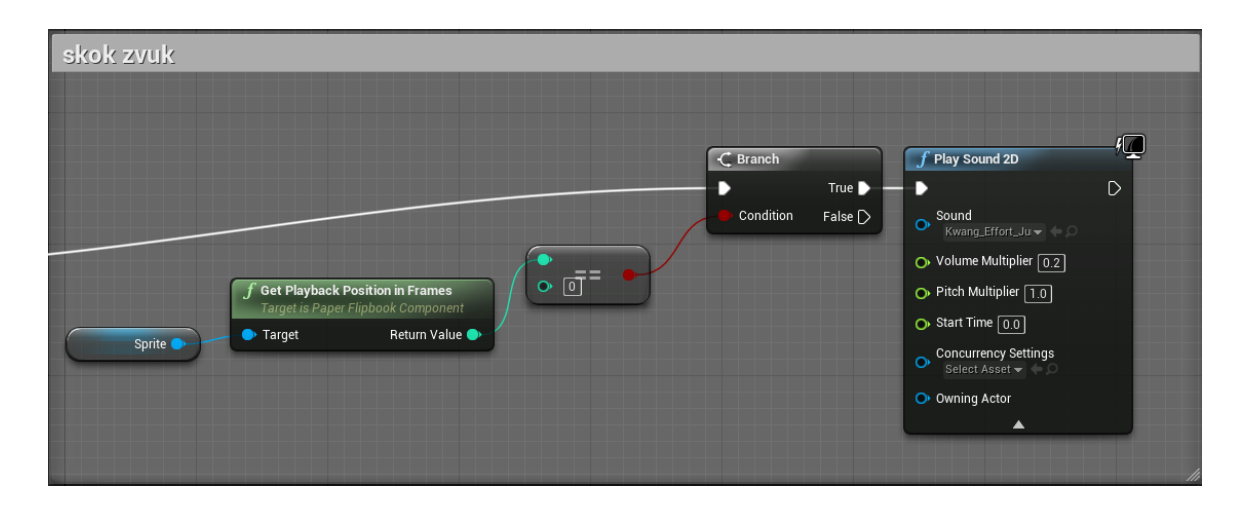

**Slika 76 Funkcija reproduciranja zvuka skoka**

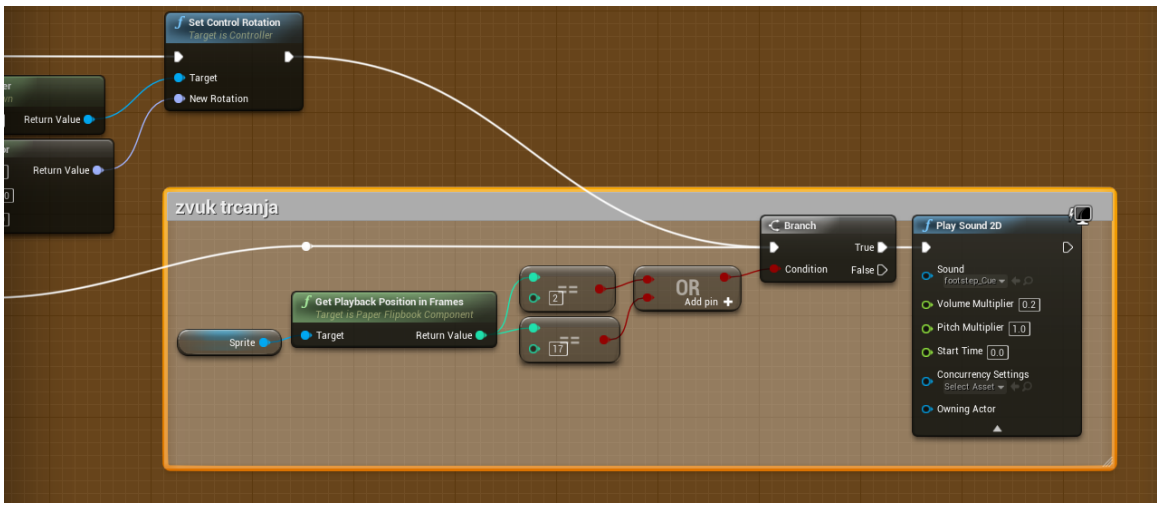

**Slika 77 funkcija reproduciranja zvuka koraka/trčanja**

Glazba je postavljena unutar razina pomoću cue objekata AmbientSound *drag and drop* mehanikom pomoću miša. Svaka glazba unutar svog Levela i na svaki cue je postavljena opcija Auto Active kojom se automatski prilikom pokretanja Levela počinje reproducirati cue s muzikom. Kao i ostalim zvukovima tako se i kod glazbe na Levelima jačina zvuka smanjila na vrijednost 0.1.

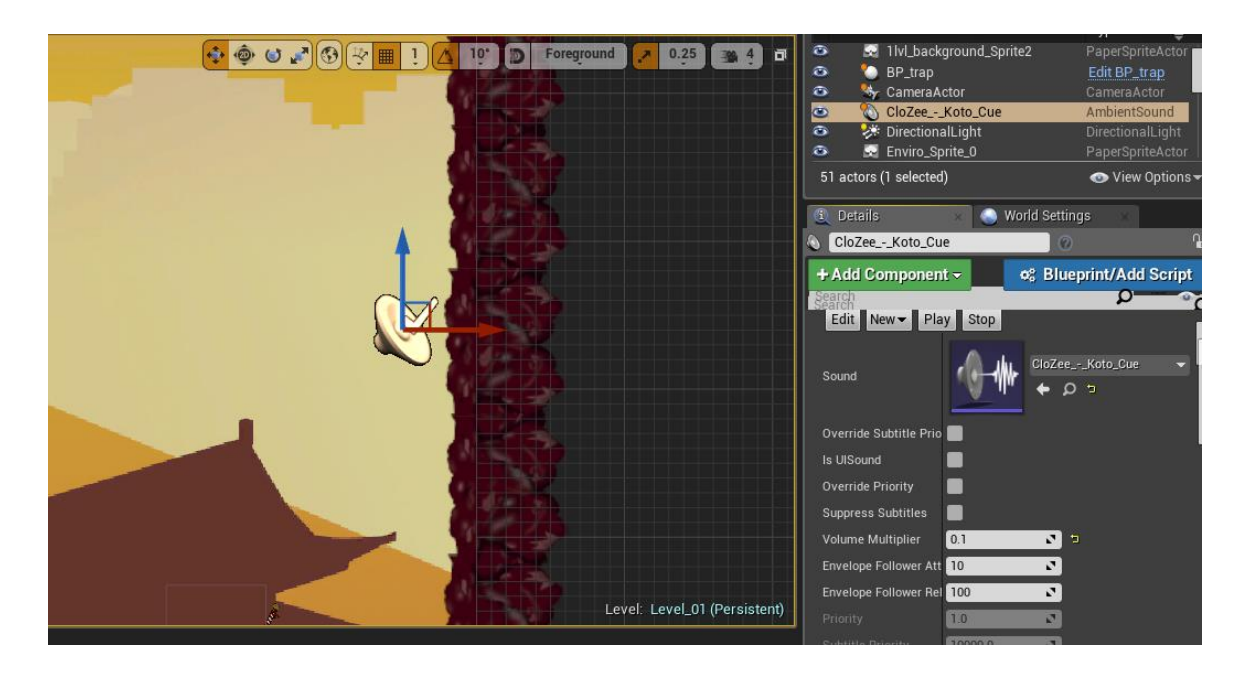

**Slika 78 Cue AmbientSound glazba unutar razine/Levela**

#### **5.3.6. Izvoz projekta**

Sada kada je igra finalizirana potrebno je prvo postaviti nekolicinu postavki prije nego se krene u izvoz igre za distribuciju.

Prvo se kreirala ikona veličine 256x256 piksela koja se pretvorila u .ico format koji sadrži sve ostale veličine ikone (ikona na radnoj površini, ikona na alatnoj traci, ikona na prozoru, za start izbornik...). Ikona se postavila unutar postavki projekta unutar grupe Platforms unutar kartice Windows. Ikona se sastoji od engleskog naziva igre Samurai Sword simbola sunca u gradijentu te dviju katana međusobno prekrižena.

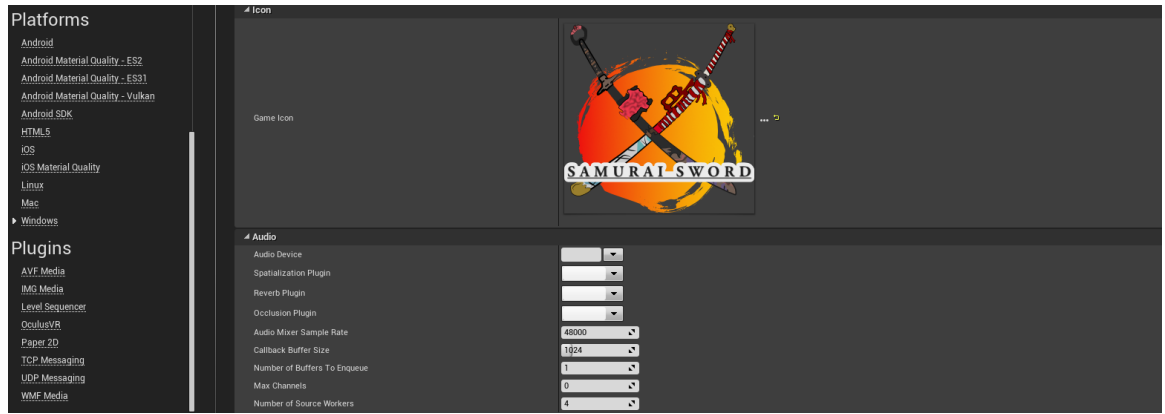

**Slika 79 Postavljanje ikone igre**

Nadalje se pod karticu Packaging unutar Project grupacije postavile opcije Include prerequisites installer i Include app-local prerequisites. S njima se uključuju svi mogući dodatne potrebne za pokretanje igre datoteke i instalacije ukoliko ih računalo na kojem se igra pokreće nema. Nakon tih dviju opcija se aktivirala opcija Use Pak File s kojom se svi materijali i kodovi/blueprint-ovi spremaju unutar jedne datoteke. Kao finalne postavke se pod Build Configuration odabrala Shipping opcija, potrebno je odabrati ovu opciju kako bi se igra mogla pokretati na drugim računalima, te odabrana putanja gdje će se finalni izvoz spremiti na računalu. Naposljetku se odabralo File→PackageProject→Windows→Windows (32-bit) kako bi se pokrenuo finalni izvoz igre. Izvoz je potrajao neko vrijeme, a izvoz ovisi o jačini računala na kojem se izvršava izvoz. Odabrana je 32-bit verzija Windows operativnog sustava kako bi igra radila i na računalima koja još uvijek koriste tu vrstu sustava.

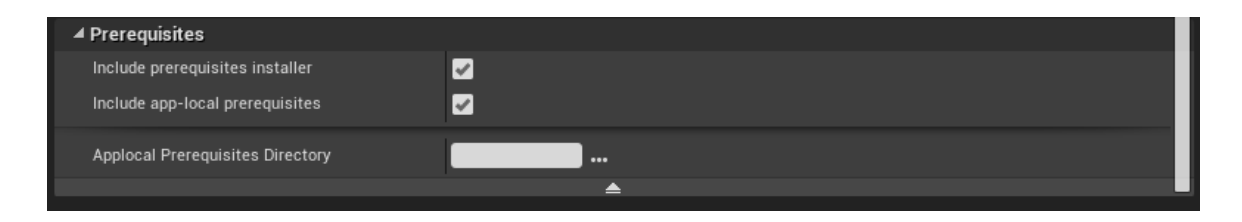

**Slika 80 Prerequisites datoteke**

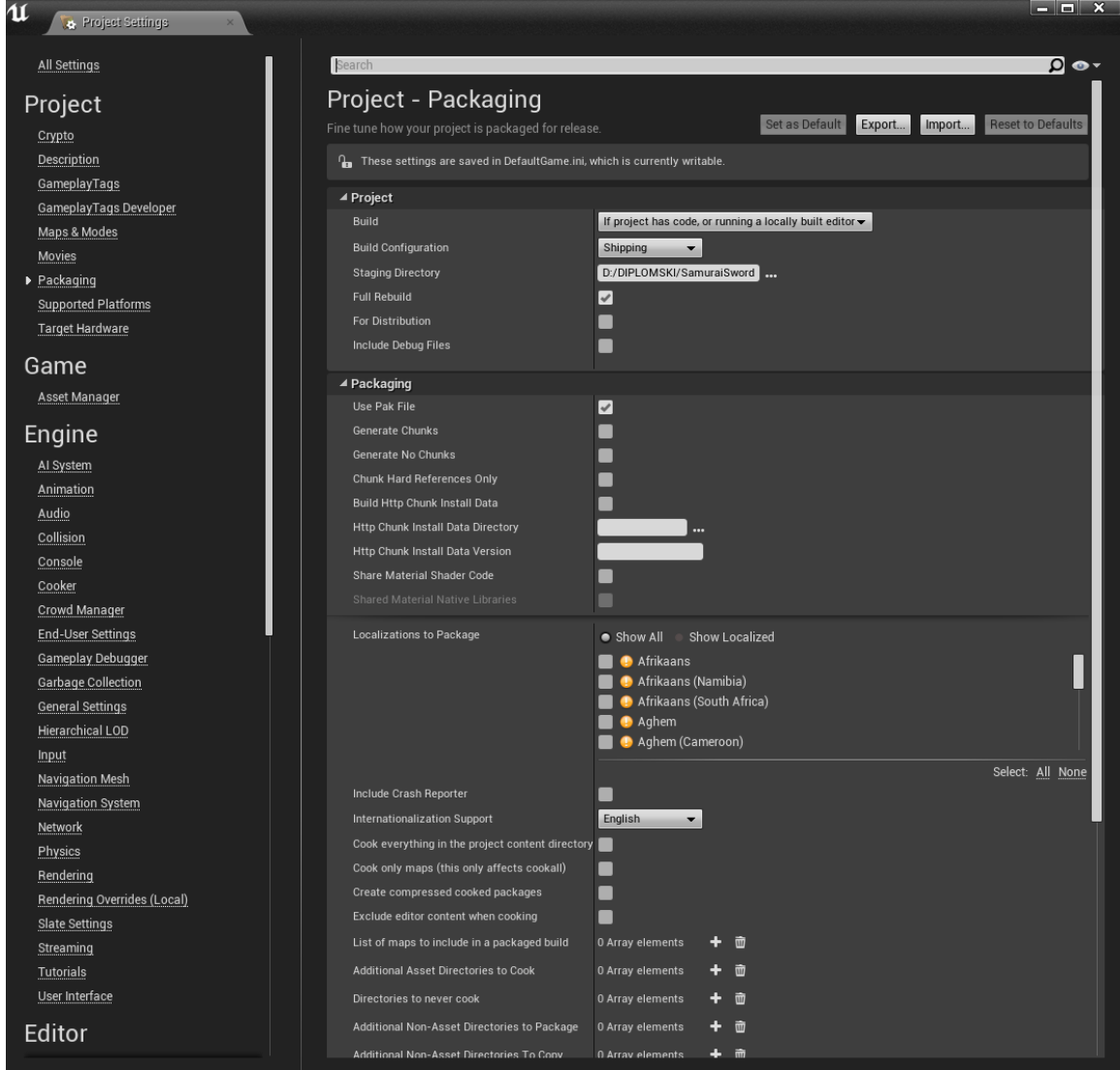

**Slika 81 Packaging postavke**

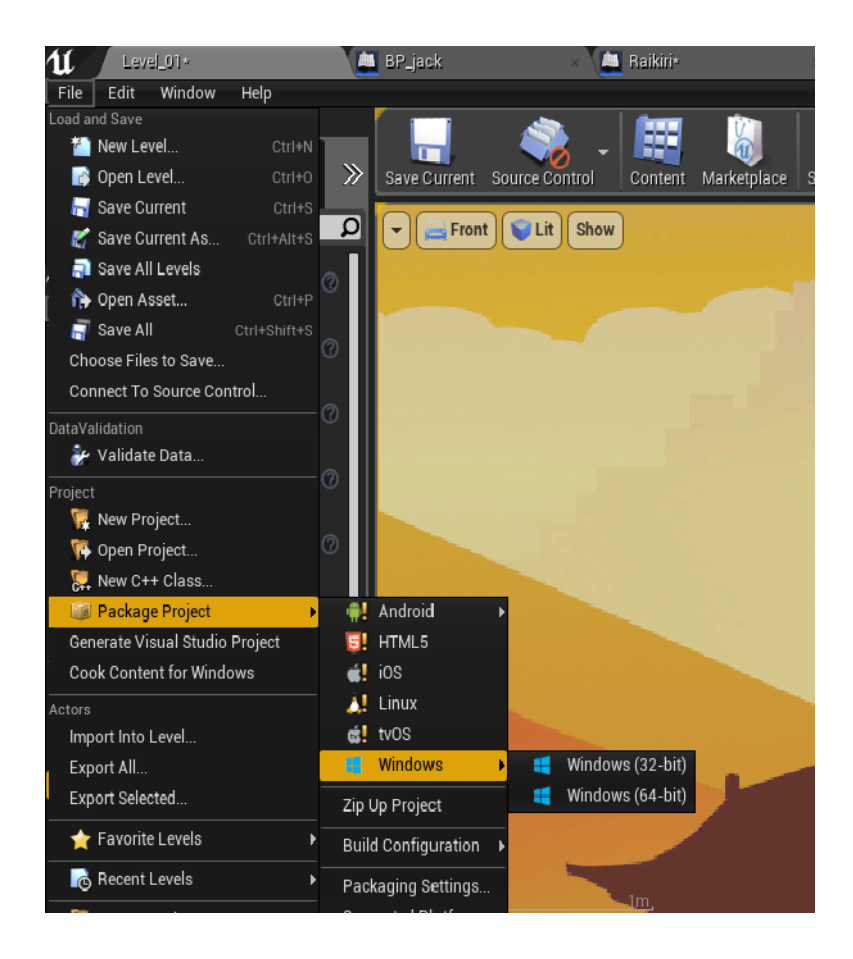

**Slika 82 Odabir platforme izvoza**

## **6. ZAKLJUČAK**

Na kraju uspješnog projekta razvoja video igre 2D platformera se može zaključiti koliko rada ulazi u razvoj jedne video igre. Primjećuje se kako grafička struka itekako ima utjecaja na razvoj, od samog kreiranja vizuala do same implementacije tih vizuala kako bi izgledali kako su i zamišljeni. Svakako jednu video igru je moguće razvijati bez pravog grafičara, ali tada se dolazi do limitiranosti prilikom kreiranja vizuala, osim ako je kreator vješt u crtanju i stvaranju digitalnih vizualnih materijala. Opet ograničenje grafičke struke je programiranje i implementiranje statičnih materijala u kombinaciji s programskim jezikom. Potrebno je mnoštvo sati i rada kako bi se realizirao jedan ovakav projekt. Premda i na papiru izgledalo kako će igra biti uspjeh na tržištu, to ne znači da će u stvarnom svijetu biti uspješna. Zato je svrha grafičke struke unutar procesa razvoja video igara pretvoriti priču koju su stvorili pisci u što realniju i adekvatniju reprezentaciju događaja unutar igre. Odabirom boja, linija, oblika elemenata te u konačnici odabirom *Art Style*-a koji će biti prožet preko svih materijala, od logotipa igre, avatara, okoline, neprijatelja do promotivnih materijala se pokušava doprijeti do ciljane skupine koja je odabrana na početku razvoja projekta, kao što je u slučaju ovoga projekta služi uvodni video. Svaka video igra zahtjeva puno pažnje i odricanja kako bi se razvila u jednu funkcionalnu cjelinu vizuala i programskog jezika, ali ako nije razvijana za ljude ili određenu skupinu ljudi kako bi u njoj uživali i otkrivali nove svjetove ona postaje veoma brzo zaboravljeni dio povijesti. Ukoliko sami kreator nije siguran u pojedine funkcije svoje video igre bolje je tražiti povratne informacije od testera igara (alpha i beta testeri) prije nego se igra distribuira na tržište i potroši veća količina novca, a na kraju se doživi neuspjeh.

Ovaj projekt se u budućnosti može nadograđivati jednostavnih dodavanjem novih razina novih mogućnosti kretnje avataru, kao što je napad mačem ili dodavanjem neprijatelja i finalnih Boss bitki kojima bi se moglo dobiti na većoj dramatičnosti priče. Ukoliko bi se krenulo u tom smjeru bilo bi potrebno dodatno kreiranje novih vizualnih materijala kako bi se postigla veća raznolikost između razina i neprijatelja, u svrhu izbjegavanja velikog ponavljanja čime bi korisniku moglo postati monotono igrati igru.

Finaliziranjem ovoga projekta se naučilo kako bez velikog planiranja procesa razvoja može doći do velike nelagode čime bi se narušila predviđena vremenska linija razvoja, ali upravo radi toga je potrebno prihvatiti i planirati proces učenja prilikom razvoja nekog većeg projekta jer moguće da grafičar ili programer tijekom kreiranja video igre mora naučiti novi dodatak razvojnom sučelju koji poboljšava sami proces i funkcionalnost određenog dijela igre. Stoga treba planirati na pogreške tijekom razvoja jer one su neizbježne.

Kao finalna riječ vezana uz razvoj video igara se može reći kako bez velikog broja ponavljanja dizajna igre (više iteracija) i same funkcionalnosti igre se jako teško postiže uspješan projekt. bitnost pronalaska grešaka i poteškoća prilikom pokretanja igre je bolje i lakše spriječiti prije nego poslije distribucije.

## **7. LITERATURA**

- 1. Apperley Thomas H., (2006)., Simulation and Gaming, [http://journals.sagepub.com/doi/10.1177/1046878105282278,](http://journals.sagepub.com/doi/10.1177/1046878105282278) 20.06.2018.
- 2. Egenfeldt-Nielsen S., Heide Smith J., Pajares Tosca S., (2009)., Understanding Video Games, Routledge
- 3. Crawford C., (1982)., The Art of Computer Game Design, (ponovno objavljeno 1997., Peabody S.) [https://web.archive.org/web/20141015212131/http://www](https://web.archive.org/web/20141015212131/http:/www-rohan.sdsu.edu/~stewart/cs583/ACGD_ArtComputerGameDesign_ChrisCrawford_1982.pdf)[rohan.sdsu.edu/~stewart/cs583/ACGD\\_ArtComputerGameDesign\\_ChrisCrawford\\_19](https://web.archive.org/web/20141015212131/http:/www-rohan.sdsu.edu/~stewart/cs583/ACGD_ArtComputerGameDesign_ChrisCrawford_1982.pdf) [82.pdf,](https://web.archive.org/web/20141015212131/http:/www-rohan.sdsu.edu/~stewart/cs583/ACGD_ArtComputerGameDesign_ChrisCrawford_1982.pdf) 21.06.2018
- 4. Smuts A., (2005)., Are Video Games Art?, University of Wisconsin, Madison, [https://contempaesthetics.org/newvolume/pages/article.php?articleID=299,](https://contempaesthetics.org/newvolume/pages/article.php?articleID=299) 21.06.2018.
- 5. Williams J. P., Smith J. H., (2007)., The players realm: studies on the culture of video games and gaming, McFarland & Company, Jefferson N.C.
- 6. Tyson J., (2000)., How Video Game Systems Work, [https://electronics.howstuffworks.com/video-game.htm,](https://electronics.howstuffworks.com/video-game.htm) 25.06.2018.
- 7. Adams E., (2010). Fundamentals of Game Design, New Riders, edition 2
- 8. \*\*[\\*http://www.pbs.org/kcts/videogamerevolution/history/timeline\\_flash.html,](http://www.pbs.org/kcts/videogamerevolution/history/timeline_flash.html) 25.06.2018.
- 9. \*\*[\\*http://atariage.com/manual\\_page.html?SystemID=2600&SoftwareLabelID=228&](http://atariage.com/manual_page.html?SystemID=2600&SoftwareLabelID=228&ItemTypeID=¤tPage=1&maxPages=8) [ItemTypeID=&currentPage=1&maxPages=8,](http://atariage.com/manual_page.html?SystemID=2600&SoftwareLabelID=228&ItemTypeID=¤tPage=1&maxPages=8) 25.06.2018.
- 10. \*\*\* [www.arcade-history.com/?page=detail&id=1914,](http://www.arcade-history.com/?page=detail&id=1914) 25.06.2018.
- 11. \*\*\* [https://www.arcade-museum.com/game\\_detail.php?game\\_id=7610,](https://www.arcade-museum.com/game_detail.php?game_id=7610) 25.06.2018.
- 12. \*\*\* [http://www.museumofplay.org/about/icheg/video-game-history/timeline,](http://www.museumofplay.org/about/icheg/video-game-history/timeline) 30.06.2018.
- 13. \*\*\* [https://helpx.adobe.com/illustrator/user-guide.html,](https://helpx.adobe.com/illustrator/user-guide.html) 20.08.2018.
- 14. Adobe Press, (2013.), Adobe Illustrator CC Classroom in a Book 1st edition
- 15. \*\*\* [https://www.rocketstock.com/blog/what-can-you-do-with-adobe-after-effects/,](https://www.rocketstock.com/blog/what-can-you-do-with-adobe-after-effects/) 20.08.2018.
- 16. \*\*\* [https://helpx.adobe.com/after-effects/how-to/what-is-after-effects-cc.html,](https://helpx.adobe.com/after-effects/how-to/what-is-after-effects-cc.html) 20.08.2018.
- 17. \*\*\* [https://helpx.adobe.com/after-effects/how-to/aftereffects-workflow](https://helpx.adobe.com/after-effects/how-to/aftereffects-workflow-terminology.html)[terminology.html,](https://helpx.adobe.com/after-effects/how-to/aftereffects-workflow-terminology.html) 20.08.2018.
- 18. Serif Europe Ltd, (18.10.2016.), Affinity Designer Workbook
- 19. \*\*\* [https://www.unrealengine.com/en-US/features,](https://www.unrealengine.com/en-US/features) 20.08.2018.
- 20. \*\*\* [https://docs.unrealengine.com/en-us/,](https://docs.unrealengine.com/en-us/) 18.06.2018.
- 21. Scott Rogers, (2014.), Level Up! The guide to great video game design 2nd Edition, John Wiley and Sons Ltd., Bind-Rite

## **8. POPIS SLIKA**

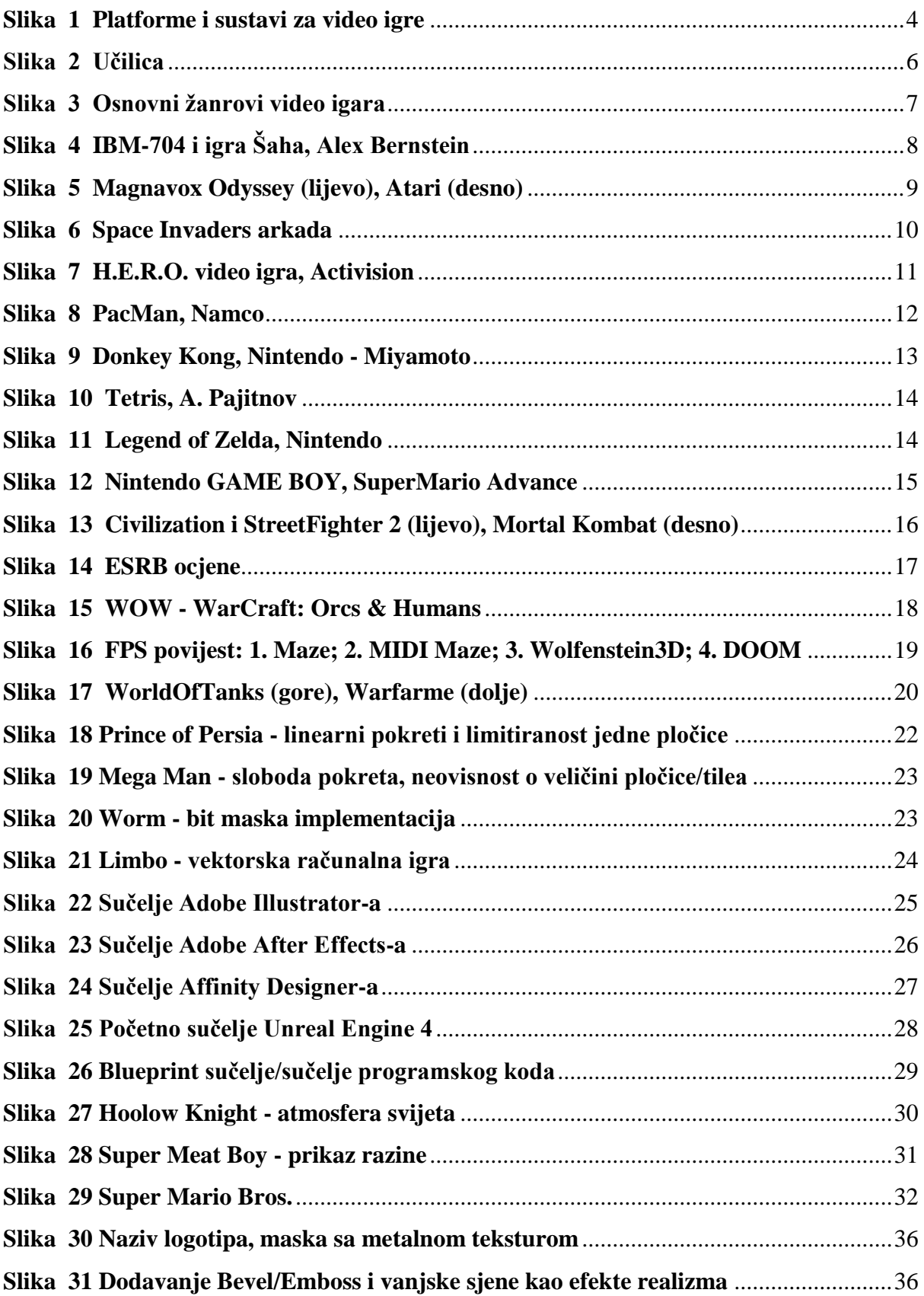

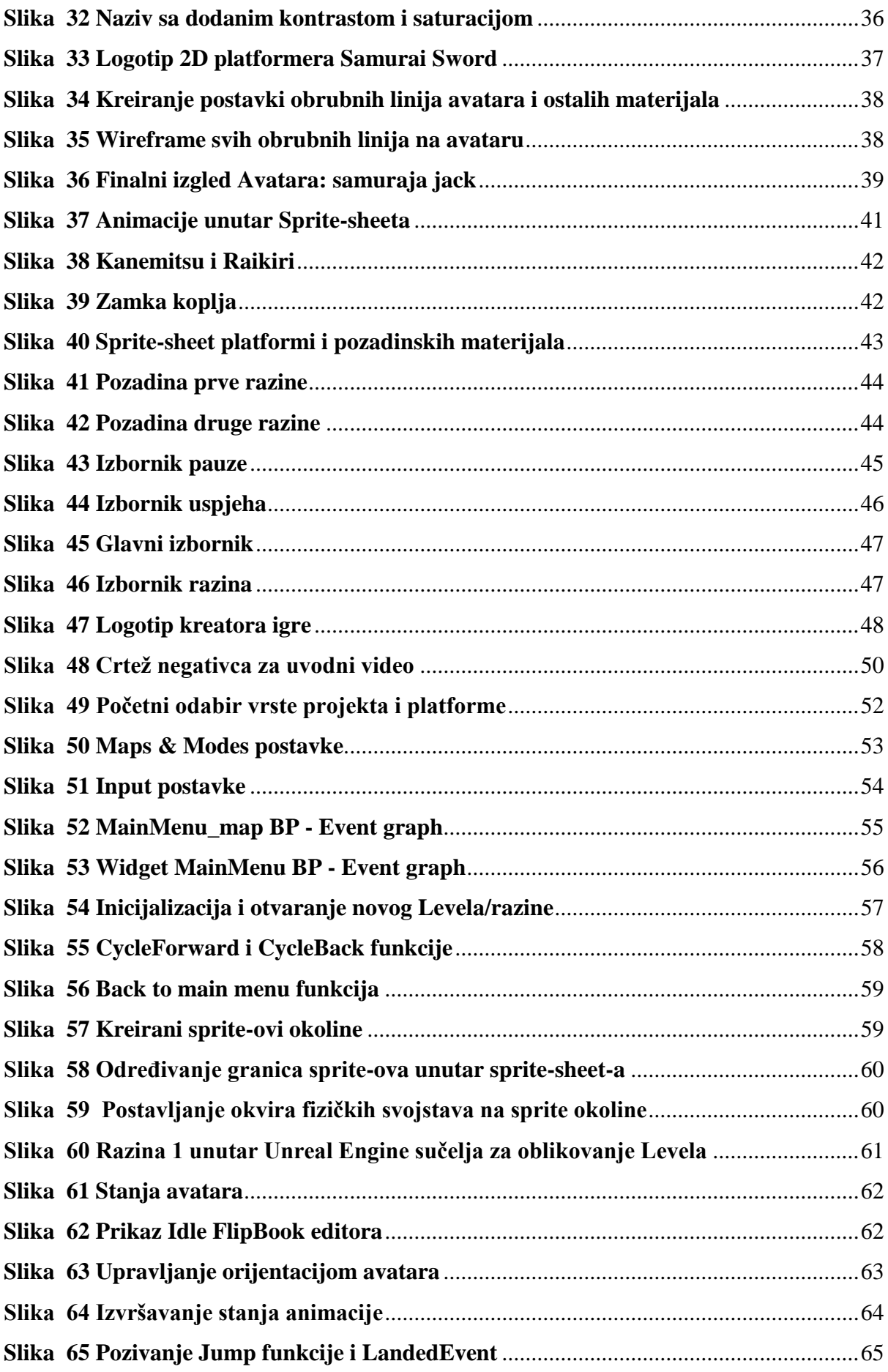

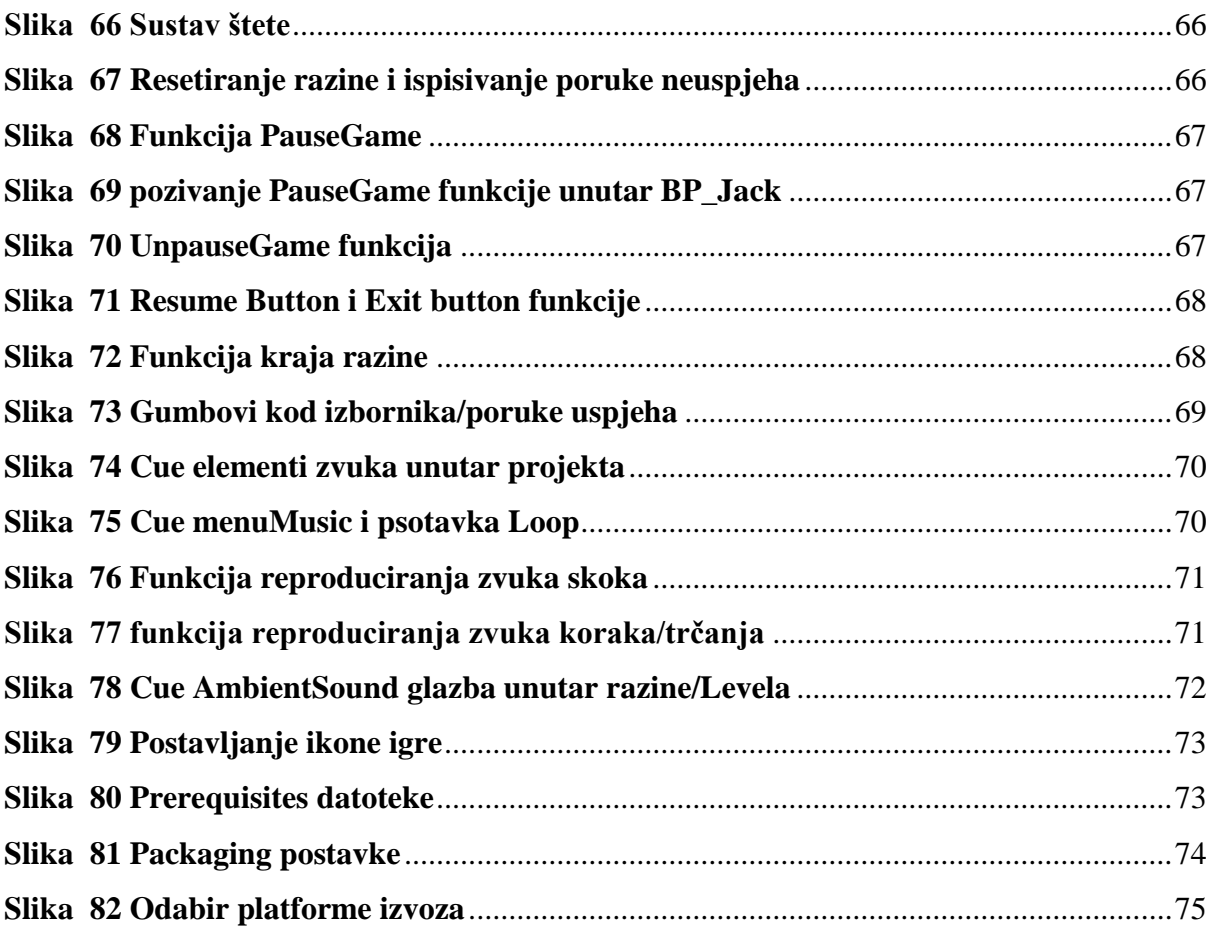

# **9. PRILOZI**

Prilog 1: CD sa video igrom SamuraiSword + uvodni video u FHD rezoluciji